AudioCodes High Definition IP Phones Series

# C470HD C455HD C435HD and C430HD IP Phones for Microsoft Teams

# Version 2.3.453

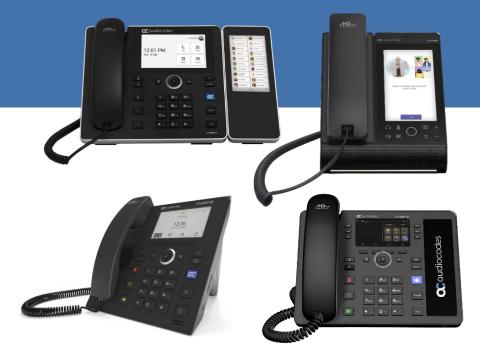

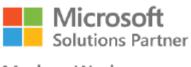

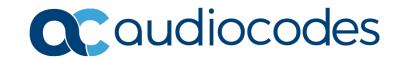

Modern Work

# **Table of Contents**

| 1 | Intro | oductio        | on                                                                                                    | 9 |
|---|-------|----------------|----------------------------------------------------------------------------------------------------|---|
|   | 1.1   | Overv          | iew                                                                                                    | 9 |
|   |       | 1.1.1          | About the C470HD IP Phone                                                                                                | 9 |
|   |       | 1.1.2          | About the C455HD IP Phone                                                                                                |   |
|   |       | 1.1.4          | About the C435HD IP Phone.                                                                                               |   |
|   |       | 1.1.5          | About the C430HD IP Phone                                                                                                |   |
|   | 1.2   |                | ications                                                                                                    |   |
|   | 1.3   |                | Codes IP Phones for Microsoft Teams                                                                                      |   |
| 2 | Vers  |                | 3.453                                                                                                    |   |
|   | 2.1   |                | s New in Version 2.3.453                                                                                                 |   |
|   | 2.2   | Resol          | ved Limitations in Version 2.3.453                                                                                       |   |
|   |       | 2.2.1<br>2.2.2 | Teams Application                                                                                                    |   |
|   | 2.3   |                | Limitations in Version 2.3.453                                                                                           |   |
|   | 2.0   | 2.3.1          | Teams Application                                                                                                    |   |
|   |       | 2.3.1          | Device                                                                                                    |   |
| ~ | Davas | -              |                                                                                                    |   |
| 3 | _     |                | Releases                                                                                                    |   |
|   | 3.1   |                | n 2.3.423                                                                                                    |   |
|   |       | 3.1.1          | What's New in Version 2.3.423                                                                                            |   |
|   |       | 3.1.2          | Resolved Limitations in Version 2.3.423                                                                                  |   |
|   |       |                | 3.1.2.1 Teams Application<br>3.1.2.2 Device                                                                              |   |
|   |       | 3.1.3          | Known Limitations in Version 2.3.423                                                                                     |   |
|   |       |                | 3.1.3.1 Teams Application                                                                                                |   |
|   |       |                | 3.1.3.2 Device                                                                                                    |   |
|   | 3.2   |                | n 2.3.410                                                                                                    |   |
|   |       | 3.2.1          | What's New in Version 2.3.410                                                                                            |   |
|   |       | 3.2.2          | Resolved Limitations in Version 2.3.410                                                                                  |   |
|   |       |                | 3.2.2.2 Device                                                                                                    |   |
|   |       | 3.2.3          | Known Limitations in Version 2.3.410                                                                                     |   |
|   |       |                | 3.2.3.1 Teams Application                                                                                                |   |
|   |       |                | 3.2.3.2 Device                                                                                                    |   |
|   | 3.3   |                | n 1.19.705                                                                                                    |   |
|   |       | 3.3.1          | What's New in Version 1.19.705                                                                                           |   |
|   |       | 3.3.2          | Resolved Limitations in Version 1.19.705                                                                                 |   |
|   |       |                | 3.3.2.2 Device                                                                                                    |   |
|   |       | 3.3.3          | Known Limitations in Version 1.19.705                                                                                    |   |
|   |       |                | 3.3.3.1 Teams Application                                                                                                |   |
|   | ~ .   |                | 3.3.3.2 Device                                                                                                    |   |
|   | 3.4   |                | n 1.19.642                                                                                                    |   |
|   |       | 3.4.1          | What's New in Version 1.19.642                                                                                           |   |
|   |       |                | <ul><li>3.4.1.1 Resolved Limitations in Version 1.19.642</li><li>3.4.1.2 Known Limitations in Version 1.19.642</li></ul> |   |
|   | 3.5   | Versio         | n 1.19.584                                                                                                    |   |
|   | 0.0   | 3.5.1          | What's New in Version 1.19.584                                                                                           |   |
|   |       | 0.0.1          |                                                                                                    |   |

|      | 3.5.2  | Resolved Limitations in Version 1.19.584      |     |
|------|--------|-----------------------------------------------|-----|
|      |        | 3.5.2.1 Teams Application                     |     |
|      |        | 3.5.2.2 Device                                |     |
|      | 3.5.3  | Known Limitations in Version 1.19.584         |     |
|      |        | 3.5.3.1 Teams Application                     | .57 |
|      |        | 3.5.3.2 Device                                | .59 |
| 3.6  | Versio | n 1.19.516                                    | 60  |
|      | 3.6.1  | What's New in Version 1.19.516                | .60 |
|      | 3.6.2  | Resolved Limitations in Version 1.19.516      | .65 |
|      |        | 3.6.2.1 Teams Application                     |     |
|      |        | 3.6.2.2 Device                                |     |
|      | 3.6.3  | Known Limitations in Version 1.19.516         | .66 |
|      |        | 3.6.3.1 Teams Application                     | .66 |
|      |        | 3.6.3.2 Device                                | .68 |
| 3.7  | Versio | n 1.19.456                                    | 69  |
|      | 3.7.1  | What's New in Version 1.19.456                | .69 |
|      | 3.7.2  | Resolved Limitations in Version 1.19.456      |     |
|      |        | 3.7.2.1 Teams Application                     |     |
|      |        | 3.7.2.2 Device                                |     |
|      | 3.7.3  | Known Limitations in Version 1.19.456         |     |
|      |        | 3.7.3.1 Teams Application                     |     |
|      |        | 3.7.3.2 Device                                |     |
| 3.8  | Versio | n 1.19.341                                    | 77  |
|      | 3.8.1  | What's New in Version 1.19.341                |     |
|      | 3.8.2  | Resolved Limitations in Version 1.19.341      |     |
|      | 0.0.2  | 3.8.2.1 Teams Application                     |     |
|      |        | 3.8.2.2 Device                                |     |
|      | 3.8.3  | Known Limitations in Version 1.19.341         |     |
|      |        | 3.8.3.1 Teams Application                     |     |
|      |        | 3.8.3.2 Device                                |     |
| 3.9  | Versio | n 1.17.764                                    | 87  |
|      | 3.9.1  | What's New in Version 1.17.764                |     |
|      | 3.9.2  | Resolved Limitations in Version 1.17.764      |     |
|      | 0.0.2  | 3.9.2.1 Teams Application                     |     |
|      |        | 3.9.2.2 Device                                |     |
|      | 3.9.3  | Known Limitations in Version 1.17.764         |     |
|      | 0.0.0  | 3.9.3.1 Teams Application                     |     |
|      |        | 3.9.3.2 Device                                |     |
| 3 10 | Versio | n 1.17.686                                    |     |
| 0.10 |        | What's New in Version 1.17.686                |     |
|      |        | Resolved Limitations in Version 1.17.686      |     |
|      | 3.10.2 |                                               |     |
|      |        | 3.10.2.1 Teams Application<br>3.10.2.2 Device |     |
|      | 3 10 3 | Known Limitations in Version 1.17.686         |     |
|      | 0.10.0 | 3.10.3.1 Teams Application                    |     |
|      |        | 3.10.3.2 Device                               |     |
| 3 11 | Versio | n 1.17.561                                    |     |
| 0.11 |        | What's New in Version 1.17.561                |     |
|      |        |                                               |     |
|      | 3.11.2 | Resolved Limitations in Version 1.17.561      |     |
|      |        | 3.11.2.1 Teams Application                    |     |
|      | 3 11 2 | Known Limitations in Version 1.17.5611        |     |
|      | 5.11.5 | 3.11.3.1 Teams Application                    |     |
|      |        | 3.11.3.2 Device                               |     |
|      |        |                                               |     |

| 3.12 | Version 1.14.524                      | 109 |
|------|---------------------------------------|-----|
|      | 3.12.1 What's New in Version 1.14.524 | 109 |
| 3.13 | Version 1.14.500                      | 110 |
|      | 3.13.1 What's New in Version 1.14.500 | 110 |
| 3.14 | Version 1.14.449                      | 111 |
|      | 3.14.1 What's New in Version 1.14.449 | 111 |

# List of Tables

| Table 1-1: Software Specifications                                                                                                    | 11  |
|----------------------------------------------------------------------------------------------------|-----|
| Table 1-2: AudioCodes IP Phones for Microsoft Teams                                                                                                   |     |
| Table 2-1: Resolved Teams Application Limitations in Version 2.3.453                                                                                  |     |
| Table 2-2: Resolved Device Limitations in Version 2.3.453                                                                                             |     |
| Table 2-3: Known Teams Application Limitations in Version 2.3.453                                                                                     | 19  |
| Table 2-4: Known Device Limitations in Version 2.3.453                                                                                                | 22  |
| Table 3-1: Resolved Teams Application Limitations in Version 2.3.423                                                                                  | 2/  |
| Table 3-2: Resolved Device Limitations in Version 2.3.423                                                                                             |     |
| Table 3-2: Nessived Device Limitations in Version 2.3.423         Table 3-3: Known Teams Application Limitations in Version 2.3.423                   | 24  |
| Table 3-4: Known Device Limitations in Version 2.3.423                                                                                                |     |
| Table 3-4: Rilowin Device Limitations in Version 2.3.423         Table 3-5: Resolved Teams Application Limitations in Version 2.3.410                 | 25  |
| Table 3-6: Resolved Device Limitations in Version 2.3.410                                                                                             |     |
| Table 3-7: Known Teams Application Limitations in Version 2.3.410                                                                                     |     |
| Table 3-8: Known Device Limitations in Version 2.3.410                                                                                                |     |
| Table 3-9: Resolved Teams Application Limitations in Version 1.19.705                                                                                 |     |
| Table 3-10: Resolved Device Limitations in Version 1.19.705                                                                                           |     |
| Table 3-10. Resolved Device Limitations in Version 1.19.705                                                                                           |     |
| Table 3-11: Known Teams Application Limitations in Version 1.19.705         Table 3-12: Known Device Limitations in Version 1.19.705                  |     |
| Table 3-12. Known Device Limitations in Version 1.19.705                                                                                              | 44  |
| Table 3-13: Resolved Teams Application Limitations in Version 1.19.642                                                                                | 40  |
| Table 3-14: Resolved Device Limitations in Version 1.19.642.         Table 3-15: Known Tagma Application Limitations in Version 1.40.642.             | 47  |
| Table 3-15: Known Teams Application Limitations in Version 1.19.642         Table 3-16: Known Device Limitations in Version 1.40.642                  | 47  |
| Table 3-16: Known Device Limitations in Version 1.19.642.         Table 3.47: Device Limitations in Version 1.40.504                                  | 50  |
| Table 3-17: Resolved Teams Application Limitations in Version 1.19.584         Table 3-10: Described Devices Limitations in Version 1.19.584          | 50  |
| Table 3-18: Resolved Device Limitations in Version 1.19.584                                                                                           |     |
| Table 3-19: Known Teams Application Limitations in Version 1.19.584                                                                                   |     |
| Table 3-20: Known Device Limitations in Version 1.19.584         Table 3-24: Device Limitations in Version 1.19.584                                   |     |
| Table 3-21: Resolved Teams Application Limitations in Version 1.19.516         Table 3-20: Resolved Teams Application Limitations in Version 1.19.516 | 65  |
| Table 3-22: Resolved Device Limitations in Version 1.19.516.                                                                                          |     |
| Table 3-23: Known Teams Application Limitations in Version 1.19.516                                                                                   | 66  |
| Table 3-24: Known Device Limitations in Version 1.19.516.                                                                                             | 68  |
| Table 3-25: Resolved Teams Application Limitations in Version 1.19.456                                                                                |     |
| Table 3-26: Resolved Device Limitations in Version 1.19.456.                                                                                          |     |
| Table 3-27: Known Teams Application Limitations in Version 1.19.456                                                                                   |     |
| Table 3-28: Known Device Limitations in Version 1.19.456                                                                                              | 75  |
| Table 3-29: Resolved Teams Application Limitations in Version 1.19                                                                                    | 81  |
| Table 3-30: Resolved Device Limitations in Version 1.19.                                                                                              | 81  |
| Table 3-31: Known Teams Application Limitations in Version 1.19                                                                                       | 83  |
| Table 3-32: Known Device Limitations in Version 1.19.                                                                                                 |     |
| Table 3-33: Resolved Teams Application Limitations in Version 1.17.764                                                                                |     |
| Table 3-34: Resolved Device Limitations in Version 1.17.764                                                                                           |     |
| Table 3-35: Known Teams Application Limitations in Version 1.17.764                                                                                   |     |
| Table 3-36: Known Device Limitations in Version 1.17.764.                                                                                             |     |
| Table 3-37: Resolved Teams Application Limitations in Version 1.17.686                                                                                |     |
| Table 3-38: Resolved Device Limitations in Version 1.17.686                                                                                           | 96  |
| Table 3-39: Known Teams Application Limitations in Version 1.17.686                                                                                   | 97  |
| Table 3-40: Known Device Limitations in Version 1.17.686                                                                                              | 100 |
| Table 3-41: Resolved Teams Application Limitations in Version 1.17.561                                                                                | 104 |
| Table 3-42: Resolved Device Limitations in Version 1.17.561                                                                                           | 104 |
| Table 3-43: Known Teams Application Limitations in Version 1.17.561                                                                                   |     |
| Table 3-44: Known Device Limitations in Version 1.17.578                                                                                              | 108 |

# Notice

Information contained in this document is believed to be accurate and reliable at the time of printing. However, due to ongoing product improvements and revisions, AudioCodes cannot guarantee accuracy of printed material after the Date Published nor can it accept responsibility for errors or omissions. Updates to this document can be downloaded from <u>here</u>.

This document is subject to change without notice. Date Published: September-22-2024

# **Security Vulnerabilities**

All security vulnerabilities should be reported to vulnerability@audiocodes.com.

# WEEE EU Directive

Pursuant to the WEEE EU Directive, electronic and electrical waste must not be disposed of with unsorted waste. Please contact your local recycling authority for disposal of this product.

# **Customer Support**

Customer technical support and services are provided by AudioCodes or by an authorized AudioCodes Service Partner. For more information on how to buy technical support for AudioCodes products and for contact information, please visit our website <u>here</u>.

# Stay in the Loop with AudioCodes

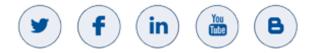

### **Abbreviations and Conventions**

Each abbreviation, unless widely used, is spelled out in full when first used.

# **Related Documentation**

| Document Name                                                                                  |
|------------------------------------------------------------------------------------------------|
| C430HD IP Phone for Microsoft Teams Quick Guide                                                |
| C435HD IP Phone for Microsoft Teams Quick Guide                                                |
| C455HD IP Phone for Microsoft Teams Quick Guide                                                |
| C470HD IP Phone for Microsoft Teams Quick Guide                                                |
| C430HD C435HD C455HD C470HD IP Phone for Microsoft Teams User's and Administrator's<br>Manuals |
| Device Duo Application Note for Personal Use                                                   |
| Android Device Utility User's Manual                                                           |
| https://docs.microsoft.com/en-us/MicrosoftTeams/phones-for-teams                               |

# **Documentation Feedback**

AudioCodes continually strives to produce high quality documentation. If you have any comments (suggestions or errors) regarding this document, please fill out the Documentation Feedback form on our website at <a href="https://online.audiocodes.com/documentation-feedback">https://online.audiocodes.com/documentation-feedback</a>.

# 1 Introduction

This document describes the new features and known constraints of AudioCodes' C470HD, C455HD, C435HD and C430HD IP Phones for Microsoft Teams.

### Note:

- Version 2.3.453 supports C435HD, C455HD and C470HD (which feature Android OS12)
- C430HD is not part of version 2.3.453 even though it is mentioned in these RNs. An updated build will be released for C430HD very soon.
- Version 2.3.453 does not support C448HD and C450HD (which remain with Android OS9)

### 1.1 Overview

AudioCodes' C470HD and C455HD IP phones are native Microsoft Teams high-end executive business phones with a large color touch screen and full UC integration for the Native Microsoft Teams Online market.

AudioCodes' C435HD IP phones are Microsoft Teams-native entry level/common area phones designed to support the next generation of enterprise collaboration technologies with a large color LCD screen and full UC integration for the Native Microsoft Teams Online market.

AudioCodes' Microsoft Teams-native C430HD IP phone is an entry level/common area phone specially designed to deliver low-cost yet feature-rich unified communications in any shared space or phone booth. Equipped with a 4.3" color LCD screen, the C430HD supports Microsoft Teams out-of-the-box for quick installation and streamlined provisioning.

All phones can be managed by AudioCodes' Device Manager or Microsoft admin center (see <u>here</u> for more information).

### 1.1.1 About the C470HD IP Phone

The AudioCodes Microsoft Teams-native C470HD IP phone is a feature-rich, executive highend business phone for Microsoft Teams. A native Microsoft Teams Total Touch high-end business phone, it features a large color touch screen and full UC integration. The phone is equipped with a large, single surface, full touch interface, incorporating an exceptionally sharp 5.5" color touch screen, with optional support for Wi-Fi and Bluetooth.

AudioCodes IP phones can be offered as part of its Managed IP Phones solution, which defines the IP phone as an IT-managed entity and delivers unique and complete lifecycle management of end-user desktop devices. Feature highlights:

- Native support for Microsoft Teams
- Graphical portrait 5.5" color touch screen (1280 x 720) with multi-lingual support
- GbE support
- USB port for USB headset
- Bluetooth 5.0 support

### 1.1.2 About the C455HD IP Phone

The C455HD IP phone is a high-end, native Microsoft Teams executive IP phone with a large, color 5" touch screen, integrated Bluetooth and Wi-Fi, and optional connectivity to a color touch screen Expansion Module (sidecar). Feature highlights:

- Full duplex speakerphone and headset connectivity
- Graphical 5" color capacitive touch screen (1280 X 720 resolution)
- Multi-lingual support
- Dual GbE support
- PoE or external power supply
- USB port for USB headset
- Applicable to part number **C455HD-DBW**:
  - Integrated Bluetooth and Wi-Fi (contact your local AudioCodes representative for more information about regional availability of Wi-Fi / Bluetooth)
  - Optional Expansion Module support with a graphical 5" color capacitive touch screen, 480 X 854 resolution (the Expansion Module is purchased separately)

### 1.1.4 About the C435HD IP Phone

The AudioCodes C435HD IP phones are Microsoft Teams-native entry level/common area phones designed to support the next generation of enterprise collaboration technologies with a large color LCD screen and full UC integration for the Native Microsoft Teams Online market.

Feature highlights:

- Full duplex speakerphone and headset connectivity
- Color Screen 4.3": Graphic, 480x272 resolution, with multi-lingual support
- Multi-lingual support
- Full duplex speakerphone and headset connectivity
- Dual GbE support
- USB headset support
- PoE or external power supply

### 1.1.5 About the C430HD IP Phone

The AudioCodes Microsoft Teams-native C430HD IP phone is an entry level/common area phone specially designed to deliver low-cost yet feature-rich unified communications in any shared space or phone booth. Equipped with a 4.3" color LCD screen, the C430HD supports Microsoft Teams out-of-the-box for quick installation and streamlined provisioning.

- Full duplex speakerphone and headset connectivity
- 4.3" color LCD screen
- Dual GbE support
- PoE or external power supply
- USB headset support
- Android OS 12
- Kensington lock

# 1.2 Specifications

The table below summarizes the software specifications of the C470HD, C455HD, C435HD and C430HD IP Phones for Microsoft Teams.

| Feature                               | Details                                                                                                    |
|---------------------------------------|----------------------------------------------------------------------------------------------------|
| Media Processing                      | <ul> <li>Voice Coders: G.711, G.729, G.722, SILK Opus</li> <li>Acoustic Echo Cancelation: G.168-2004 compliant, 64-msec tail length</li> <li>Adaptive Jitter Buffer</li> <li>Voice Activity Detection</li> <li>Comfort Noise Generation</li> <li>Packet Lost Concealment</li> <li>RTP/RTCP Packetization (RFC 3550, RFC 3551), SRTP (RFC 3711)</li> </ul>                                                                                                    |
| Microsoft Teams phones<br>feature set | <ul> <li>For a summarized list of features, see <u>here</u>.</li> <li>In addition, the phones feature the following:         <ul> <li>Sign-in with Modern Authentication, IP phone policies (including sign-in as Common Area Phone (CAP)), lock/unlock phone, unlock with smart PIN, 802.1x Authentication, SSH access, HTTPS Proxy Server, LLDP/CDP</li> <li>Incoming/outgoing P2P calls, PSTN calls, Regional Tone Settings, in-call controls via phone screen (mute, hold/resume, transfer, transfer to contacts, call park, call merge, end call, auto dismiss rate my call and call ended screens, Group Call Pickup), auto-dialing to call an extension, distinctive ringtone per call type, People app, add/remove 'Favorites', Delegates, E911, Visual Voicemail</li> <li>Calendar and Presence (meeting details; Exchange calendar; contact pictures; Corporate Directory access), Meetings (one-click join; join Skype for Business meetings; meeting call controls [mute/unmute, hold/resume, hang up, add/remove participant, raise hand, live captions])</li> <li>Language Localization; Virtual Keyboard: QWERTY   Numeric, Global Network Banner, Dark Theme</li> <li>Wi-Fi (C455HD and C470HD), Bluetooth (C455HD - applies to PNs TEAMS-C455HD-DBW and TEAMS-C455HDPS-DBW, C470HD), Better Together over Bluetooth (C455HD, C470HD), Better Together over Bluetooth (C455HD, C470HD), Better Together over Bluetooth (C455HD, C470HD), more context server</li> <li>Dumpstate option, Remote Logging (Syslog) / Device Diagnostics Logs, Android Debug Bridge (ADB) command-line tool</li> </ul> </li> </ul> |
| Configuration / Management            | <ul> <li>Microsoft Teams admin center (TAC) (Provisioning and<br/>Logging)</li> <li>AudioCodes Device Manager (OVOC plugin)</li> </ul>                                                                                                    |
| Debugging Tools                       | <ul> <li>Log upload to Microsoft server (certification for 3<sup>rd</sup> party Skype for Business clients)</li> <li>Remote logging via Syslog</li> <li>Diagnostic Data</li> </ul>                                                                                                    |

### Table 1-1: Software Specifications

| Feature              | Details                                                                                                    |
|----------------------|----------------------------------------------------------------------------------------------------|
|                      | <ul> <li>SSH Access</li> <li>Capturing the phone screen</li> <li>TCPdump</li> <li>Audio Debug recording logs</li> <li>Media logs (*.blog)</li> <li>Port mirroring network monitoring</li> <li>Remote Packet Capture network sniffer application</li> </ul>                                                                                                    |
| Localization Support | <ul> <li>Multi-lingual support: the language pack list is not yet final and<br/>is subject to modification.</li> </ul>                                                                                                    |
| C470HD Hardware      | <ul> <li>Graphical portrait 5.5" color touch screen, 720 x 1280<br/>resolution, with multi-lingual support</li> <li>Wired connectivity: <ul> <li>Two RJ-45 [Gigabit Ethernet (GbE)] (10/100/1000BaseT Ethernet) ports for WAN and LAN</li> <li>RJ-9 port (jack) for handset</li> <li>USB port for USB headset</li> <li>RJ-11 interface</li> </ul> </li> <li>Wireless connectivity: <ul> <li>Dual band 2.4GHz/5GHz 802.11b/g/n/ac</li> <li>Wi-Fi supported protocol: 802.1X PEAP/TLS/TTLS/PWD</li> <li>Integrated optional Bluetooth support (Currently supported at a Beta level)</li> </ul> </li> <li>Power: <ul> <li>DC jack adapter 12V</li> <li>Power supply AC 100 ~ 240V</li> <li>PoE Class 3: IEEE802.3af (optional)</li> </ul> </li> <li>Keys: <ul> <li>Hold</li> <li>Mute</li> <li>Transfer</li> <li>Volume</li> <li>Headset (including LED)</li> <li>Speaker (including LED)</li> <li>Back</li> <li>Home</li> </ul> </li> </ul> |
| C455HD Hardware      | <ul> <li>Five-inch color capacitive touch screen, 1280 x 720 resolution, with an intuitive user interface.</li> <li>Wired connectivity:         <ul> <li>Two RJ-45 [Gigabit Ethernet (GbE)] (10/100/1000BaseT Ethernet) ports for WAN and LAN</li> <li>RJ-9 port (jack) for headset</li> <li>RJ-9 port (jack) for handset</li> <li>USB port for USB headset</li> <li>USB white port - host port (for USB headset)<br/>USB black port - device port (default) but it can be configured to host port (see the <i>device's UM-AM</i> for more information)</li> <li>RJ-11 interface</li> </ul> </li> </ul>                                                                                                    |
|                      | <ul> <li>Wireless connectivity (applies to PNs TEAMS-C455HD-DBW and TEAMS-C455HDPS-DBW):</li> <li>✓ Dual band 2.4GHz/5GHz, 802.11b/g/n Wi-Fi support</li> <li>✓ Wi-Fi supported protocols: WEP, WPA-PSK/WPA2-PSK and WPA/WPA2 Enterprise (802.1X) PEAP only</li> </ul>                                                                                                    |

| Feature         | Details                                                                                                    |
|-----------------|----------------------------------------------------------------------------------------------------|
|                 | <ul> <li>Integrated optional Bluetooth support for (applies to PNs<br/>TEAMS-C455HD-DBW and TEAMS-C455HDPS-DBW):</li> <li>Bluetooth headsets</li> <li>Microsoft Better Together for device pairing</li> <li>Mounting:         <ul> <li>Wall and desktop mounting options</li> <li>One angle for desktop mount, another angle for wall mount</li> </ul> </li> <li>Power:         <ul> <li>DC jack adapter 12V</li> <li>Power supply AC 100 ~ 240V</li> <li>PoE Class 3: IEEE802.3af (optional)</li> </ul> </li> <li>Keys:         <ul> <li>VOICE MAIL message hotkey (including LED)</li> <li>4-way navigation button with OK key</li> <li>MENU</li> <li>REDIAL</li> <li>HOLD</li> <li>MUTE (including LED)</li> <li>TRANSFER</li> <li>VOLUME control key</li> <li>HEADSET (including LED)</li> <li>SPEAKER (including LED)</li> <li>SPEAKER (including LED)</li> <li>BACK</li> <li>CONTACTS</li> <li>AC key – for future use – currently used as home key</li> </ul> </li> </ul>                                                                                                    |
| C435HD Hardware | <ul> <li>Color 4.3" screen: Graphic, 480x272 resolution, with multilingual support</li> <li>Connectors interfaces: <ul> <li>2 x RJ-45 ports (10/100/1000BaseT Ethernet) for WAN and LAN (GbE support)</li> <li>RJ-9 port (jack) for headset</li> <li>RJ-9 port (jack) for handset</li> <li>USB port for USB headset. Note that C435HD-R (TEAMSC435HD-R) is a POE Class 2 device (also when connecting a standard USB headset). If used with a loud USB speakerphone, an external power supply must be used. For more information, contact AudioCodes.</li> <li>RJ-11 interface for DHSG</li> </ul> </li> <li>Mounting: <ul> <li>Wall and desktop mounting options</li> <li>One angle for desktop mount, another angle for wall mount</li> </ul> </li> <li>Power: <ul> <li>DC jack adapter 12V</li> <li>Power supply AC 100 ~ 240V</li> <li>PoE Class 2: IEEE802.3af (optional)</li> </ul> </li> <li>Keys: <ul> <li>Hold</li> <li>Mute</li> <li>Transfer</li> <li>Volume</li> <li>Headset (including LED)</li> <li>Speaker (including LED)</li> <li>Back</li> <li>Teams</li> </ul> </li> </ul> |

| Feature         | Details                                                                                                    |
|-----------------|----------------------------------------------------------------------------------------------------|
| C430HD Hardware | <ul> <li>Color 4.3" LCD screen: Graphic, 480x272 resolution, with multi-lingual support</li> <li>Connectors interfaces:         <ul> <li>2 x RJ-45 ports (10/100/1000BaseT Ethernet) for WAN and LAN (GbE support)</li> <li>RJ-9 port (jack) for handset</li> <li>USB port for USB headset. Note that C430HD (TEAMS-C430HD) is a POE Class 2 device (also when connecting a standard USB headset). If used with a loud USB speakerphone, an external power supply must be used. For more information, contact AudioCodes.</li> <li>RJ-11 interface for DHSG</li> </ul> </li> <li>Mounting:         <ul> <li>Wall and desktop mounting options</li> <li>One angle for desktop mount, another angle for wall mount</li> </ul> </li> <li>Power:         <ul> <li>DC jack adapter 12V</li> <li>Poet Class 2: IEEE802.3af (optional)</li> </ul> </li> <li>Keys:         <ul> <li>Hold</li> <li>Mute</li> <li>Transfer</li> <li>Volume</li> <li>Headset (including LED)</li> <li>Speaker (including LED)</li> <li>Back</li> </ul> </li> </ul> |
|                 | <ul> <li>AC (general purpose key)</li> <li>Kensington lock</li> </ul>                                                                                                    |

# **1.3** AudioCodes IP Phones for Microsoft Teams

The table below lists the AudioCodes IP Phones for Microsoft Teams.

| Part Number        | Product Description                                                                                               |
|--------------------|----------------------------------------------------------------------------------------------------|
| TEAMS-C430HD       | Teams C430HD IP Phone PoE GbE                                                                                     |
| TEAMS-C430HDPS     | Teams C430HD IP Phone PoE GbE with an external power supply                                                       |
| TEAMS-C435HD-R     | Teams C435HD IP Phone PoE GbE, black                                                                              |
| TEAMS-C435HDPS-R   | Teams C435HD-R IP-Phone PoE GbE with an external power supply black                                               |
| TEAMS-C470HD       | Teams C470HD Total Touch IP Phone PoE GbE                                                                         |
| TEAMS-C470HD-DBW   | Teams C470HD Total Touch IP Phone PoE GbE with integrated Bluetooth and Dual Band Wi-Fi                           |
| TEAMS-C470HDPS     | Teams C470HD Total Touch IP Phone PoE GbE with an external power supply                                           |
| TEAMS-C470HDPS-DBW | Teams C470HD Total Touch IP Phone PoE GbE with integrated Bluetooth, Dual Band Wi-Fi and an external power supply |
| TEAMS-C455HD       | Teams C455HD IP-Phone PoE GbE black                                                                               |

Table 1-2: AudioCodes IP Phones for Microsoft Teams

| Part Number          | Product Description                                                            |
|----------------------|--------------------------------------------------------------------------------|
| TEAMS-C455HD-DBW     | Teams C455HD IP-Phone PoE GbE black with integrated BT and Dual Band Wi-Fi     |
| TEAMS-C455HD-DBW-TAA | Teams C455HD TAA IP-Phone PoE GbE black with integrated BT and Dual Band Wi-Fi |
| TEAMS-C455HDPS       | Teams C455HD IP-Phone PoE GbE black with an external power supply black        |

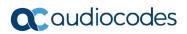

This page is intentionally left blank

# 2 Version 2.3.453

#### Note:

• Version 2.3.453 supports C435HD, C455HD and C470HD.

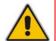

- C430HD is not part of version 2.3.453. An updated build will be released for C430HD very soon.
- Version 2.3.453 does not support C448HD and C450HD (these remain with OS9)
- Version 2.3.453 includes Microsoft Teams Version 2024080808 (a.k.a. U1.2.1/2024)
- See also <u>here</u> for What's New in Microsoft's Teams Devices.

# 2.1 What's New in Version 2.3.453

- Version 2.3.453 delivers Android OS12. Phones can be updated to Android OS12 via the intermediate firmware version of 1.19.642 (or any later 1.19 build). Note that the phone will not be restored to its default settings as a result of this upgrade. Applies to C430HD, C435HD, C455HD and C470HD. Inapplicable to C448HD and C450HD.
- New Microsoft apps:
  - MicrosoftTeams-2024080808 (a.k.a. 1.2.1)
  - Company Portal 5.0.6152.0
  - Admin Agent 703
- Starting from this version release, firmware downgrade is blocked. This will prevent a possible race condition between Microsoft TAC and AudioCodes' OVOC | Device Manager.

# 2.2 **Resolved Limitations in Version 2.3.453**

### 2.2.1 Teams Application

Here are the Teams application limitations that have been resolved in Version 2.3.453.

#### Table 2-1: Resolved Teams Application Limitations in Version 2.3.453

| Incident | Description |
|----------|-------------|
| -        | -           |

### 2.2.2 **Device**

Here are the device limitations that have been resolved in Version 2.3.453.

### Table 2-2: Resolved Device Limitations in Version 2.3.453

| Incident    | Description                                                                                                    |
|-------------|----------------------------------------------------------------------------------------------------|
| IPPAN-13246 | In a rare scenario, a phone running OS9 (version 1.19) might encounter an issue during an upgrade to OS12 (2.3.423). If the phone has an IP address that is not recognized by our existing Olson Time Zone database and, consequently, cannot determine the correct country, it may crash and enter the recovery screen during the upgrade process. |

| Incident    | Description                                                                                                    |
|-------------|----------------------------------------------------------------------------------------------------|
| IPPAN-13377 | [C435HD/C430HD] If a phone was configured with either a screensaver or a PIN lock and then these features were disabled via configuration, it may freeze. |
| IPPAN-13805 | On rare occasions, the phone might freeze after a firmware upgrade. Rebooting solves the issue.                                                           |
| IPPAN-13877 | The phone's OVOC   Device Manager module might crash when setting 'personal_settings/language' to an unrecognized string.                                 |
| IPPAN-13718 | [C455HD] Waking up the phone from the screensaver by lifting the handset and then dialing a number sometimes transfers the audio to the speaker.          |
| IPPAN-13334 | [LCP] The user is unable to select the Android keyboard / Japanese IME option in the Language & Input setting, using the down arrow key.                  |
| IPPAN-13024 | The focus is not on the first option when the user clicks 'Accessibility settings'.                                                                       |
| IPPAN-13343 | The admin settings login interface is displayed differently after the appearance is changed from light to dark.                                           |

. . .

# 2.3 Known Limitations in Version 2.3.453

# 2.3.1 Teams Application

Here are the known Teams application limitations in Version 2.3.453.

| Table 2-3: Known Teams Application Limitations in Version 2.3.453 |  |
|-------------------------------------------------------------------|--|
|                                                                   |  |

| Incident   | Description                                                                                                    |
|------------|----------------------------------------------------------------------------------------------------|
| IPPAN-2476 | [C470HD] The phone displays an irrelevant 'Meeting' string when a parked call is picked up.                                                                                                    |
| -          | [Better Together] Peer-to-Peer (direct) calls are still not supported.                                                                                                    |
| -          | [Better Together] Pairing the phone with the PC client might in some cases fail.<br>Quitting the PC client and restarting it may solve the issue.                                                                                                    |
| -          | [Better Together] Though users can join meetings from a phone or from the PC client, it's recommended to join from the phone. After joining, the phone is used as the audio device and the PC client notifies 'You're in a meeting on another device'; the user is then prompted to join the meeting on the PC client as well, for content sharing.<br>The following figures show joining from a phone and from the PC client respectively:                                                                                                    |
|            | K2 Weekly Call on another deeks. Want to join on this one?     X     Calls Prove Contacts                                                                                                    |
|            | Type & name or<br>1     Mode<br>total     Mode<br>total     Mode<br>total     Mode<br>total     Speed did     +       1     Mode<br>total     Mode<br>total |
| -          | [Better Together] When the phone is the PC client audio device, video cannot be used on the PC client.                                                                                                    |
| -          | In some cases, signing in as user B after the device was used by user A does not proceed flawlessly. Restore to default is consequently recommended after signing out.                                                                                                    |

| Incident    | Description                                                                                                    |               |
|-------------|----------------------------------------------------------------------------------------------------|---------------|
| -           | <ul> <li>[C435HD] The phone excludes few features that are supported by the other Native phones. The Calendar and Meet now features are unavailable on the C435HD phone in this version release. However:</li> <li>The user can escalate a peer-to-peer call to meeting when adding another the user who joins from the PC client can add the phone as audio by set the Phone Audio option in the Join options, shown here:</li> </ul> | e<br>ner user |
|             | IPP R&D - PM sync meeting - 🗆 🗙                                                                                                    |               |
|             | Choose your video and audio options                                                                                                    |               |
|             | Computer audio                                                                                                    |               |
|             | Your camera is turned off   We'll give you a number to call after you join, or we can call                                                                                                    |               |
|             | you.                                                                                                    |               |
|             | C Room audio (suggested)                                                                                                    |               |
|             | Cancel Join now                                                                                                    |               |
|             | In addition, the following are not supported:                                                                                                    |               |
|             | <ul> <li>Better Together (over Bluetooth)</li> </ul>                                                                                                    |               |
|             | <ul> <li>The 'Delegation' setting from the Teams application settings (though usi<br/>phone with a delegated user who was preconfigured from the client is point.</li> </ul>                                                                                                    |               |
|             | Note:                                                                                                    | <b>,</b>      |
|             | <ul> <li>When C435HD is used as a CAP, 'Voice Mail' is supported only when 'A<br/>colling' is applied</li> </ul>                                                                                                    | Advanced      |
|             | calling' is enabled.                                                                                                    |               |
|             | Calling<br>AudioCodes Ltd                                                                                                    |               |
|             | Call forwarding                                                                                                    |               |
|             | Also ring Off                                                                                                    |               |
|             | If unanswered Voicemail                                                                                                    |               |
|             | Advanced calling                                                                                                    |               |
|             | Hotline Disabled                                                                                                    |               |
|             | Voicemail                                                                                                    |               |
| IPPAN-6089  | [Call queue] When Agent-1 answers an incoming call, Agent-2 should pop u message that the call is answered by Agent-1; it doesn't.                                                                                                    | up a          |
| IPPAN-7324  | After Phone A transfers Phone B to another party, when the transfer is estable<br>Phone B displays the idle screen with 'Touch to return to the call' in the upper<br>The user must touch the tab to go back to the existing call.                                                                                                    |               |
| IPPAN-12973 | [C470HD   C455HD] The user cannot see the lock icon when the phone is s dark theme.                                                                                                    | et to         |

| Incident    | Description                                                                                                    |
|-------------|----------------------------------------------------------------------------------------------------|
| IPPAN-12936 | [C455HD   C470HD] When the meeting organizer locks the meeting, if another participant clicks the 'Join' button to join the meeting, it should prompt 'The meeting is locked'. |
| IPPAN-12935 | [C455HD+C470HD] When joining a meeting from the phone's calendar, the meeting erroneously starts with the microphone unmuted.                                                  |

# 2.3.2 Device

Here are the known device limitations in Version 2.3.453.

| Table 2-4: Known Device Limitations in | Version 2.3.453 |
|----------------------------------------|-----------------|
|----------------------------------------|-----------------|

| Incident    | Description                                                                                                    |
|-------------|----------------------------------------------------------------------------------------------------|
| -           | <ul> <li>[Device Manager] Admins are advised not to provision phones using both Device Manager and Microsoft Teams admin center (TAC) simultaneously. Monitoring, however, can be done through both Device Manager and Microsoft Admin Portal concurrently. Potential conflict may arise from Microsoft's activation of TAC auto-updates which could cause phones managed by Device Manager to be updated by TAC only to then be reverted to the firmware version specified by Device Manager. To address this issue:</li> <li>Starting from release 2.3.453, AudioCodes has blocked firmware downgrade.</li> <li>Customers are strongly encouraged to remove any firmware files older than version 2.3 (e.g., 1.19 or earlier) from their OVOC   Device Manager. This will prevent any automatic downgrades from version 2.3 to 1.19. Applies also for older 2.3 releases.</li> </ul> |
| -           | It's recommended to avoid connecting PoE and power simultaneously even though<br>no damage occurs. If a Power Supply is used, users should disable power from the<br>ETH port. In some cases, an endless auto-negotiation with the Ethernet switch may<br>occur if the phone is connected to the Power Supply and to PoE simultaneously.                                                                                                    |
| -           | [Device Duo] During a Teams Desktop call, if the phone receives an incoming call which is answered by hard key on the phone thus creating an active Native Teams call, the first call (the Teams Desktop call) will be placed on hold (internal call) and can be resumed only after the Native Teams call ends.                                                                                                    |
| -           | [Device Duo] When music is played from the PC app via the paired phone, if you perform a pause on the app, the window of the music player on the phone screen closes and cannot be resumed from the phone (but can be from the PC app).                                                                                                    |
| -           | [Device Duo] When you're in an active desktop call and you make an outgoing call with a phone using its Expansion Module, there's no option to return to the idle screen during the active desktop call; the 'back' key doesn't return to the idle screen.                                                                                                    |
| -           | [Device Duo] A delay of 10 secs occurs before the music player window appears.                                                                                                    |
| -           | [Device Duo] When any audio sound (not necessarily music) plays from the PC, the music player window opens in the paired phone's screen for a few seconds.                                                                                                    |
| -           | [Device Duo] Starting a desktop call from the paired device isn't supported.                                                                                                    |
| IPPAN-13040 | [C455HD   C470HD] QR code is displaying blank under the Wi-Fi setting.                                                                                                    |
| IPPAN-12904 | [C455HD   C470HD] When a Bluetooth headset is used, voice sounds a bit noisy.                                                                                                    |
| IPPAN-12423 | [Multicast Paging] An unexpected beep is heard when G722 paging is ended by the remote side.                                                                                                    |
| IPPAN-5687  | [C470HD USB device mode] On some occasions, the volume between the phone and the PC client is not synced.                                                                                                    |

# **3** Previous Releases

# 3.1 Version 2.3.423

### Note:

- Version 2.3.423 supports C430HD, C435HD, C455HD and C470HD
- Version 2.3.423 does not support C448HD and C450HD (these remain with OS9)
- Version 2.3.423 includes Microsoft Teams Version 2024062010 (a.k.a. U1.1.3/2024)
- See also <u>here</u> for What's New in Microsoft's Teams Devices.

### 3.1.1 What's New in Version 2.3.423

- Version 2.3.423 delivers Android OS12. Phones can be updated to Android OS12 via the intermediate firmware version of 1.19.642. Note that the phone will not be restored to its default settings as a result of this upgrade.
   Applies to C430HD, C435HD, C455HD and C470HD.
   Inapplicable to C448HD and C450HD.
- New Microsoft apps:
  - MicrosoftTeams-2024061301 (a.k.a. 1.1.3)
  - Company Portal 5.0.6152.0
  - Admin Agent 703
- Version 2.3.423 includes the release of AudioCodes' new C430HD IP phone. Microsoft Teams-native C430HD IP phone is an entry level/common area phone specially designed to deliver low-cost yet feature-rich unified communications in any shared space or phone booth.

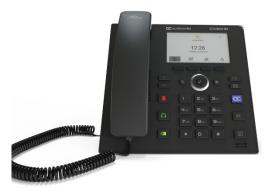

See under <u>here</u> for more information.

# 3.1.2 Resolved Limitations in Version 2.3.423

### 3.1.2.1 Teams Application

Here are the Teams application limitations that have been resolved in Version 2.3.423.

### Table 3-1: Resolved Teams Application Limitations in Version 2.3.423

| Incident   | Description                                                                                 |  |
|------------|---------------------------------------------------------------------------------------------|--|
| IPPAN-5700 | [C435HD] When answering a second call, there is no option to return back to the first call. |  |

### 3.1.2.2 Device

Here are the device limitations that have been resolved in Version 2.3.423.

### Table 3-2: Resolved Device Limitations in Version 2.3.423

| Incident    | Description                                                                                                    |
|-------------|----------------------------------------------------------------------------------------------------|
| IPPAN-13342 | On rare occasions, devices are displayed as 'offline' in Microsoft TAC after upgrading from OS9 to OS12.                                                          |
| IPPAN-13340 | On some occasions, the Company Portal app crashes every 26 minutes following a firmware upgrade from OS9 to OS12 for the reason that 'Key size is not available'. |
| IPPAN-13068 | On some occasions, devices get stuck in the 'Settings' page / 'Language' selection following a firmware upgrade from OS9 to OS12.                                 |
| IPPAN-13147 | When rebooting the device immediately after it boots from a firmware upgrade (within ~30 seconds), the device might fail to boot up and enter Recovery Mode.      |

### 3.1.3 Known Limitations in Version 2.3.423

### 3.1.3.1 Teams Application

Here are the known Teams application limitations in Version 2.3.423.

### Table 3-3: Known Teams Application Limitations in Version 2.3.423

| Incident   | Description                                                                                                    |
|------------|----------------------------------------------------------------------------------------------------|
| IPPAN-2476 | [C470HD] The phone displays an irrelevant 'Meeting' string when a parked call is picked up.                                                       |
| -          | [Better Together] Peer-to-Peer (direct) calls are still not supported.                                                                            |
| -          | [Better Together] Pairing the phone with the PC client might in some cases fail.<br>Quitting the PC client and restarting it may solve the issue. |

| Incident | Description                                                                                                    |
|----------|----------------------------------------------------------------------------------------------------|
| -        | [Better Together] Though users can join meetings from a phone or from the PC client, it's recommended to join from the phone. After joining, the phone is used as the audio device and the PC client notifies 'You're in a meeting on another device'; the user is then prompted to join the meeting on the PC client as well, for content sharing. |
|          | The following figures show joining from a phone and from the PC client respectively                                                                                                    |
|          |                                                                                                    |
|          | <i>#</i> ••• •••                                                                                                    |
|          | E_ Versive In EMICA SEs Weekly Call on another device. Word to join on this one?                                                                                                    |
|          | Calls Preve Contacts                                                                                                    |
|          | Type a same or<br>1     Mised     Incoming     Volume     Speed dat       1     Mised pocket to you you<br>do you you     do     do     do     do       4     Image: state of the second of the you you you you you you you you you you                                                                                                    |
| -        | [Better Together] When the phone is the PC client audio device, video cannot be used on the PC client.                                                                                                    |
| -        | In some cases, signing in as user B after the device was used by user A does not proceed flawlessly. Restore to default is consequently recommended after signing out.                                                                                                    |

| Incident    | Description                                                                                                    |  |  |  |
|-------------|----------------------------------------------------------------------------------------------------|--|--|--|
| -           | <ul> <li>[C435HD] The phone excludes few features that are supported by the oth Native phones. The Calendar and Meet now features are unavailable on C435HD phone in this version release. However:</li> <li>The user can escalate a peer-to-peer call to meeting when adding an</li> <li>The user who joins from the PC client can add the phone as audio by the Phone Audio option in the Join options, shown here:</li> </ul>                                                                                                    |  |  |  |
|             | X Choose your video and audio options                                                                                                    |  |  |  |
|             |                                                                                                    |  |  |  |
|             | Computer audio                                                                                                    |  |  |  |
|             | V<br>Your camera is turned off<br>We'll give you a number to call after you join, or we can call                                                                                                    |  |  |  |
|             | ver a gree you a nonticer to can arter you joint of we can can<br>you.                                                                                                    |  |  |  |
|             | Image: Start Start |  |  |  |
|             |                                                                                                    |  |  |  |
|             | In addition, the following are not supported:                                                                                                    |  |  |  |
|             | Better Together (over Bluetooth)                                                                                                    |  |  |  |
|             | <ul> <li>The 'Delegation' setting from the Teams application settings (though using<br/>phone with a delegated user who was preconfigured from the client is possible.</li> </ul>                                                                                                    |  |  |  |
|             | <ul> <li>phone with a delegated user who was preconfigured from the client is possibl</li> <li>Note:</li> <li>When C435HD is used as a CAP, 'Voice Mail' is supported only when 'Advan calling' is enabled.</li> </ul>                                                                                                    |  |  |  |
|             |                                                                                                    |  |  |  |
|             | ← Calling<br>AudioCodes Ltd                                                                                                    |  |  |  |
|             | Call forwarding                                                                                                    |  |  |  |
|             | Also ring Off                                                                                                    |  |  |  |
|             | If unanswered Voicemail                                                                                                    |  |  |  |
|             | Advanced calling                                                                                                    |  |  |  |
|             | Hotline Disabled                                                                                                    |  |  |  |
|             | Voicemail                                                                                                    |  |  |  |
| IPPAN-6089  | [Call queue] When Agent-1 answers an incoming call, Agent-2 should pop up a message that the call is answered by Agent-1; it doesn't.                                                                                                    |  |  |  |
| IPPAN-7324  | After Phone A transfers Phone B to another party, when the transfer is established,<br>Phone B displays the idle screen with 'Touch to return to the call' in the upper tab.<br>The user must touch the tab to go back to the existing call.                                                                                                    |  |  |  |
| IPPAN-12973 | [C470HD   C455HD] The user cannot see the lock icon when the phone is set to dark theme.                                                                                                    |  |  |  |

| Incident    | Description                                                                                                    |  |  |
|-------------|----------------------------------------------------------------------------------------------------|--|--|
| IPPAN-12936 | [C455HD   C470HD] When the meeting organizer locks the meeting, if another participant clicks the 'Join' button to join the meeting, it should prompt 'The meeting is locked'. |  |  |
| IPPAN-12935 | [C455HD+C470HD] When joining a meeting from the phone's calendar, the meeting erroneously starts with the microphone unmuted.                                                  |  |  |

### 3.1.3.2 Device

Here are the known device limitations in Version 2.3.423.

| Incident    | Description                                                                                                    |
|-------------|----------------------------------------------------------------------------------------------------|
| -           | <ul> <li>[Device Manager] Network administrators are advised not to provision phones using both Device Manager and Microsoft Teams admin center (TAC) simultaneously, though monitoring can be done through both Device Manager and Microsoft Admin Portal concurrently. This known recommendation becomes more crucial due to the potential conflict that may arise from Microsoft's activation of TAC auto-updates which could cause phones managed by Device Manager to be updated by TAC, only to then be reverted to the firmware version specified by Device Manager.</li> <li>To address this issue:</li> <li>AudioCodes is actively working to block the rollback from OS12 to OS9. This fix will be included in an upcoming release of version 2.3, which will be available soon.</li> <li>Customers are strongly encouraged to remove any firmware files older than version 2.3 (e.g., 1.19 or earlier) from their OVOC Device Manager. This will prevent any automatic downgrades from version 2.3 to 1.19.</li> </ul> |
| IPPAN-13246 | In a rare scenario, a phone running OS9 (version 1.19) might encounter an issue during an upgrade to OS12 (2.3.423). If the phone has an IP address that is not recognized by our existing Olson Time Zone database and, consequently, cannot determine the correct country, it may crash and enter the recovery screen during the upgrade process. A fix for this issue has been developed and will be included in the upcoming 2.3 release.                                                                                                    |
| IPPAN-13377 | [C435HD/C430HD] If a phone was configured with either a screensaver or a pin lock<br>and then these features were disabled via configuration, it may freeze. A fix for this<br>issue has been developed and will be included in the upcoming 2.3 release.                                                                                                    |
| -           | It's recommended to avoid connecting PoE and power simultaneously even though<br>no damage occurs. If a Power Supply is used, users should disable power from the<br>ETH port. In some cases, an endless auto-negotiation with the Ethernet switch may<br>occur if the phone is connected to the Power Supply and to PoE simultaneously.                                                                                                    |
| -           | [Device Duo] During a Teams Desktop call, if the phone receives an incoming call which is answered by hard key on the phone thus creating an active Native Teams call, the first call (the Teams Desktop call) will be placed on hold (internal call) and can be resumed only after the Native Teams call ends.                                                                                                    |
| -           | [Device Duo] When music is played from the PC app via the paired phone, if you perform a pause on the app, the window of the music player on the phone screen closes and cannot be resumed from the phone (but can be from the PC app).                                                                                                    |
| -           | [Device Duo] When you're in an active desktop call and you make an outgoing call with a phone using its Expansion Module, there's no option to return to the idle screen during the active desktop call; the 'back' key doesn't return to the idle screen.                                                                                                    |
| -           | [Device Duo] A delay of 10 secs occurs before the music player window appears.                                                                                                    |

| Incident    | Description                                                                                                    |  |  |
|-------------|----------------------------------------------------------------------------------------------------|--|--|
| -           | [Device Duo] When any audio sound (not necessarily music) plays from the PC, the music player window opens in the paired phone's screen for a few seconds. |  |  |
| -           | [Device Duo] Starting a desktop call from the paired device isn't supported.                                                                               |  |  |
| IPPAN-13040 | [C455HD   C470HD] QR code is displaying blank under the Wi-Fi setting.                                                                                     |  |  |
| IPPAN-12904 | [C455HD   C470HD] When a Bluetooth headset is used, voice sounds a bit noisy.                                                                              |  |  |
| IPPAN-12423 | [Multicast Paging] An unexpected beep is heard when G722 paging is ended by the remote side.                                                               |  |  |
| IPPAN-5687  | [C470HD USB device mode] On some occasions, the volume between the phone and the PC client is not synced.                                                  |  |  |

# 3.2 Version 2.3.410

#### Note:

- Version 2.3.410 supports C435HD, C455HD and C470HD
- Version 2.3.410 does not support C448HD and C450HD (these remain with OS9)
- Version 2.3.410 includes Microsoft Teams Version 2024061301 (a.k.a. U1.1.2/2024)
- See also <u>here</u> for What's New in Microsoft's Teams Devices.

### 3.2.1 What's New in Version 2.3.410

- Version 2.3.410 delivers Android OS12. Phones can be updated to Android OS12 via the intermediate firmware version of 1.19.642. Note that the phone will not be restored to its default settings as a result of this upgrade. Applies to C435HD, C455HD and C470HD. Inapplicable to C448HD and C450HD.
- New Microsoft apps:
  - MicrosoftTeams-2024061301 (a.k.a. 1.1.2)
  - Company Portal 5.0.6152.0
  - Admin Agent 703
- Improved incoming audio performance. This version optimizes audio processing for incoming calls resulting in a significant improvement in call quality. Users now experience a much faster connection so the remote party (the caller) hears the recipient's voice (the local phone) with noticeably reduced delay.
- Capability for admin-defined password complexity has been added. The feature was designed mainly for non-touch screen phones but can also be applied to touch-screen phones. The feature gives admins the ability to finely adjust password complexity, ensuring that customers using low-cost phones (LCPs) can easily input passwords using the phone's hard keys.

| ••••                   |        |                  |              |     |
|------------------------|--------|------------------|--------------|-----|
| Enter your new passwor | d      |                  |              |     |
| •••••                  |        |                  |              |     |
| Confirm your new passv | vord   |                  |              |     |
| •••••                  |        |                  |              |     |
|                        | 1      | 2 ABC            | 3 DEF        |     |
|                        | 4 ани  | 5                | 6 MNO        |     |
|                        | 7 PQRS | 8 <sub>vuv</sub> | 9 wxyz       |     |
| ~                      | ×      | 0.               | $\checkmark$ | ABC |

A new parameter 'system/admin\_password/strength' has been added.

 When updating LCPs to version 2.3.410, the parameter is by default set to COMPLEXITY\_MEDIUM. Password complexity rule: At least six characters and/or digits must be used.

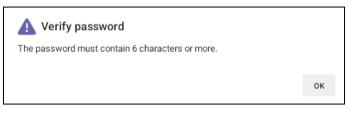

• When updating non-LCP touch screen phones to version 2.3.410, the parameter default is **COMPLEXITY\_HIGH**. Password complexity rules are as follows:

| 🛕 Verify password                                                                                                    |    |
|----------------------------------------------------------------------------------------------------|----|
| The password length must be greater than or equal to 8.<br>The password must contain one or more uppercase characters.<br>The password must contain one or more lowercase characters.<br>The password must contain one or more numeric values.<br>The password must contain one or more special characters. |    |
|                                                                                                    | ок |

### Note:

- If a phone was configured with a *complex password* in earlier versions, it preserves that password.
- Admin can optionally change it to a *non-complex password*.
- AudioCodes Android-based phones now support multicast paging (including barge-in), in compliance with customer requests, especially customers in the educational market invested in emergency notification systems which use multicast. The new feature allows a call to be paged to a group of phones to notify a team about (for example) the time and place at which a meeting will commence. The paging call is multicast via a designated group IP address, in real time, on all phones in the group.

**Barge-in enables paging to interrupt (barge in on) phone conversations that are in progress**. The feature is configured in the phone's cfg configuration file. Default: Disabled. When enabled, a paging call overrides an ongoing regular call/meeting due to emergency. When disabled, those who are in regular calls when a paging call comes in are prompted in the phone screen to accept or reject the paging call. If it's accepted, the regular call is put on hold and the paging is heard.

New paging parameters have been added to the cfg configuration file. The values of these parameters can be changed on the fly. Paging behavior is immediately affected.

/voip/services/group\_paging/enabled

/voip/services/group\_paging/codec

/voip/services/group\_paging/group/\*/activated

/voip/services/group\_paging/group/\*/multicast\_addr

/voip/services/group\_paging/group/\*/port

/voip/services/group\_paging/allow\_barge\_in/enabled

See the User-Administrator Manual for detailed information.

AudioCodes Android-based phones currently support *incoming* paging calls (listening). *Outgoing* paging calls (broadcasting) will be supported in the future.

 When an incoming call is received on a phone that is in idle, the phone immediately automatically answers it, irrespective of whether barge-in is enabled or not:

[The screens shown in the figures below are newer than those in the released version. To view them, contact AudioCodes or wait for the next version release.]

٠

| C Android System      | <i>«</i> -> |
|-----------------------|-------------|
| Audio announcement in | n progress  |
| CO END                | ~           |
|                       |             |
|                       |             |
|                       |             |
|                       |             |
|                       |             |
|                       |             |
|                       |             |
|                       |             |
|                       |             |
| B                     |             |
| Calls                 | Calendar    |
|                       |             |
|                       |             |
|                       |             |
|                       |             |
| More                  |             |
|                       |             |

- When the phone is in a Teams call/meeting (active or on-hold):
  - If barge-in is *enabled*, i.e., if the new cfg configuration file parameter voip/services/group\_paging/allow\_barge\_in/enabled=1, then the phone will *automatically immediately* display the **Audio announcement in progress** screen with an option to end the announcement.

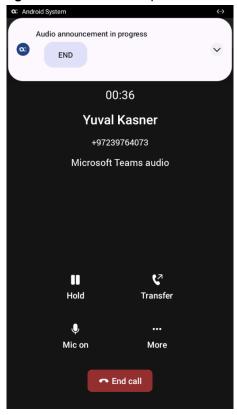

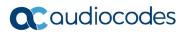

If barge-in is *disabled*, i.e., if the new cfg configuration file parameter voip/services/group\_paging/allow\_barge\_in/enabled=**0**, then the phone will display the **Incoming audio announcement** screen with an option to ACCEPT or DECLINE it:

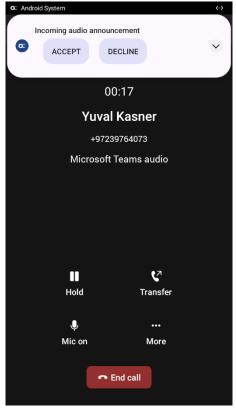

Improved out-of-the-box troubleshooting. Admins can now monitor the status of the various software modules of the device. If initial provisioning is unsuccessful or if admin encounters an issue related to the network / connection to Device Manager, the feature gives admin an indication as to why.

The feature enables debugging via the phone screen without requiring external systems. Admin can check connectivity independently of external apps. The figure below shows the new System State screen that has been added (**Settings** > **Debugging** > **System State**).

| 🔤 C435     | 🖬 C435HD — 🗆 🗙           |                                                                                                    |  |  |  |
|------------|--------------------------|----------------------------------------------------------------------------------------------------|--|--|--|
|            |                          |                                                                                                    |  |  |  |
| ÷          | Settings                 | ← Debugging System State                                                                                 |  |  |  |
| <b>(</b> ) | About device             | LLDP CDP<br>Ran with fail result, The device did not receive any<br>CDP/LLDP information from the switch |  |  |  |
| Device     | Device admin settings    |                                                                                                    |  |  |  |
| ර          | Device<br>Administration | IEEE 802 1x<br>Didn't run                                                                                |  |  |  |
| <···>      | Modify network           | Network<br>Ran with success result                                                                       |  |  |  |
| { }        | Debugging                | DHCP Option                                                                                              |  |  |  |

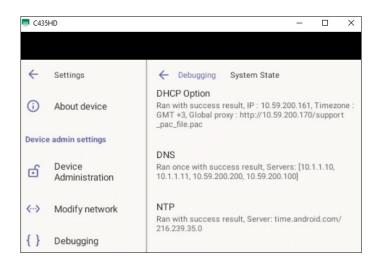

AudioCodes Android devices can configure VLAN via a DHCP Option when CDP/LLDP isn't allowed in the organization. The following DHCP Options offer a VLAN ID: Option 43, 132, 128, 129, 144, 157, 191. If the device gets more than one of these, it will apply only one according to the aforementioned order of priority.

Admins must configure 'VLAN Discovery Mode' to CDP/LLDP/CDP+LLDP to get VLAN via a DHCP Option. If 'VLAN Discovery Mode' is disabled, the devices will not get VLAN via a DHCP Option.

When CDP/LLDP is allowed in the organization, devices will get VLAN via LLDP/CDP Discovery; they will not get it from a DHCP Option. LLDP/CDP Discovery takes precedence over a DHCP Option.

USB Log Export in Recovery Mode. Version 2.3.410 introduces a new feature that empowers users to seamlessly save logs while their phone is in recovery mode. In Android recovery mode, the system automatically mounts a partition, enabling users to connect a USB stick. By simply clicking the 'Export logs to USB disk' option, all logs are efficiently copied to the USB stick, providing a convenient and reliable method for log management during recovery procedures.

33

Improvements were made to certificate enrollment using Simple Certificate Enrollment Protocol (SCEP).

- USB device mode is available as a Beta feature. [Applies to C455HD and C470HD]. The phone can be connected to a PC via a USB-A Male – USB-A Male cable, allowing it to be used as the PC's audio device such as an external speaker.
  - 1. In the phone's Device Settings > USB, users must enable 'Audio Device Mode'.

| 4 | Settings      | USB               |  |
|---|---------------|-------------------|--|
| • | Wi-Fi         | Audio Device Mode |  |
| Ť | Accessibility |                   |  |
| * | Bluetooth     |                   |  |
| ψ | USB           |                   |  |
| 0 | Power saving  |                   |  |

2. The user then connects the USB-A - USB-A cable from the phone to the PC.

|   | It is important to get the feature up in this order (first enable LICD device                                                                                                    | mada an  |  |  |  |
|---|----------------------------------------------------------------------------------------------------|----------|--|--|--|
| • | It is important to set the feature up <i>in this order</i> (first enable USB device then connect the USB cable).                                                                                                    | mode and |  |  |  |
| • | If the user connects the cable <i>before</i> enabling the mode, they'll get this r                                                                                                    | nessage: |  |  |  |
|   | Android System                                                                                                    |          |  |  |  |
|   | USB port shutdown due to over current exceeded                                                                                                    |          |  |  |  |
|   | Please disconnect the USB device.<br>If USB audio device is connected, please make sure that the USB device is headset only.<br>If you use the phone as a USB audio device, please set the setting in USB audio device mode under device<br>Settings-JUSB-Audio Device Mode.<br>When quitting USB Audio Device mode, first unplug the USB cable, then unset USB audio device mode<br>setting.<br>HIDE COLLAPSE CLOSE | 礅        |  |  |  |
|   |                                                                                                    |          |  |  |  |
|   | Or go to https://microsoft.com/devicelogin and enter the code below                                                                                                    |          |  |  |  |
|   | Refresh code                                                                                                    |          |  |  |  |
|   | Sign in with a different account                                                                                                    |          |  |  |  |

- 3. On a PC running Windows OS, the user must navigate to Settings > Devices > Audio and make sure the phone is set to be the PC's default audio device.
- **4.** Media such as YouTube and Windows Media Player can be played via the phone speaker.

### QoS settings for the PC port are now supported (VLAN for PC port).

Admins can configure PC port QoS via the device's cfg configuration file. The following three new parameters have been added to the cfg file:

| Parameter                                 | Description                                                                                                    |
|-------------------------------------------|----------------------------------------------------------------------------------------------------|
| network/lan/vlan/pc_port_tagging/enable=0 | Defines the PC port VLAN as enabled / disabled.<br>0 = PC port VLAN disabled<br>1 = PC port VLAN enabled<br>Default: 0 |
| network/lan/vlan/pc_port_id=0             | Defines the PC port VLAN ID.<br>Range: 0-4096<br>Default: 0                                                            |
| network/lan/vlan/pc_port_priority=0       | Defines PC port VLAN priority.<br>Range: 0-7<br>Default: 0                                                             |

The new feature provides PC port QoS for AudioCodes' Android-based phones which now feature settings for VLAN *and* VLAN Priority (802.1p) for the PC port.

[Applies to all AudioCodes Android-based phones and MTRAs] A timeout has been added to the Admin login. The timeout's value can be configured using a newly added cfg configuration file parameter:

settings/admin\_logout\_timeout,values=3

Default value: 3 (minutes)

Valid values: 1-10 (minutes)

Timing begins when exiting the 'Device Settings' menu. When the timeout expires, the device logs out automatically.

The functionality works for both registered and unregistered devices.

 [C470HD] A 'Switch to Zoom' operation can no longer be performed from the phone UI. Please contact AudioCodes for more information about performing the operation.

### 3.2.2 Resolved Limitations in Version 2.3.410

### 3.2.2.1 Teams Application

Here are the Teams application limitations that have been resolved in Version 2.3.410.

| Incident   | Description                                                                                                    |
|------------|----------------------------------------------------------------------------------------------------|
| IPPAN-7325 | On rare occasions, when ending a call, the phone does not go back to idle (showing an incoming call). This may occur in some 'Call and regret' or 'Call reject' scenarios.                                         |
| IPPAN-7567 | When switching back to a held call (i.e., when the remote party puts a local phone<br>on hold and the local phone meanwhile answers another call and then resumes),<br>the 'Call on hold' notification is missing. |
| IPPAN-5082 | When using right-to-left languages (Hebrew, for example), the soft dial pad and displayed dial string are reverted.                                                                                                |

### 3.2.2.2 Device

Here are the device limitations that have been resolved in Version 2.3.410.

#### Table 3-6: Resolved Device Limitations in Version 2.3.410

| Incident    | Description                                                                                                    |
|-------------|----------------------------------------------------------------------------------------------------|
| IPPAN-11139 | [C435HD] The analog headset RJ9 port does not function after the phone is rebooted.                                                                                                    |
| IPPAN-10767 | On rare occasions, Language selection via the setup wizard is skipped after rebooting.                                                                                                    |
| IPPAN-8943  | [User Data Reset] Power saving is cleared after user data reset.                                                                                                    |
| IPPAN-7321  | [C435HD] The 'Search' key in 'Contact Search' disappears after pressing it, before starting to type letters.                                                                                                    |
| IPPAN-11807 | During a Call Transfer operation, the phone's volume cannot be adjusted.                                                                                                    |
| IPPAN-11919 | [C435HD] Unable to input alphabetical characters when the phone is set to Japanese language.                                                                                                    |
| IPPAN-11773 | When the device gets its IP address after it is set to 802.1x in a Wi-Fi environment, it automatically disconnects when it is still displaying the Wi-Fi screen and is repeatedly switched between 'Save' and 'Connected' states.           |
| IPPAN-11834 | The phone speaker sounds too loud even when volume is set to minimum.                                                                                                    |
| IPPAN-11624 | [C435HD] When using a right-to-left language (such as Hebrew), the functions of the keys located below the LCD screen switch around. For example, selecting the 'Lock' key opens the 'Calling' screen.                                      |
| IPPAN-10609 | Performing a 'Forget connected Wi-Fi' operation might occasionally cause a Device Settings notification to pop up.                                                                                                    |
| IPPAN-11172 | During a 'Reset configuration' operation performed from the phone screen, the device wrongly pops up a 'No Internet' banner.                                                                                                    |
| IPPAN-7402  | [USB headset] If the phone is booted while a USB headset is connected, the handset cannot be used. Workaround: Boot up the phone and only then plug in the USB headset.                                                                     |
| IPPAN-7723  | [C470HD] [Device Duo USB] The volume increases and decreases during playback.                                                                                                    |
| IPPAN-6356  | [Device Duo] On rare occasions, the voice quality in the direction of a remote party is not smooth.                                                                                                    |
| IPPAN-5810  | [C455HD with Expansion Module] Occasionally, the sidecar displays very large fonts<br>and a yellow screen for a very short period and then it automatically corrects itself.                                                                |
| IPPAN-8960  | [SCEP] The phone obtains device.crt whose signature algorithm is sha256 from the NDES server and cannot successfully authenticate 802.1x TLS. The issue will be fixed in the next version release.                                          |
| IPPAN-13198 | App update via Microsoft Teams admin center (TAC) is occasionally unsuccessful.                                                                                                    |
| IPPAN-12462 | [C455HD+C470HD] After setting the Wi-Fi SSID and password via the .cfg configuration file and then setting the static IP for the same Wi-Fi via the .cfg configuration file, the static IP doesn't function in the device's user interface. |
| IPPAN-13072 | [Phones with hard digit keys] When dialing very fast from idle, the second dialed digit might not be detected and it's necessary to press it again.                                                                                         |
| IPPAN-13183 | [C470HD] When dialing from the keypad, the ringback tone is too even if the user set a quiet ringback.                                                                                                    |

| Incident | Description                                                                                  |
|----------|----------------------------------------------------------------------------------------------|
|          | [C345HD] [Lock] The device cannot accept the PIN code when the handset is not in the cradle. |

# 3.2.3 Known Limitations in Version 2.3.410

### 3.2.3.1 Teams Application

Here are the known Teams application limitations in Version 2.3.410.

| Table 3-7: Known Teams | Application Limitations in Version 2.3 | 410 |
|------------------------|----------------------------------------|-----|
|                        |                                        |     |

| Incident   | Description                                                                                                    |
|------------|----------------------------------------------------------------------------------------------------|
| IPPAN-2476 | [C470HD] The phone displays an irrelevant 'Meeting' string when a parked call is picked up.                                                                                                    |
| -          | [Better Together] Peer-to-Peer (direct) calls are still not supported.                                                                                                    |
| -          | [Better Together] Pairing the phone with the PC client might in some cases fail.<br>Quitting the PC client and restarting it may solve the issue.                                                                                                    |
| -          | [Better Together] Though users can join meetings from a phone or from the PC client, it's recommended to join from the phone. After joining, the phone is used as the audio device and the PC client notifies 'You're in a meeting on another device'; the user is then prompted to join the meeting on the PC client as well, for content sharing. |
|            | The following figures show joining from a phone and from the PC client respectively:                                                                                                    |
|            | ← EMEA SEs Weekly Call ξδ*                                                                                                    |
|            |                                                                                                    |
|            | K) Work're in EMIA Sta Weekly Call on another device. Work to join on this one?                                                                                                    |
|            | Calls     Prove     Controls       Type a name or<br>1     0.00 A 325 Weekly call     0.00 min       Main     0.00 min     Volcenall       V     Speed dial     +       1     0.00 min     0.00 min       4     0.00 min     110       0     0.00 min     110                                                                                       |
| -          | [Better Together] When the phone is the PC client audio device, video cannot be used on the PC client.                                                                                                    |
| -          | In some cases, signing in as user B after the device was used by user A does not proceed flawlessly. Restore to default is consequently recommended after signing out.                                                                                                    |

| Incident   | Description                                                                                                    |                |
|------------|----------------------------------------------------------------------------------------------------|----------------|
| -          | <ul> <li>[C435HD] The phone excludes few features that are supported by the other Native phones. The Calendar and Meet now features are unavailable on th C435HD phone in this version release. However:</li> <li>The user can escalate a peer-to-peer call to meeting when adding another the user who joins from the PC client can add the phone as audio by set the Phone Audio option in the Join options, shown here:</li> </ul>                                                                                                    | ne<br>her user |
|            |                                                                                                    |                |
|            | C X                                                                                                    |                |
|            | G Computer audio                                                                                                    |                |
|            | S <sup>™</sup> Phone audio                                                                                                    |                |
|            | Your camera is turned off<br>Your camera is turned off<br>We'll give you a number to call after you join, or we can call<br>you.                                                                                                    |                |
|            | Room audio (suggested)                                                                                                    |                |
|            | Dr     DPI     Background filters     Image: Comparison of the second second |                |
|            | Cancel Join now                                                                                                    |                |
|            | In addition, the following features are not supported:                                                                                                    |                |
|            | Music on Hold                                                                                                    |                |
|            | Better Together (over Bluetooth)                                                                                                    |                |
|            | <ul> <li>Call Park</li> <li>The 'Delegation' setting from the Teams application settings (though us</li> </ul>                                                                                                    | ing the        |
|            | phone with a delegated user who was preconfigured from the client is p                                                                                                    |                |
|            | <ul> <li>Accepting two incoming calls at the same time (only one call will be sho</li> </ul>                                                                                                    | wn)            |
|            | Note:                                                                                                    |                |
|            | <ul> <li>When C435HD is used as a CAP, 'Voice Mail' is supported only when 'A<br/>calling' is enabled.</li> </ul>                                                                                                    | Advanced       |
|            | Calling<br>AudioCodes Ltd                                                                                                    |                |
|            | Call forwarding                                                                                                    |                |
|            | Also ring Off                                                                                                    |                |
|            | If unanswered Voicemail                                                                                                    |                |
|            | Advanced calling                                                                                                    |                |
|            | Hotline Disabled                                                                                                    |                |
|            | Voicemail                                                                                                    |                |
| IPPAN-5700 | [C435HD] When answering a second call, there is no option to return back t call.                                                                                                    | to the first   |
| IPPAN-6089 | [Call queue] When Agent-1 answers an incoming call, Agent-2 should pop<br>message that the call is answered by Agent-1; it doesn't.                                                                                                    | up a           |

| Incident    | Description                                                                                                    |
|-------------|----------------------------------------------------------------------------------------------------|
| IPPAN-7324  | After Phone A transfers Phone B to another party, when the transfer is established,<br>Phone B displays the idle screen with 'Touch to return to the call' in the upper tab.<br>The user must touch the tab to go back to the existing call. |
| IPPAN-12973 | [C470HD   C455HD] The user cannot see the lock icon when the phone is set to dark theme.                                                                                                    |
| IPPAN-12936 | [C455HD   C470HD] When the meeting organizer locks the meeting, if another participant clicks the 'Join' button to join the meeting, it should prompt 'The meeting is locked'.                                                               |
| IPPAN-12935 | [C455HD+C470HD] When joining a meeting from the phone's calendar, the meeting erroneously starts with the microphone unmuted.                                                                                                    |

### 3.2.3.2 Device

Here are the known device limitations in Version 2.3.410.

#### Table 3-8: Known Device Limitations in Version 2.3.410

| Incident    | Description                                                                                                    |
|-------------|----------------------------------------------------------------------------------------------------|
| -           | [Device Manager] Network administrators are recommended not to provision phones from both the Device Manager and the Microsoft admin portal, though they can <i>monitor</i> from both Device Manager and Microsoft admin portal at the same time.                                                                                        |
| -           | It's recommended to avoid connecting PoE and power simultaneously even though<br>no damage occurs. If a Power Supply is used, users should disable power from the<br>ETH port. In some cases, an endless auto-negotiation with the Ethernet switch may<br>occur if the phone is connected to the Power Supply and to PoE simultaneously. |
| -           | [Device Duo] During a Teams Desktop call, if the phone receives an incoming call which is answered by hard key on the phone thus creating an active Native Teams call, the first call (the Teams Desktop call) will be placed on hold (internal call) and can be resumed only after the Native Teams call ends.                          |
| -           | [Device Duo] When music is played from the PC app via the paired phone, if you perform a pause on the app, the window of the music player on the phone screen closes and cannot be resumed from the phone (but can be from the PC app).                                                                                                  |
| -           | [Device Duo] When you're in an active desktop call and you make an outgoing call with a phone using its Expansion Module, there's no option to return to the idle screen during the active desktop call; the 'back' key doesn't return to the idle screen.                                                                               |
| -           | [Device Duo] A delay of 10 secs occurs before the music player window appears.                                                                                                    |
| -           | [Device Duo] When any audio sound (not necessarily music) plays from the PC, the music player window opens in the paired phone's screen for a few seconds.                                                                                                    |
| -           | [Device Duo] Starting a desktop call from the paired device isn't supported.                                                                                                    |
| IPPAN-13040 | [C455HD   C470HD] QR code is displaying blank under the Wi-Fi setting.                                                                                                    |
| IPPAN-12904 | [C455HD   C470HD] When a Bluetooth headset is used, voice sounds a bit noisy.                                                                                                    |
| IPPAN-12423 | [Multicast Paging] An unexpected beep is heard when G722 paging is ended by the remote side.                                                                                                    |
| IPPAN-5687  | [C470HD USB device mode] On some occasions, the volume between the phone and the PC client is not synced.                                                                                                    |

# 3.3 Version 1.19.705

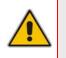

#### Note:

- Version 1.19.705 includes Microsoft Teams Version **2024011003** (a.k.a. **U3E**).
- See also <u>here</u> for What's New in Microsoft's Teams Devices.

# 3.3.1 What's New in Version 1.19.705

#### Note:

• Version 1.19.705 is available for phones that have version 1.19.456 or earlier. Microsoft TAC (Teams admin center) will offer any phone with version 1.19.456 or earlier, to update to version 1.19.705.

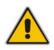

• Customers should not upgrade to version 1.19.705 from versions 1.19.516, 1.19.584 or 1.19.642.

Doing so will create a mismatch in Microsoft apps (incorrect combination of Teams and Customer Portal apps). To safeguard the process, AudioCodes will not share version 1.19.705 and it will be offered only via Microsoft TAC to phones with version 1.19.456 or earlier. If there's a special need, contact the IP Phone R&D Support team.

Version 1.19.705 is a new intermediate version before the upcoming Android OS12 release. Phones with version 1.19.456 or earlier must be updated to version 1.19.705 before they can proceed to the pending release of Android OS12.

#### **Migration to Android OS12 – important note:**

- Phones with version 1.19.584 or later (including version 1.19.642) do not need to migrate to version 1.19.705 in order to proceed to OS12.
- Customers will be able to upgrade phones from OS9 to OS12 from version 1.19.456 as well. However, using version 1.19.584 or later, the phone will not be restored to its default settings as a result of the upgrade.
- Applies to the C435HD, C455HD and C470HD phone models.
- Inapplicable to the C448HD and C450HD phone models.
- New Microsoft apps:
  - Microsoft Teams app 2024011003 (a.k.a. U3E)
  - Company Portal app 5484
  - Admin Agent 503 with bug fixes.
- Customers who update to version 1.19.705 from version 1.19.456 or later should refer to <u>Previous Releases</u> to see the new features and fixes that were added.

# 3.3.2 Resolved Limitations in Version 1.19.705

### 3.3.2.1 Teams Application

Here are the Teams application limitations that have been resolved in Version 1.19.705.

#### Table 3-9: Resolved Teams Application Limitations in Version 1.19.705

| Incident | Description |
|----------|-------------|
| -        | -           |

#### 3.3.2.2 Device

Here are the device limitations that have been resolved in Version 1.19.705.

#### Table 3-10: Resolved Device Limitations in Version 1.19.705

| Incident    | Description                                                                                                    |
|-------------|----------------------------------------------------------------------------------------------------|
| IPPAN-11324 | User-loaded certificates cannot be installed and verified to authenticate with Microsoft Teams.                                |
| IPPAN-11139 | [C435HD] The RJ9 analog headset malfunctions after the phone is rebooted. The issue will be fixed in the next version release. |

# 3.3.3 Known Limitations in Version 1.19.705

### 3.3.3.1 Teams Application

Here are the known Teams application limitations in Version 1.19.705.

| Incident                  | Description                                                                                                    |
|---------------------------|----------------------------------------------------------------------------------------------------|
| IPPAN-2270,<br>IPPAN-4548 | [RXV80, C450HD] The device sometimes displays 'Poor internet connection' in the main screen for a few seconds and then disappears.                |
| IPPAN-2566                | A muted phone that receives another incoming call and rejects it results in a non-voluntary unmute of the original call.                          |
| IPPAN-5082                | When using right-to-left languages (Hebrew, for example), the soft dial pad and displayed dial string are reverted.                               |
| IPPAN-2476                | [C470HD] The phone displays an irrelevant 'Meeting' string when a parked call is picked up.                                                       |
| IPPAN-2510                | An incorrect date format is displayed when the current language is Simple Chinese.                                                                |
| -                         | [Better Together] Peer-to-Peer (direct) calls are still not supported.                                                                            |
| -                         | [Better Together] Pairing the phone with the PC client might in some cases fail.<br>Quitting the PC client and restarting it may solve the issue. |

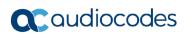

| Incident | Description                                                                                                    |
|----------|----------------------------------------------------------------------------------------------------|
| -        | [Better Together] Though users can join meetings from a phone or from the PC client, it's recommended to join from the phone. After joining, the phone is used as the audio device and the PC client notifies 'You're in a meeting on another device'; the user is then prompted to join the meeting on the PC client as well, for content sharing.                                                                                                    |
|          | The following figures show joining from a phone and from the PC client respectively                                                                                                    |
|          |                                                                                                    |
|          | <i>¥</i> ••• -•• <mark>-</mark>                                                                                                    |
|          | E) Work're in EMEA Sta Weekly Call on another device. Want to join on this one!                                                                                                    |
|          | Calls Phene Contacts                                                                                                    |
|          | Type is name or<br>1         MAX Sta Workly Cal         Kore<br>may         Max Mused         Incoming         Voluming         Voluming         Speed dal         +           1         Index proceed to pen you<br>one         des         des         1105         Speed dal         +         A         A </td |
| -        | [Better Together] When the phone is the PC client audio device, video cannot be used on the PC client.                                                                                                    |
| -        | In some cases, signing in as user B after the device was used by user A does not proceed flawlessly. Restore to default is consequently recommended after signing out.                                                                                                    |

| Incident   | Description                                                                                                    |
|------------|----------------------------------------------------------------------------------------------------|
| -          | [C435HD] The phone excludes few features that are supported by the other Teams<br>Native phones. The <b>Calendar</b> and <b>Meet now</b> features are unavailable on the<br>C435HD phone in this version release. However:                                             |
|            | <ul> <li>The user can escalate a peer-to-peer call to meeting when adding another user</li> <li>The user who joins from the PC client can add the phone as audio by selecting the <b>Phone Audio</b> option in the <b>Join</b> options, shown here:</li> </ul>         |
|            | ••• IPP R&D - PM sync meeting - C X                                                                                                    |
|            |                                                                                                    |
|            | Choose your video and audio options                                                                                                    |
|            | Computer audio                                                                                                    |
|            | Your camera is turned off<br>Your camera is turned off<br>We'll give you a number to call after you join, or we can call<br>you.                                                                                                    |
|            | Image: Sector product filters     Image: Sector product filters                                                                                                    |
|            | Cancel Jain now                                                                                                    |
|            | In addition, the following features are not supported:                                                                                                    |
|            | <ul><li>Music on Hold</li><li>Better Together (over Bluetooth)</li></ul>                                                                                                    |
|            | <ul> <li>Call Park</li> </ul>                                                                                                    |
|            | <ul> <li>The 'Delegation' setting from the Teams application settings (though using the phone with a delegated user who was preconfigured from the client is possible)</li> <li>Accepting two incoming calls at the same time (only one call will be shown)</li> </ul> |
|            | Note:                                                                                                    |
|            | <ul> <li>When C435HD is used as a CAP, 'Voice Mail' is supported only when 'Advanced<br/>calling' is enabled.</li> </ul>                                                                                                    |
|            | Calling<br>AudioCodes Ltd                                                                                                    |
|            | Call forwarding                                                                                                    |
|            | Also ring Off                                                                                                    |
|            | If unanswered Voicemail                                                                                                    |
|            | Advanced calling                                                                                                    |
|            | Hotline Disabled                                                                                                    |
|            | Voicemail                                                                                                    |
| IPPAN-5700 | [C435HD] When answering a second call, there is no option to return back to the first call.                                                                                                    |
| IPPAN-3167 | [C435HD] During sign-in from another device (using the PC/Mobile) the application requests re-typing the password on the phone UI (in addition to entering it on the PC/Mobile).                                                                                       |

| Incident                 | Description                                                                                                    |
|--------------------------|----------------------------------------------------------------------------------------------------|
| IPPAN-5100               | [C435HD] [Multiple Calls] Resuming the second call after ending the first call results in the speaker hard key light on the phone being off when it should be on.                                                                            |
| IPPAN-5086               | [C435HD] It's impossible to delete short (~1 second) voicemail messages.                                                                                                    |
| IPPAN-5776<br>VSO 304429 | When using the phone's T9 Search functionality, the phone doesn't show the letters after entering a name to search for.                                                                                                    |
| IPPAN-6087               | [C450HD with Expansion Module (Sidecar)] On some occasions, the phone gets stuck when changing the language from one to another.                                                                                                    |
| IPPAN-6089               | [Call queue] When Agent-1 answers an incoming call, Agent-2 should pop up a message that the call is answered by Agent-1; it doesn't.                                                                                                    |
| IPPAN-7324               | After Phone A transfers Phone B to another party, when the transfer is established,<br>Phone B displays the idle screen with 'Touch to return to the call' in the upper tab.<br>The user must touch the tab to go back to the existing call. |
| IPPAN-7567               | When switching back to a held call (i.e., when the remote party puts a local phone on hold and the local phone meanwhile answers another call and then resumes), the 'Call on hold' notification is missing.                                 |
| IPPAN-10683              | [C455HD] On rare occasions, the C455HD phone's sidecar might not function after rebooting the device. Users can use the 'back' or 'menu' key to recover it.                                                                                  |

### 3.3.3.2 Device

Here are the known device limitations in Version 1.19.705.

| Incident   | Description                                                                                                    |
|------------|----------------------------------------------------------------------------------------------------|
| -          | [Device Manager] Network administrators are recommended not to provision phones from both the Device Manager and the Microsoft admin portal, though they can <i>monitor</i> from both Device Manager and Microsoft admin portal at the same time.                                                                                        |
| -          | It's recommended to avoid connecting PoE and power simultaneously even though<br>no damage occurs. If a Power Supply is used, users should disable power from the<br>ETH port. In some cases, an endless auto-negotiation with the Ethernet switch may<br>occur if the phone is connected to the Power Supply and to PoE simultaneously. |
| IPPAN-2542 | [C470HD, C455HD] Sometimes, touching one of the keys results in the speaker emitting a little noise. This usually happens immediately after phone restart.                                                                                                    |
| IPPAN-3283 | When using multiple users on a single phone (i.e., if user A signs out and then signs in with user B), AudioCodes' Device Manager may present the wrong username.                                                                                                    |
| IPPAN-2561 | [C450HD] On some occasions, reconnecting a USB headset during a call causes the call to be disconnected.                                                                                                    |
| IPPAN-4910 | [Device Duo] When a call comes in, there's a mix of local & remote ringer.                                                                                                    |
| -          | [Device Duo] During a Teams Desktop call, if the phone receives an incoming call which is answered by hard key on the phone thus creating an active Native Teams call, the first call (the Teams Desktop call) will be placed on hold (internal call) and can be resumed only after the Native Teams call ends.                          |
| -          | [Device Duo] When music is played from the PC app via the paired phone, if you perform a pause on the app, the window of the music player on the phone screen closes and cannot be resumed from the phone (but can be from the PC app).                                                                                                  |

| Incident    | Description                                                                                                    |
|-------------|----------------------------------------------------------------------------------------------------|
| -           | [Device Duo] When you're in an active desktop call and you make an outgoing call with a phone using its Expansion Module, there's no option to return to the idle screen during the active desktop call; the 'back' key doesn't return to the idle screen. |
| -           | [Device Duo] A delay of 10 secs occurs before the music player window appears.                                                                                                    |
| -           | [Device Duo] When any audio sound (not necessarily music) plays from the PC, the music player window opens in the paired phone's screen for a few seconds.                                                                                                 |
| -           | [Device Duo] Starting a desktop call from the paired device isn't supported.                                                                                                    |
| IPPAN-6356  | [Device Duo] On rare occasions, the voice quality in the direction of a remote party is not smooth.                                                                                                    |
| IPPAN-7402  | [USB headset] If the phone is booted while a USB headset is connected, the handset cannot be used. Workaround: Boot up the phone and only then plug in the USB headset.                                                                                    |
| IPPAN-7723  | [C470HD] [Device Duo USB] The volume increases and decreases during playback.                                                                                                    |
| IPPAN-8981  | [Phone lock] After releasing the phone lock, if the user regrets the action and uses the 'back' key, the keyboard is not displayed the next time the user tries to unlock. The issue will be fixed in the next release.                                    |
| IPPAN-8960  | [SCEP] The phone obtains device.crt whose signature algorithm is sha256 from the NDES server and cannot successfully authenticate 802.1x TLS. The issue will be fixed in the next version release.                                                         |
| IPPAN-11807 | Ring volume cannot be adjusted in a Call Transfer phase.                                                                                                    |
| IPPAN-11834 | Speaker gain is a bit high when it is set to minimum.                                                                                                    |

# 3.4 Version 1.19.642

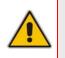

### Note:

- Version 1.19.642 includes Microsoft Teams Version **2024011601** (a.k.a. **U3C2**).
- See also <u>here</u> for What's New in Microsoft's Teams Devices.

## 3.4.1 What's New in Version 1.19.642

Version 1.19.642 is a new intermediate version before the upcoming Android OS12 release. Phones must be updated to this version before they can proceed to the pending release of Android OS12.

#### Note:

- Phones with version 1.19.584 do not need to move to 1.19.642 in order to proceed to OS12.
- Customers will be able to upgrade phones from OS9 to OS12 from version 1.19.456 as well. However, using this version (1.19.642), the phone will not be restored to its default settings as a result of the upgrade.
- Applies to the C435HD, C455HD and C470HD phone models.
- Inapplicable to the C448HD and C450HD phone models.
- New Microsoft apps:
  - MicrosoftTeams-2024011601 (a.k.a. U3C2)
  - Company Portal 6061 (for improved sign-in)
  - Admin Agent 503 with bug fixes.
- Important note for customers who use Microsoft SCEP in their deployment:

#### Note:

- If you use Microsoft NDES server, you need to modify the 'security/SCEPServerURL' (which can be done via OVOC Device Manager):
- https://<NDES server IP address/Hostname>/certsrv/mscep/mscep.dll/pkiclient.exe
- For example: http://xxx.xxx.xxx/certsrv/mscep/mscep.dll/pkiclient.exe

### 3.4.1.1 Resolved Limitations in Version 1.19.642

#### 3.4.1.1.1 Teams Application

Here are the Teams application limitations that have been resolved in Version 1.19.642.

#### Table 3-13: Resolved Teams Application Limitations in Version 1.19.642

| Incident | Description |
|----------|-------------|
| -        | -           |

### 3.4.1.1.2 Device

Here are the device limitations that have been resolved in Version 1.19.642.

| Incident    | Description                                                                                                    |
|-------------|----------------------------------------------------------------------------------------------------|
| IPPAN-8248  | When performing Call Transfer, the transfer ringing tone includes an annoying noise.                                                                                         |
| IPPAN-11586 | On some occasions, phone upgrade from Device Manager fails, mistakenly specifying it's attempting to upgrade to the exact version (304 return code - same ETAG).             |
| IPPAN-10533 | The user cannot click on the Settings screen's 'Back' softkey after signing out from the device.                                                                             |
| IPPAN-11404 | On some occasions, when the phone is located behind a Proxy, it cannot upgrade from Microsoft Teams admin center (TAC).                                                      |
| IPPAN-11129 | The phone certificate is generated with "Issued to" = placeholder instead of model name.                                                                                     |
| IPPAN-11139 | [C435HD] The analog headset port (RJ9) does not function after the phone is rebooted.                                                                                        |
| IPPAN-5810  | [C455HD with Expansion Module] Occasionally, the sidecar displays very large fonts<br>and a yellow screen for a very short period and then it automatically corrects itself. |

#### Table 3-14: Resolved Device Limitations in Version 1.19.642

## 3.4.1.2 Known Limitations in Version 1.19.642

### 3.4.1.2.1 Teams Application

Here are the known Teams application limitations in Version 1.19.642.

| Incident                  | Description                                                                                                    |
|---------------------------|----------------------------------------------------------------------------------------------------|
| IPPAN-2270,<br>IPPAN-4548 | [RXV80, C450HD] The device sometimes displays 'Poor internet connection' in the main screen for a few seconds and then disappears.                |
| IPPAN-2566                | A muted phone that receives another incoming call and rejects it results in a non-voluntary unmute of the original call.                          |
| IPPAN-5082                | When using right-to-left languages (Hebrew, for example), the soft dial pad and displayed dial string are reverted.                               |
| IPPAN-2476                | [C470HD] The phone displays an irrelevant 'Meeting' string when a parked call is picked up.                                                       |
| IPPAN-2510                | An incorrect date format is displayed when the current language is Simple Chinese.                                                                |
| -                         | [Better Together] Peer-to-Peer (direct) calls are still not supported.                                                                            |
| -                         | [Better Together] Pairing the phone with the PC client might in some cases fail.<br>Quitting the PC client and restarting it may solve the issue. |

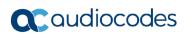

| Incident | Description                                                                                                    |
|----------|----------------------------------------------------------------------------------------------------|
| -        | [Better Together] Though users can join meetings from a phone or from the PC client, it's recommended to join from the phone. After joining, the phone is used as the audio device and the PC client notifies 'You're in a meeting on another device'; the user is then prompted to join the meeting on the PC client as well, for content sharing. |
|          | The following figures show joining from a phone and from the PC client respectively:                                                                                                    |
|          | K) * You're in EMEA Site Weekly Call on another device. Wort to join on this one?                                                                                                    |
|          | Calls     Prove     Contacts       Type a name or     Image scale     Image scale       1     Image scale     Image scale       4     Image scale     Image scale                                                                                                    |
| -        | [Better Together] When the phone is the PC client audio device, video cannot be used on the PC client.                                                                                                    |
| -        | In some cases, signing in as user B after the device was used by user A does not proceed flawlessly. Restore to default is consequently recommended after signing out.                                                                                                    |

| Incident   | Description                                                                                                    |
|------------|----------------------------------------------------------------------------------------------------|
| -          | <ul> <li>[C435HD] The phone excludes few features that are supported by the other Teams Native phones. The <b>Calendar</b> and <b>Meet now</b> features are unavailable on the C435HD phone in this version release. However:</li> <li>The user can escalate a peer-to-peer call to meeting when adding another user</li> </ul> |
|            | <ul> <li>The user who joins from the PC client can add the phone as audio by selecting the Phone Audio option in the Join options, shown here:</li> </ul>                                                                                                    |
|            | ••• IPP R&D - PM sync meeting - 🗆 X                                                                                                    |
|            |                                                                                                    |
|            | Choose your video and audio options                                                                                                    |
|            | Computer audio                                                                                                    |
|            | Your camera is turned off<br>Your camera is turned off<br>We'll give you a number to call after you join, or we can call<br>you.                                                                                                    |
|            | C      Reckground filters                                                                                                    |
|            | Cancel jain now                                                                                                    |
|            | In addition, the following features are not supported:                                                                                                    |
|            | <ul><li>Music on Hold</li><li>Better Together (over Bluetooth)</li></ul>                                                                                                    |
|            | <ul> <li>Call Park</li> </ul>                                                                                                    |
|            | <ul> <li>The 'Delegation' setting from the Teams application settings (though using the<br/>phone with a delegated user who was preconfigured from the client is possible)</li> </ul>                                                                                                    |
|            | <ul> <li>Accepting two incoming calls at the same time (only one call will be shown)</li> <li>Note:</li> </ul>                                                                                                    |
|            | <ul> <li>When C435HD is used as a CAP, 'Voice Mail' is supported only when 'Advanced calling' is enabled.</li> </ul>                                                                                                    |
|            | Calling<br>AudioCodes Ltd                                                                                                    |
|            | Call forwarding                                                                                                    |
|            | Also ring Off                                                                                                    |
|            | If unanswered Voicemail                                                                                                    |
|            | Advanced calling                                                                                                    |
|            | Hotline Disabled                                                                                                    |
|            | Voicemail                                                                                                    |
| IPPAN-5700 | [C435HD] When answering a second call, there is no option to return back to the first call.                                                                                                    |
| IPPAN-3167 | [C435HD] During sign-in from another device (using the PC/Mobile) the application requests re-typing the password on the phone UI (in addition to entering it on the PC/Mobile).                                                                                                    |

| Incident                 | Description                                                                                                    |
|--------------------------|----------------------------------------------------------------------------------------------------|
| IPPAN-5100               | [C435HD] [Multiple Calls] Resuming the second call after ending the first call results in the speaker hard key light on the phone being off when it should be on.                                                                            |
| IPPAN-5086               | [C435HD] It's impossible to delete short (~1 second) voicemail messages.                                                                                                    |
| IPPAN-5776<br>VSO 304429 | When using the phone's T9 Search functionality, the phone doesn't show the letters after entering a name to search for.                                                                                                    |
| IPPAN-6087               | [C450HD with Expansion Module (Sidecar)] On some occasions, the phone gets stuck when changing the language from one to another.                                                                                                    |
| IPPAN-6089               | [Call queue] When Agent-1 answers an incoming call, Agent-2 should pop up a message that the call is answered by Agent-1; it doesn't.                                                                                                    |
| IPPAN-7324               | After Phone A transfers Phone B to another party, when the transfer is established,<br>Phone B displays the idle screen with 'Touch to return to the call' in the upper tab.<br>The user must touch the tab to go back to the existing call. |
| IPPAN-7567               | When switching back to a held call (i.e., when the remote party puts a local phone on hold and the local phone meanwhile answers another call and then resumes), the 'Call on hold' notification is missing.                                 |
| IPPAN-10683              | [C455HD] On rare occasions, the C455HD phone's sidecar might not function after rebooting the device. Users can use the 'back' or 'menu' key to recover it.                                                                                  |

#### 3.4.1.2.2 Device

Here are the known device limitations in Version 1.19.642.

| Incident   | Description                                                                                                    |
|------------|----------------------------------------------------------------------------------------------------|
| -          | [Device Manager] Network administrators are recommended not to provision phones from both the Device Manager and the Microsoft admin portal, though they can <i>monitor</i> from both Device Manager and Microsoft admin portal at the same time.                                                                                        |
| -          | It's recommended to avoid connecting PoE and power simultaneously even though<br>no damage occurs. If a Power Supply is used, users should disable power from the<br>ETH port. In some cases, an endless auto-negotiation with the Ethernet switch may<br>occur if the phone is connected to the Power Supply and to PoE simultaneously. |
| IPPAN-2542 | [C470HD, C455HD] Sometimes, touching one of the keys results in the speaker emitting a little noise. This usually happens immediately after phone restart.                                                                                                    |
| IPPAN-3283 | When using multiple users on a single phone (i.e., if user A signs out and then signs in with user B), AudioCodes' Device Manager may present the wrong username.                                                                                                    |
| IPPAN-2561 | [C450HD] On some occasions, reconnecting a USB headset during a call causes the call to be disconnected.                                                                                                    |
| IPPAN-4910 | [Device Duo] When a call comes in, there's a mix of local & remote ringer.                                                                                                    |
| -          | [Device Duo] During a Teams Desktop call, if the phone receives an incoming call which is answered by hard key on the phone thus creating an active Native Teams call, the first call (the Teams Desktop call) will be placed on hold (internal call) and can be resumed only after the Native Teams call ends.                          |
| -          | [Device Duo] When music is played from the PC app via the paired phone, if you perform a pause on the app, the window of the music player on the phone screen closes and cannot be resumed from the phone (but can be from the PC app).                                                                                                  |

| Incident    | Description                                                                                                    |
|-------------|----------------------------------------------------------------------------------------------------|
| -           | [Device Duo] When you're in an active desktop call and you make an outgoing call with a phone using its Expansion Module, there's no option to return to the idle screen during the active desktop call; the 'back' key doesn't return to the idle screen. |
| -           | [Device Duo] A delay of 10 secs occurs before the music player window appears.                                                                                                    |
| -           | [Device Duo] When any audio sound (not necessarily music) plays from the PC, the music player window opens in the paired phone's screen for a few seconds.                                                                                                 |
| -           | [Device Duo] Starting a desktop call from the paired device isn't supported.                                                                                                    |
| IPPAN-6356  | [Device Duo] On rare occasions, the voice quality in the direction of a remote party is not smooth.                                                                                                    |
| IPPAN-7402  | [USB headset] If the phone is booted while a USB headset is connected, the handset cannot be used. Workaround: Boot up the phone and only then plug in the USB headset.                                                                                    |
| IPPAN-7723  | [C470HD] [Device Duo USB] The volume increases and decreases during playback.                                                                                                    |
| IPPAN-8981  | [Phone lock] After releasing the phone lock, if the user regrets the action and uses the 'back' key, the keyboard is not displayed the next time the user tries to unlock. The issue will be fixed in the next release.                                    |
| IPPAN-8960  | [SCEP] The phone obtains device.crt whose signature algorithm is sha256 from the NDES server and cannot successfully authenticate 802.1x TLS. The issue will be fixed in the next version release.                                                         |
| IPPAN-11139 | [C435HD] The RJ9 analog headset is malfunctioning after the phone is rebooted.<br>The issue will be fixed in the next version release.                                                                                                    |
| IPPAN-11807 | Ring volume cannot be adjusted in a Call Transfer phase.                                                                                                    |
| IPPAN-11834 | Speaker gain is a bit high when it is set to minimum.                                                                                                    |

# 3.5 Version 1.19.584

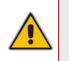

### Note:

- Version 1.19.584 includes Microsoft Teams Version **2023100602** (a.k.a. **U3C**).
- See also <u>here</u> for What's New in Microsoft's Teams Devices.

## 3.5.1 What's New in Version 1.19.584

Version 1.19.584 is a new intermediate version before the upcoming Android OS12 release. Phones must be updated to this version before they can proceed to the pending release of Android OS12.

**Important**: Customers will be able to upgrade phones from OS9 to OS12 from the previous version release (1.19.516) as well. However, using this version (1.19.584), the phone will not be restored to its default settings as a result of this upgrade. Applies to the C435HD, C455HD and C470HD phone models. Inapplicable to the C448HD and C450HD phone models.

- New Microsoft apps:
  - MicrosoftTeams-2023100602 (a.k.a. U3C)
  - Company Portal 5.0.5954.0
  - Admin Agent 486
  - Updated Teams app U2D 2023100602 with the following fixes:
    - Support added for reverse number lookup of PSTN contacts that were added via the Teams desktop app. For detailed information about this feature, see <u>here</u>.
    - [Applies to C455HD phones] Performance of phones with the Expansion Module (sidecar) has improved. Contacts displayed on the sidecar screen are now displayed without contacts' pictures, improving device responsiveness and functioning. For more information, see <u>here</u>.

| Seraya Miletzki | <ul> <li>Ami Lahav</li> </ul>  |
|-----------------|--------------------------------|
| • Oriel Krispin | <ul> <li>Uri Feigin</li> </ul> |
| Shabi Levi      | Moriya Sharabi                 |
| • Eli Carciente | Roei Kedmi                     |
| Oleg Friedman   |                                |
|                 |                                |
|                 |                                |
|                 |                                |
|                 |                                |
|                 |                                |
| < 1             | of 1 >                         |

Updated Microsoft Company Portal (CP) application (5.0.5954.0).

#### Microsoft Teams App New Features

[Applies to all AudioCodes Android IP phones for Microsoft Teams] Microsoft's U3C version release features the following new functionalities and improvements to the phone's user interface:

Default tabs in the main screen have been changed and their layout has been changed:

| Jul 19, 2023, 16:08<br>+81 3-3425-2142 |               |             |
|----------------------------------------|---------------|-------------|
|                                        | <b>C</b> alls | Calendar    |
|                                        | Voicemail     | •••<br>More |

The setting **Set your work location** has been added.

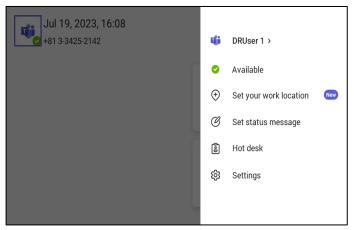

The font size of the 'Favorites' and 'Recent' tabs in the Calls screen has been increased:

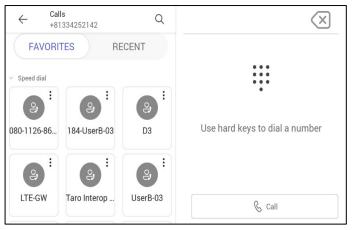

| $\leftarrow$ | Calls<br>+81334252142                | Q | $\langle \times \rangle$       |
|--------------|--------------------------------------|---|--------------------------------|
|              | FAVORITES RECENT                     |   |                                |
| ob           | +81 70-9075-7501<br>Duration: 0sec   | C |                                |
| ų            | Voicemail<br>✓ Duration: Osec        | C |                                |
| D            | DRUser 2                             | C | Use hard keys to dial a number |
| ob           | +81 80-1126-8626<br>→ Duration: 0sec | C |                                |
| D            | DRUser 2<br>→ Duration: 43sec        | C | & Call                         |
|              | DDU 0                                |   |                                |

Users can reorder and customize the tabs in the main screen to suit personal preference by pressing the More... option and then Reorder.

| Jul 19, 2023, 16:21<br>+81 3-3425-2142 |               | 向    | Walkie Talkie |
|----------------------------------------|---------------|------|---------------|
|                                        | <b>C</b> alls | Reor | People        |
|                                        | Voicema       | il   | •••<br>More   |

• Users can customize screen layout to suit personal preference. The figure below shows the screen before reordering:

| 7/19/23      |                 |                    |                | 16:23        |
|--------------|-----------------|--------------------|----------------|--------------|
| $\leftarrow$ | Edit navigation |                    |                | $\checkmark$ |
| 5            | Calls           |                    |                | =            |
|              | People          |                    |                | —            |
|              | Calendar        |                    |                | —            |
| More         | Voicemail       |                    |                | _            |
|              |                 | Navigation preview |                |              |
|              | G<br>Calls      | E<br>People        | E:<br>Calendar |              |

• The figure below shows the screen after reordering:

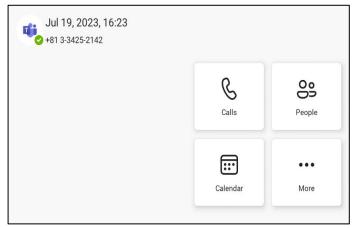

The figure below shows layout changes that were made to the Delegates screen:

| ← Calls<br>+81334252142        | Q      | $\langle \times \rangle$       |
|--------------------------------|--------|--------------------------------|
| FAVORITES F                    | RECENT |                                |
| ✓ Your delegates               |        | • • •<br>• • •<br>•            |
| D2<br>DRUser 2.                |        | Use hard keys to dial a number |
| <ul> <li>Speed dial</li> </ul> |        |                                |
|                                | e<br>2 | & Call                         |
| 080-1126-86 184-UserB-03       | D3     |                                |

The search screen's look and feel changed; the 'All' button and the 'People' button are more prominent now to enhance UX. ('People' is to search from the Directory; 'All' is for an overall search.)

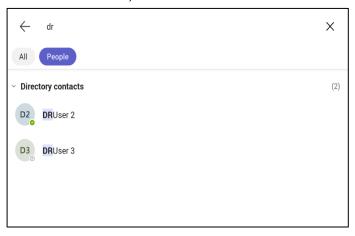

# 3.5.2 Resolved Limitations in Version 1.19.584

### 3.5.2.1 Teams Application

Here are the Teams application limitations that have been resolved in Version 1.19.584.

#### Table 3-17: Resolved Teams Application Limitations in Version 1.19.584

| Incident   | Description                                                                                                    |
|------------|----------------------------------------------------------------------------------------------------|
| IPPAN-7325 | On rare occasions, when ending a call, the phone does not go back to idle (showing an incoming call). This may occur in some 'Call and regret' or 'Call reject' scenarios. |

### 3.5.2.2 Device

Here are the device limitations that have been resolved in Version 1.19.584.

#### Table 3-18: Resolved Device Limitations in Version 1.19.584

| Incident    | Description                                                                                                    |
|-------------|----------------------------------------------------------------------------------------------------|
| IPPAN-9951  | The user is unable to perform a 'Factory reset' after user data is reset when factory data reset is blocked in the Microsoft Endpoint Manager (MEM) portal. |
| IPPAN-9952  | The screen capture option is not disabled in the device when screen capture is blocked in the MEM portal.                                                   |
| IPPAN-9815  | The mute LED does not switch off after restarting the Teams app from the Admin Debugging screen in the device's UI.                                         |
| IPPAN-9486  | The user is able to re-sign in without re-entering their password following a 'user data reset' action.                                                     |
| IPPAN-9548  | After configuring a device via Microsoft TAC, the device Lock PIN is not updated on the phone but displayed as 'successful' in the TAC.                     |
| IPPAN-10255 | [AudioCodes phones] An error popup is not displayed when the user enters an incorrect PIN in the 'Re-enter PIN' prompt, while creating a PIN Lock.          |
| IPPAN-8037  | The phone does not sign in when it is configured to Static IP and LLDP.                                                                                     |
| IPPAN-9890  | [Device Lock] After rebooting the device, it performs a sign-out after four incorrect PIN locks instead of five.                                            |
| IPPAN-10186 | The device does not do DHCP in production VLAN.                                                                                                    |
| IPPAN-9878  | [C448HD and C450HD] The phone's volumes is not sufficiently high.                                                                                           |
| IPPAN-9958  | [C470HD] The phone's screen occasionally goes black; the phone is fully functional but without the capability to view the screen.                           |
| IPPAN-9978  | [C448HD and C450HD] Maximum volume is too low; it should be higher.                                                                                         |
| IPPAN-6663  | [TalkBack] There is no option to change the TalkBack volume and the default is very low.                                                                    |

# 3.5.3 Known Limitations in Version 1.19.584

### 3.5.3.1 Teams Application

Here are the known Teams application limitations in Version 1.19.584.

#### Table 3-19: Known Teams Application Limitations in Version 1.19.584

| Incident                  | Description                                                                                                    |
|---------------------------|----------------------------------------------------------------------------------------------------|
| IPPAN-2270,<br>IPPAN-4548 | [RXV80, C450HD] The device sometimes displays 'Poor internet connection' in the main screen for a few seconds and then disappears.                                                                                                    |
| IPPAN-2566                | A muted phone that receives another incoming call and rejects it results in a non-voluntary unmute of the original call.                                                                                                    |
| IPPAN-5082                | When using right-to-left languages (Hebrew, for example), the soft dial pad and displayed dial string are reverted.                                                                                                    |
| IPPAN-2476                | [C470HD] The phone displays an irrelevant 'Meeting' string when a parked call is picked up.                                                                                                    |
| IPPAN-2510                | An incorrect date format is displayed when the current language is Simple Chinese.                                                                                                    |
| -                         | [Better Together] Peer-to-Peer (direct) calls are still not supported.                                                                                                    |
| -                         | [Better Together] Pairing the phone with the PC client might in some cases fail.<br>Quitting the PC client and restarting it may solve the issue.                                                                                                    |
|                           | [Better Together] Though users can join meetings from a phone or from the PC<br>client, it's recommended to join from the phone. After joining, the phone is used as<br>the audio device and the PC client notifies 'You're in a meeting on another device';<br>the user is then prompted to join the meeting on the PC client as well, for content<br>sharing.<br>The following figures show joining from a phone and from the PC client respectively: |
|                           | 4 I Mar the phone is the DC elient cudie device, wides connet be                                                                                                    |
|                           | [Better Together] When the phone is the PC client audio device, video cannot be used on the PC client.                                                                                                    |
| -                         | In some cases, signing in as user B after the device was used by user A does not proceed flawlessly. Restore to default is consequently recommended after signing out.                                                                                                    |

| Incident                 | Description                                                                                                    |  |
|--------------------------|----------------------------------------------------------------------------------------------------|--|
| -                        | <ul> <li>[C435HD] The phone excludes few features that are supported by the other Teams Native phones. The Calendar and Meet now features are unavailable on the C435HD phone in this version release. However:</li> <li>The user can escalate a peer-to-peer call to meeting when adding another user</li> <li>The user who joins from the PC client can add the phone as audio by selecting the Phone Audio option in the Join options, shown here:</li> </ul>                                                                                                    |  |
|                          | PP R&D - PM sync meeting — 🗆 X                                                                                                    |  |
|                          | Choose your video and audio options                                                                                                    |  |
|                          | Image: Note off     Image: Computer audio       Image: Note off     Image: Note off       Your camera is turned off     Image: Note off       We'll give you a number to call after you join, or we can call you.                                                                                                    |  |
|                          | Cancel Join now                                                                                                    |  |
| IPPAN-5700<br>IPPAN-3167 | <ul> <li>In addition, the following features are not supported:</li> <li>Call Queue</li> <li>CAP: Advanced calling</li> <li>CAP: Voice Mail</li> <li>Music on Hold</li> <li>Better Together (over Bluetooth)</li> <li>Call Park</li> <li>The 'Delegation' setting from the Teams application settings (though using the phone with a delegated user who was preconfigured from the client is possible)</li> <li>Accepting two incoming calls at the same time (only one call will be shown)</li> <li>[C435HD] When answering a second call, there is no option to return back to the first call.</li> <li>[C435HD] During sign-in from another device (using the PC/Mobile) the application requests re-typing the password on the phone UI (in addition to entering it on the PC/Mobile)</li> </ul> |  |
| IPPAN-5100               | PC/Mobile).<br>[C435HD] [Multiple Calls] Resuming the second call after ending the first call results<br>in the speaker hard key light on the phone being off when it should be on.                                                                                                    |  |
| IPPAN-5086               | [C435HD] It's impossible to delete short (~1 second) voicemail messages.                                                                                                    |  |
| IPPAN-5776<br>VSO 304429 | When using the phone's T9 Search functionality, the phone doesn't show the letters after entering a name to search for.                                                                                                    |  |
| IPPAN-6087               | [C450HD with Expansion Module (Sidecar)] On some occasions, the phone gets stuck when changing the language from one to another.                                                                                                    |  |
| IPPAN-6089               | [Call queue] When Agent-1 answers an incoming call, Agent-2 should pop up a message that the call is answered by Agent-1; it doesn't.                                                                                                    |  |
| IPPAN-5810               | [C455HD with Expansion Module] Occasionally, the sidecar displays very large fonts<br>and a yellow screen for a very short period and then it automatically corrects itself.                                                                                                    |  |

| Incident    | Description                                                                                                    |  |
|-------------|----------------------------------------------------------------------------------------------------|--|
| IPPAN-7324  | After Phone A transfers Phone B to another party, when the transfer is established,<br>Phone B displays the idle screen with 'Touch to return to the call' in the upper tab.<br>The user must touch the tab to go back to the existing call. |  |
| IPPAN-7567  | When switching back to a held call (i.e., when the remote party puts a local phone on hold and the local phone meanwhile answers another call and then resumes), the 'Call on hold' notification is missing.                                 |  |
| IPPAN-10683 | [C455HD] On rare occasions, the C455HD phone's sidecar might not function after rebooting the device. Users can use the 'back' or 'menu' key to recover it.                                                                                  |  |

### 3.5.3.2 Device

Here are the known device limitations in Version 1.19.584.

| Table 3-20: Known | <b>Device Limitations in</b> | Version 1.19.584 |
|-------------------|------------------------------|------------------|
|-------------------|------------------------------|------------------|

| Incident   | Description                                                                                                    |
|------------|----------------------------------------------------------------------------------------------------|
| -          | [Device Manager] Network administrators are recommended not to provision phones from both the Device Manager and the Microsoft admin portal, though they can <i>monitor</i> from both Device Manager and Microsoft admin portal at the same time.                                                                                        |
| -          | It's recommended to avoid connecting PoE and power simultaneously even though<br>no damage occurs. If a Power Supply is used, users should disable power from the<br>ETH port. In some cases, an endless auto-negotiation with the Ethernet switch may<br>occur if the phone is connected to the Power Supply and to PoE simultaneously. |
| IPPAN-2542 | [C470HD, C455HD] Sometimes, touching one of the keys results in the speaker emitting a little noise. This usually happens immediately after phone restart.                                                                                                    |
| IPPAN-3283 | When using multiple users on a single phone (i.e., if user A signs out and then signs in with user B), AudioCodes' Device Manager may present the wrong username.                                                                                                    |
| IPPAN-2561 | [C450HD] On some occasions, reconnecting a USB headset during a call causes the call to be disconnected.                                                                                                    |
| IPPAN-4910 | [Device Duo] When a call comes in, there's a mix of local & remote ringer.                                                                                                    |
| -          | [Device Duo] During a Teams Desktop call, if the phone receives an incoming call which is answered by hard key on the phone thus creating an active Native Teams call, the first call (the Teams Desktop call) will be placed on hold (internal call) and can be resumed only after the Native Teams call ends.                          |
| -          | [Device Duo] When music is played from the PC app via the paired phone, if you perform a pause on the app, the window of the music player on the phone screen closes and cannot be resumed from the phone (but can be from the PC app).                                                                                                  |
| -          | [Device Duo] When you're in an active desktop call and you make an outgoing call<br>with a phone using its Expansion Module, there's no option to return to the idle<br>screen during the active desktop call; the 'back' key doesn't return to the idle screen.                                                                         |
| -          | [Device Duo] A delay of 10 secs occurs before the music player window appears.                                                                                                    |
| -          | [Device Duo] When any audio sound (not necessarily music) plays from the PC, the music player window opens in the paired phone's screen for a few seconds.                                                                                                    |
| -          | [Device Duo] Starting a desktop call from the paired device isn't supported.                                                                                                    |
| IPPAN-6356 | [Device Duo] On rare occasions, the voice quality in the direction of a remote party is not smooth.                                                                                                    |

| Incident    | Description                                                                                                    |
|-------------|----------------------------------------------------------------------------------------------------|
| IPPAN-7402  | [USB headset] If the phone is booted while a USB headset is connected, the handset cannot be used. Workaround: Boot up the phone and only then plug in the USB headset.                                                 |
| IPPAN-7723  | [C470HD] [Device Duo USB] The volume increases and decreases during playback.                                                                                                    |
| IPPAN-8981  | [Phone lock] After releasing the phone lock, if the user regrets the action and uses the 'back' key, the keyboard is not displayed the next time the user tries to unlock. The issue will be fixed in the next release. |
| IPPAN-8960  | [SCEP] The phone obtains device.crt whose signature algorithm is sha256 from the NDES server and cannot successfully authenticate 802.1x TLS. The issue will be fixed in the next version release.                      |
| IPPAN-11139 | [C435HD] The RJ9 analog headset is malfunctioning after the phone is rebooted.<br>The issue will be fixed in the next version release.                                                                                  |

# 3.6 Version 1.19.516

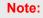

- Version 1.19.516 includes Microsoft Teams Version 2023060906 (a.k.a. U2C).
- See also <u>here</u> for Microsoft's What's New in Teams Devices.

## 3.6.1 What's New in Version 1.19.516

Version 1.19.516 is a new intermediate version before the upcoming Android OS12 release. Phones must be updated to this version before they can proceed to the pending release of Android OS12.

**Important**: Customers will be able to upgrade phones from OS9 to OS12 from the previous version release (1.19.456) as well. However, using this version (1.19.516), the phone will not be restored to its default settings as a result of this upgrade. Applies to the C435HD, C455HD and C470HD phone models. Not applicable to the C448HD and C450HD phone models.

#### Admins can disable the device's USB port.

Applies to AudioCodes' Teams phones C435HD, C448HD, C450HD, C455HD and C470HD.

This newly added functionality complies with the physical security requirements of some customers, specifically, customers who are in the government space.

Customer admins can disable a phone's USB port with the following new parameter available in the phone's .cfg configuration file:

#### admin/usb\_enabled=1

#### admin/usb\_enabled=0

The parameter can be configured via the AudioCodes One Voice Operations Center (OVOC) Device Manager module used to manage AudioCodes' Teams phones, as well as via SSH command.

The parameter is also available in the template which can be applied to multiple phones via the Device Manager.

After setting the parameter to 0, the phone cannot under any circumstances detect a plugged-in USB device. Additionally, all USB-related settings are removed from the phone's user interface.

- New Microsoft apps:
  - MicrosoftTeams-2023060906 (a.k.a. U2C)
  - Company Portal 5.0.5882.0
  - Admin Agent 463
- Support has been added for ringing via an RJ9 headset on the C435HD phone. (Only the C435HD phone is currently supported).

The figure below shows the RJ9 headset port:

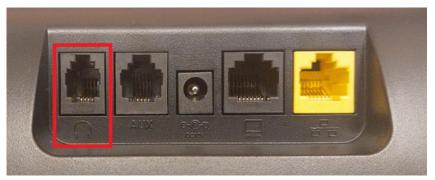

Admins will use parameter **audio/stream/ringer/0/audio\_device** to specify which device will ring when a call comes in.

Two new configuration values have been added:

- TYPE\_HEADSET (regular headset)
- TYPE\_RJ9\_HEADSET
- AudioCodes Teams devices now provide a new User data reset option that is similar to factory reset except that the new option preserves predefined data after firmware upgrade. Admins can access the functionality in the phone's user interface by navigating to Device administration > Debugging > User data reset.

The figure below shows the C470HD phone's user interface.

| ← Debugging                    |  |
|--------------------------------|--|
| Log settings                   |  |
| Remote Logging                 |  |
| Diagnostic Data                |  |
| Reset configuration            |  |
| User data reset                |  |
| Restart Teams app              |  |
| Debug Recording                |  |
| Switch to Zoom                 |  |
| Erase all data (factory reset) |  |
| ADB                            |  |
| SSH                            |  |
| Screen Capture                 |  |
| Remote Packet Capture          |  |

The figure below shows the C435HD | C448HD | C450HD | C455HD phone user interface.

| ←                     | Settings              | Debugging                      |
|-----------------------|-----------------------|--------------------------------|
| <u> </u>              | Touch screen          | Kemote Logging                 |
|                       | Languages & input     | Diagnostic Data                |
|                       |                       | Reset configuration            |
| (i)                   | About device          | User data reset                |
| Device admin settings |                       |                                |
| ⋳                     | Device Administration | Restart Teams app              |
| <b>&lt;··&gt;</b>     | Modify network        | Debug Recording                |
| {}                    | Debugging             | Erase all data (factory reset) |

After 'User data reset', network settings are preserved.

The option enables the data to be retained to handle devices more efficiently in scenarios where the factory reset option is inappropriate.

- All AudioCodes IP phones, including the C435HD, can operate in a Survivable Branch Appliance (SBA) environment. Branch office survivability is aimed at providing limited calling functionality when the phone no longer has connectivity with the Teams cloud. Basic functionalities are:
  - Making PSTN calls
  - Receiving PSTN calls
  - Hold & Resume of PSTN calls

If a user attempts to make a Teams call and the internet connection is down, they'll be notified that they can try calling a phone number instead.

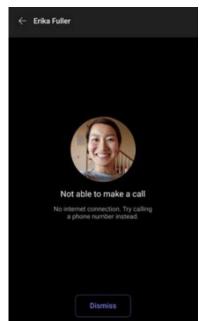

A 'No internet connection' indication is displayed suggesting that calling a phone number is available.

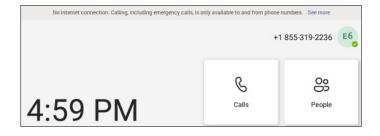

- AudioCodes Android Device Utility Version 1.1.39. Optimized functioning and performance. See the Android Device Utility User's Manual for more information.
- New capability has been added to manually define the NTP server, to comply with enterprise security requirements if those requirements preclude using DHCP Option 42.

Manual configuration takes precedence over DHCP Option 42 | time servers.

Two ways to manually define the NTP server are available:

 Admins can define it in the phone's GUI using the newly added parameter 'Preferred NTP server'.

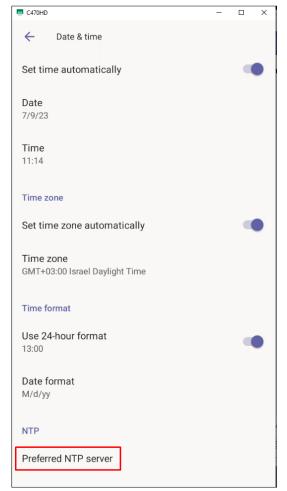

 Admins can alternatively use the newly added parameter date\_time/ntp/server\_address in the phone's .cfg configuration file.

# 3.6.2 Resolved Limitations in Version 1.19.516

### **3.6.2.1 Teams Application**

Here are the Teams application limitations that have been resolved in Version 1.19.516.

 Table 3-21: Resolved Teams Application Limitations in Version 1.19.516

| Incident   | Description                                                                                                    |
|------------|----------------------------------------------------------------------------------------------------|
| IPPAN-7325 | On rare occasions, when ending a call, the phone does not go back to idle (showing an incoming call). This may occur in some 'Call and regret' or 'Call reject' scenarios. |

### 3.6.2.2 Device

Here are the device limitations that have been resolved in Version 1.19.516.

#### Table 3-22: Resolved Device Limitations in Version 1.19.516

| Incident   | Description                                                                                                    |
|------------|----------------------------------------------------------------------------------------------------|
| IPPAN-9561 | [C455HD + Expansion Module] On rare occasions, the sidecar screen stops functioning and shuts down, requiring the user to boot the device.                                                                                                    |
| IPPAN-9450 | [C470HD] The minimum volume level is too high.                                                                                                    |
| IPPAN-9607 | Administrator debugging > Restart Teams app doesn't work.                                                                                                    |
| IPPAN-9239 | [C455HD] When using the Wi-Fi interface, the device on rare occasions may malfunction.                                                                                                    |
| IPPAN-9551 | [C470HD] The home key mistakenly flashes in a red color due to a certificate failure issue when working with AudioCodes' Device Manager.                                                                                                    |
| IPPAN-9545 | [C455HD, C470HD, C435HD] On rare occasions, the device might freeze and require a reboot to recover.                                                                                                    |
| IPPAN-9326 | Firmware upgrade via Microsoft TAC can sometimes be very slow and on some occasions, the TAC incorrectly reports 'Firmware update failure'. This happens when the TAC directs the phone to Microsoft Blob and not to Azure Content Delivery Network (CDN). |
| IPPAN-9111 | [C455HD] After a call is ended, the digits that will be pressed might on some occasions get 'cut-off' if they are pressed rapidly.                                                                                                    |
| IPPAN-9165 | The phone's dial tone switches from the handset to the speaker when quickly pressing and releasing the hook-switch button.                                                                                                    |
| IPPAN-9120 | [C455HD with USB headset] When connecting a USB headset before booting the phone, the handset doesn't function.                                                                                                    |
| IPPAN-9191 | [C470HD] On some occasions, the phone's screen goes black; the phone is fully functional but without the capability to view the screen.                                                                                                    |
| IPPAN-9872 | Using DHCP Option 160, parameter 'dhcp/provision_url' can be set to a value of up to 91 characters. This might create an issue with connecting to Live Cloud via DHCP Option 160 as it sometimes requires a long URL name.                                 |
| IPPAN-9440 | When rebooting the phone, the ring volume of the first incoming call is very low.<br>From the second call on, it is normal.                                                                                                    |

# 3.6.3 Known Limitations in Version 1.19.516

### 3.6.3.1 Teams Application

Here are the known Teams application limitations in Version 1.19.516.

#### Table 3-23: Known Teams Application Limitations in Version 1.19.516

| Incident                  | Description                                                                                                    |  |
|---------------------------|----------------------------------------------------------------------------------------------------|--|
| IPPAN-2270,<br>IPPAN-4548 | [RXV80, C450HD] The device sometimes displays 'Poor internet connection' in the main screen for a few seconds and then disappears.                                                                                                    |  |
| IPPAN-2566                | A muted phone that receives another incoming call and rejects it results in a non-voluntary unmute of the original call.                                                                                                    |  |
| IPPAN-5082                | When using right-to-left languages (Hebrew, for example), the soft dial pad and displayed dial string are reverted.                                                                                                    |  |
| IPPAN-2476                | [C470HD] The phone displays an irrelevant 'Meeting' string when a parked call is picked up.                                                                                                    |  |
| IPPAN-2510                | An incorrect date format is displayed when the current language is Simple Chinese.                                                                                                    |  |
| -                         | [Better Together] Peer-to-Peer (direct) calls are still not supported.                                                                                                    |  |
| -                         | [Better Together] Pairing the phone with the PC client might in some cases fail.<br>Quitting the PC client and restarting it may solve the issue.                                                                                                    |  |
| -                         | [Better Together] Though users can join meetings from a phone or from the PC client, it's recommended to join from the phone. After joining, the phone is used as the audio device and the PC client notifies 'You're in a meeting on another device'; the user is then prompted to join the meeting on the PC client as well, for content sharing.<br>The following figures show joining from a phone and from the PC client respectively: |  |
|                           | Calls     How Contacts       Type a name of both Stat Weekly Call     4004       1     400       4     110       4     110                                                                                                    |  |
| -                         | [Better Together] When the phone is the PC client audio device, video cannot be used on the PC client.                                                                                                    |  |
| -                         | In some cases, signing in as user B after the device was used by user A does not proceed flawlessly. Restore to default is consequently recommended after signing out.                                                                                                    |  |

| Incident                 | Description                                                                                                    |
|--------------------------|----------------------------------------------------------------------------------------------------|
| -                        | [C435HD] The phone excludes few features that are supported by the other Teams Native phones. The <b>Calendar</b> and <b>Meet now</b> features are unavailable on the C435HD phone in this version release. However: |
|                          | • The user can escalate a peer-to-peer call to meeting when adding another user                                                                                                    |
|                          | <ul> <li>The user who joins from the PC client can add the phone as audio by selecting<br/>the Phone Audio option in the Join options, shown here:</li> </ul>                                                        |
|                          | IPP R60 - PM sync meeting ×                                                                                                    |
|                          |                                                                                                    |
|                          | Choose your video and audio options                                                                                                    |
|                          |                                                                                                    |
|                          | G Computer audio                                                                                                    |
|                          | C Phone audio C                                                                                                    |
|                          | Your camera is turned off We'll give you a number to call after you join, or we can call<br>you.                                                                                                    |
|                          | C Room audio (suggested)                                                                                                    |
|                          | 🔯 💽 🕅 Background filters 🔹 🖓 Don't use audio                                                                                                    |
|                          |                                                                                                    |
|                          | <ul><li>In addition, the following features are not supported:</li><li>Call Queue</li></ul>                                                                                                    |
|                          | <ul> <li>CAP: Advanced calling</li> </ul>                                                                                                    |
|                          | CAP: Voice Mail                                                                                                    |
|                          | Music on Hold                                                                                                    |
|                          | <ul><li>Better Together (over Bluetooth)</li><li>Call Park</li></ul>                                                                                                    |
|                          | <ul> <li>The 'Delegation' setting from the Teams application settings (though using the</li> </ul>                                                                                                    |
|                          | phone with a delegated user who was preconfigured from the client is possible)                                                                                                    |
|                          | Accepting two incoming calls at the same time (only one call will be shown)                                                                                                    |
| IPPAN-5700               | [C435HD] When answering a second call, there is no option to return back to the first call.                                                                                                    |
| IPPAN-3167               | [C435HD] During sign-in from another device (using the PC/Mobile) the application requests re-typing the password on the phone UI (in addition to entering it on the PC/Mobile).                                     |
| IPPAN-5100               | [C435HD] [Multiple Calls] Resuming the second call after ending the first call results<br>in the speaker hard key light on the phone being off when it should be on.                                                 |
| IPPAN-5086               | [C435HD] It's impossible to delete short (~1 second) voicemail messages.                                                                                                    |
| IPPAN-5776<br>VSO 304429 | When using the phone's T9 Search functionality, the phone doesn't show the letters after entering a name to search for.                                                                                              |
| IPPAN-6087               | [C450HD with Expansion Module (Sidecar)] On some occasions, the phone gets stuck when changing the language from one to another.                                                                                     |
| IPPAN-6089               | [Call queue] When Agent-1 answers an incoming call, Agent-2 should pop up a message that the call is answered by Agent-1; it doesn't.                                                                                |
| IPPAN-5810               | [C455HD with Expansion Module] Occasionally, the sidecar displays very large fonts<br>and a yellow screen for a very short period and then it automatically corrects itself.                                         |

| Incident   | Description                                                                                                    |
|------------|----------------------------------------------------------------------------------------------------|
| Using t    | he device with Microsoft U1-A app (2022020602) which is part of 1.19.456                                                                                                    |
| IPPAN-7324 | After Phone A transfers Phone B to another party, when the transfer is established,<br>Phone B displays the idle screen with 'Touch to return to the call' in the upper tab.<br>The user must touch the tab to go back to the existing call.                                                                                                 |
| IPPAN-7485 | [911 Emergency Location] The application does not show the location information displayed on the phone screen. This additional option does not exist for production users but only for TAP and testing users. Location can be obtained by dialing 933 and listening to the incoming audio. This is a roadmap feature for a future Teams app. |
| IPPAN-7567 | When switching back to a held call (i.e., when the remote party puts a local phone on hold and the local phone meanwhile answers another call and then resumes), the 'Call on hold' notification is missing.                                                                                                    |

### 3.6.3.2 Device

Here are the known device limitations in Version 1.19.516.

| Incident   | Description                                                                                                    |
|------------|----------------------------------------------------------------------------------------------------|
| -          | [Device Manager] Network administrators are recommended not to provision phones from both the Device Manager and the Microsoft admin portal, though they can <i>monitor</i> from both Device Manager and Microsoft admin portal at the same time.                                                                                        |
| -          | It's recommended to avoid connecting PoE and power simultaneously even though<br>no damage occurs. If a Power Supply is used, users should disable power from the<br>ETH port. In some cases, an endless auto-negotiation with the Ethernet switch may<br>occur if the phone is connected to the Power Supply and to PoE simultaneously. |
| IPPAN-2542 | [C470HD, C455HD] Sometimes, touching one of the keys results in the speaker emitting a little noise. This usually happens immediately after phone restart.                                                                                                    |
| IPPAN-3283 | When using multiple users on a single phone (i.e., if user A signs out and then signs in with user B), AudioCodes' Device Manager may present the wrong username.                                                                                                    |
| IPPAN-2561 | [C450HD] On some occasions, reconnecting a USB headset during a call causes the call to be disconnected.                                                                                                    |
| IPPAN-4910 | [Device Duo] When a call comes in, there's a mix of local & remote ringer.                                                                                                    |
| -          | [Device Duo] During a Teams Desktop call, if the phone receives an incoming call which is answered by hard key on the phone thus creating an active Native Teams call, the first call (the Teams Desktop call) will be placed on hold (internal call) and can be resumed only after the Native Teams call ends.                          |
| -          | [Device Duo] When music is played from the PC app via the paired phone, if you perform a pause on the app, the window of the music player on the phone screen closes and cannot be resumed from the phone (but can be from the PC app).                                                                                                  |
| -          | [Device Duo] When you're in an active desktop call and you make an outgoing call with a phone using its Expansion Module, there's no option to return to the idle screen during the active desktop call; the 'back' key doesn't return to the idle screen.                                                                               |
| -          | [Device Duo] A delay of 10 secs occurs before the music player window appears.                                                                                                    |
| -          | [Device Duo] When any audio sound (not necessarily music) plays from the PC, the music player window opens in the paired phone's screen for a few seconds.                                                                                                    |
| -          | [Device Duo] Starting a desktop call from the paired device isn't supported.                                                                                                    |

| Incident   | Description                                                                                                    |
|------------|----------------------------------------------------------------------------------------------------|
| IPPAN-6356 | [Device Duo] On rare occasions, the voice quality in the direction of a remote party is not smooth.                                                                                                    |
| IPPAN-7402 | [USB headset] If the phone is booted while a USB headset is connected, the handset cannot be used. Workaround: Boot up the phone and only then plug in the USB headset.                                                 |
| IPPAN-7723 | [C470HD] [Device Duo USB] The volume increases and decreases during playback.                                                                                                    |
| IPPAN-8981 | [Phone lock] After releasing the phone lock, if the user regrets the action and uses the 'back' key, the keyboard is not displayed the next time the user tries to unlock. The issue will be fixed in the next release. |
| IPPAN-8960 | [SCEP] The phone obtains device.crt whose signature algorithm is sha256 from the NDES server and cannot successfully authenticate 802.1x TLS. The issue will be fixed in the next version release.                      |
| IPPAN-8037 | The phone encounters sign-in issues when configured with 'Static IP' and 'LLDP'.                                                                                                    |
| IPPAN-8037 | The phone does not sign in when it is configured to 'Static IP' and 'LLDP'.                                                                                                    |

# 3.7 Version 1.19.456

Note:

- Version 1.19.456 includes Microsoft Teams Version **2023020602**.
- See also <u>here</u> for Microsoft's What's New in Teams Devices.

# 3.7.1 What's New in Version 1.19.456

Version 1.19.456 is an intermediate version before the upcoming Android OS12 release. Phones must be updated to this version before they can proceed to the pending release of Android OS12.

Applies to the C435HD, C455HD and C470HD phone models. Not applicable to the C448HD and C450HD phone models.

- C450HD and C448HD phone models: Preparations have been made for smooth future switching from Microsoft Teams to the Microsoft SIP Gateway.
- Version 1.19.456 supports Live Teams Cloud deployments. It's mandatory for devices managed by Device Manager Live Teams Cloud (OVOC Version 8.2.1000\_FIX1) to use this version.
- The C435HD phone can operate in a Survivable Branch Appliance (SBA) environment. Branch office survivability is aimed at providing limited calling functionality when the C435HD phone no longer has connectivity with the Teams cloud. Basic functionalities are:
  - Making PSTN calls
  - Receiving PSTN calls
  - Hold & Resume of PSTN calls

If a user attempts to make a Teams call and the internet connection is down, they'll be notified that they can try calling a phone number instead.

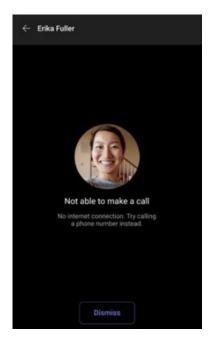

A 'No internet connection' indication is displayed suggesting that calling a phone number is available.

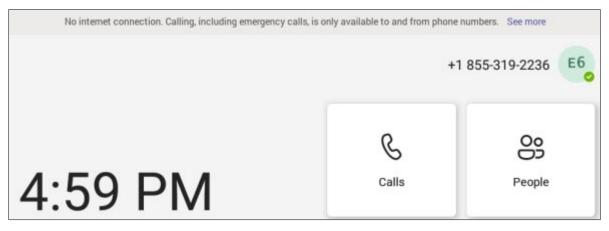

AudioCodes Android Device Utility: If the enterprise IT admin doesn't know the device's IP address, they can nonetheless connect to it using host name, e.g., <model>-<mac> or C470HD-00908fc8b250 as shown in the figure below.

| 🐮 Android Device Utility V1.137 – 🗆 🗙                                                                                          |        |  |  |   |  |
|----------------------------------------------------------------------------------------------------|--------|--|--|---|--|
| -rSingle-Operations                                                                                                    |        |  |  | ^ |  |
| Android Device Address C470HD-00908tc8b250 SSH Connect SSH Disconnect                                                          |        |  |  |   |  |
| Username admin                                                                                                    |        |  |  |   |  |
| PWD                                                                                                    |        |  |  |   |  |
| Model C470HD MAC 00:90:8F:C8:82:50 Copy MAC                                                                                    |        |  |  |   |  |
| Firmware file (*.zip) Browse Submit                                                                                            |        |  |  |   |  |
| APK file (*apk) Browse Submit                                                                                                  |        |  |  |   |  |
| Command: Send                                                                                                    |        |  |  |   |  |
| Next to device(s)                                                                                                    |        |  |  |   |  |
| Multi-Operations                                                                                                    |        |  |  |   |  |
| Firmware Folder (*.zip) Browse Device Cert (*.crt)                                                                             | Browse |  |  |   |  |
| Configuration (*.cfg) Browse Device Cert Key (*.key)                                                                           | Browse |  |  |   |  |
| Run script (*.bt) Browse Device pfx (*.pfx) PWD                                                                                | Browse |  |  |   |  |
| Device IP list (*.txt) Browse CA Cert (*.crt) 0.€                                                                              | Browse |  |  |   |  |
| E Bulk Upgrade                                                                                                    |        |  |  |   |  |
| Total Devices: Firmware Version:                                                                                               |        |  |  |   |  |
| Current Uploaded IP Address Total Upgraded Devices:                                                                            |        |  |  |   |  |
| Multi-Upgrade                                                                                                    |        |  |  |   |  |
|                                                                                                    |        |  |  |   |  |
| Reboot Factory Default Sign-Out Load Certificates Load Configuration Run script Sign-in                                        |        |  |  |   |  |
| Get Version Get Logs Start Syslog Stop Syslog main 🖳 Screen Capture Screen Record Start DSP Record Stop DSP Record Tcpdump 30= |        |  |  |   |  |
| PC IP Address:                                                                                                    |        |  |  |   |  |
| Sysleg UDP port: 514                                                                                                    |        |  |  |   |  |
| PC folder Browse                                                                                                    |        |  |  |   |  |
| http serving on port 8000                                                                                                    |        |  |  |   |  |
| Connected to: 10.16.2,146                                                                                                    |        |  |  |   |  |

See also the new Android Device Utility User's Manual for more information.

# 3.7.2 Resolved Limitations in Version 1.19.456

### 3.7.2.1 Teams Application

Here are the Teams application limitations that have been resolved in Version 1.19.456.

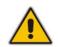

**Note:** Some limitations were already solved in previous Teams app versions but were mentioned under 'Known Limitations' due to error.

| Incident   | Description                                                                                                    |
|------------|----------------------------------------------------------------------------------------------------|
| IPPAN-4465 | On some occasions, the sign-out action cannot be completed smoothly and requires a hard reboot of the phone.                                                                               |
| IPPAN-5202 | [C455HD with Expansion Module (sidecar)] When no speed dial is configured on the Expansion Module, the text displayed on the sidecar is in black color.                                    |
| IPPAN-5324 | [C435HD] The people search functionality does not function optimally.                                                                                                    |
| IPPAN-6195 | [C435HD] When pressing the 'Back' key from an existing call, the call still remains<br>but there is no indication of the call and as a result, no option to go back to the Call<br>screen. |
| IPPAN-5120 | [C455HD or C450HD with Expansion Module (sidecar)] After removing a user from the sidecar list, the sidecar still displays the user.                                                       |
| IPPAN-7130 | Occasionally, a mute that was left on when ending the previous call stays on for the next call.                                                                                            |

| Incident   | Description                                                                                                    |
|------------|----------------------------------------------------------------------------------------------------|
| IPPAN-7274 | On rare occasions, when updating the device with the U4 app, it results in very low volume.                                                                                                    |
| IPPAN-7558 | When creating an ad hoc meeting (by calling user A and then adding more users to the call) and using the 'Mute all' functionality, the 'Mic' softkey shows the incorrect state (the opposite of what it should be). The 'mute' hard key shows the correct state. |
| IPPAN-7475 | [C435HD] The dial pad does not open when the user presses the 'speaker' key or picks up the handset. It does open when the user starts to dial.                                                                                                    |
| IPPAN-7431 | When disconnecting an emergency call (933 or 911) by using the 'End Call' softkey, the speaker LED remains illuminated and the user needs to press the speaker key once to bring the device to idle.                                                             |

### 3.7.2.2 Device

Here are the device limitations that have been resolved in Version 1.19.456.

| Table 3-20. Resolved Device Limitations in Version 1.13.450 |                                                                                                    |  |
|-------------------------------------------------------------|----------------------------------------------------------------------------------------------------|--|
| Incident                                                    | Description                                                                                                    |  |
| IPPAN-8807                                                  | [C455HD] The Proxy configuration is missing or incorrect when Link Layer Discovery Protocol (LLDP) is disabled.                                                                                                    |  |
| IPPAN-8834                                                  | [Microsoft Government Community Cloud High (GCCH)] Firmware Update is successful on the device but sometimes in Microsoft TAC it is reported as unsuccessful.                                                                                                    |  |
| IPPAN-8797                                                  | [C455HD + Expansion Module (sidecar)] The phone reboots due to a certain configuration that is pulled via the Company Portal application (to shut down the phone screen when the screensaver is enabled).                                                                                                    |  |
| IPPAN-8777                                                  | [SCEP] When Simple Certificate Enrollment Protocol (SCEP) parameters are<br>unchanged and the phone is rebooted, the phone again receives a new device.crt<br>(certificate) from Microsoft's Network Device Enrollment Service (NDES) server. The<br>phone shouldn't get the certificate again (after reboot) if SCEP parameters are not<br>changed. |  |
| IPPAN-8094                                                  | [SCEP] The C455HD phone is not contacting the SCEP server to retrieve the certificate.                                                                                                    |  |
| IPPAN-8959                                                  | [SCEP] The phone is not getting a CA certificate from the NDES server. The issue will be fixed in the next version release.                                                                                                    |  |

#### Table 3-26: Resolved Device Limitations in Version 1.19.456

# 3.7.3 Known Limitations in Version 1.19.456

### 3.7.3.1 Teams Application

Here are the known Teams application limitations in Version 1.19.456.

#### Table 3-27: Known Teams Application Limitations in Version 1.19.456

| Incident | Description                                                                                                    |
|----------|----------------------------------------------------------------------------------------------------|
|          | [RXV80, C450HD] The device sometimes displays 'Poor internet connection' in the main screen for a few seconds and then disappears. |

| Incident   | Description                                                                                                    |  |  |
|------------|----------------------------------------------------------------------------------------------------|--|--|
| IPPAN-2566 | A muted phone that receives another incoming call and rejects it results in a non-voluntary unmute of the original call.                                                                                                    |  |  |
| IPPAN-5082 | When using right-to-left languages (Hebrew, for example), the soft dial pad and displayed dial string are reverted.                                                                                                    |  |  |
| IPPAN-2476 | [C470HD] The phone displays an irrelevant 'Meeting' string when a parked call is picked up.                                                                                                    |  |  |
| IPPAN-2510 | An incorrect date format is displayed when the current language is Simple Chinese.                                                                                                    |  |  |
| -          | [Better Together] Peer-to-Peer (direct) calls are still not supported.                                                                                                    |  |  |
| -          | [Better Together] Pairing the phone with the PC client might in some cases fail.<br>Quitting the PC client and restarting it may solve the issue.                                                                                                    |  |  |
| -          | [Better Together] Though users can join meetings from a phone or from the PC client, it's recommended to join from the phone. After joining, the phone is used as the audio device and the PC client notifies 'You're in a meeting on another device'; the user is then prompted to join the meeting on the PC client as well, for content sharing.<br>The following figures show joining from a phone and from the PC client respectively:                                                                                                    |  |  |
|            | Image: Contacts         Speed data         +           1         Monte to going on proceeding on proceeding |  |  |
| -          | [Better Together] When the phone is the PC client audio device, video cannot be used on the PC client.                                                                                                    |  |  |
| -          | In some cases, signing in as user B after the device was used by user A does not proceed flawlessly. Restore to default is consequently recommended after signing out.                                                                                                    |  |  |

| Incident                 | Description                                                                                                    |  |  |  |
|--------------------------|----------------------------------------------------------------------------------------------------|--|--|--|
| -                        | <ul> <li>[C435HD] The phone excludes few features that are supported by the other Tea Native phones. The Calendar and Meet now features are unavailable on the C435HD phone in this version release. However:</li> <li>The user can escalate a peer-to-peer call to meeting when adding another</li> <li>The user who joins from the PC client can add the phone as audio by select the Phone Audio option in the Join options, shown here:</li> </ul>                                                                                                    |  |  |  |
|                          | ••• IPP R&D - PM sync meeting - C X                                                                                                    |  |  |  |
|                          | Choose your video and audio options                                                                                                    |  |  |  |
|                          | Image: Second second second |  |  |  |
|                          | Cancel Jain now                                                                                                    |  |  |  |
|                          | <ul> <li>In addition, the following features are not supported:</li> <li>Call Queue</li> <li>CAP: Advanced calling</li> <li>CAP: Voice Mail</li> <li>Music on Hold</li> <li>Better Together (over Bluetooth)</li> <li>Call Park</li> <li>The 'Delegation' setting from the Teams application settings (though using the phone with a delegated user who was preconfigured from the client is possible)</li> <li>Accepting two incoming calls at the same time (only one call will be shown)</li> </ul>                                                                                                    |  |  |  |
| IPPAN-5700               | [C435HD] When answering a second call, there is no option to return back to the first call.                                                                                                    |  |  |  |
| IPPAN-3167               | [C435HD] During sign-in from another device (using the PC/Mobile) the application requests re-typing the password on the phone UI (in addition to entering it on the PC/Mobile).                                                                                                    |  |  |  |
| IPPAN-5100               | [C435HD] [Multiple Calls] Resuming the second call after ending the first call results<br>in the speaker hard key light on the phone being off when it should be on.                                                                                                    |  |  |  |
| IPPAN-5086               | [C435HD] It's impossible to delete short (~1 second) voicemail messages.                                                                                                    |  |  |  |
| IPPAN-5776<br>VSO 304429 | When using the phone's T9 Search functionality, the phone doesn't show the letters after entering a name to search for.                                                                                                    |  |  |  |
| IPPAN-6089               | In call queue, the phone of Agent-2 is not displaying the 'Call answered by Agent-1' message.                                                                                                    |  |  |  |
| IPPAN-6087               | [C450HD with Expansion Module (Sidecar)] On some occasions, the phone gets stuck when changing the language from one to another.                                                                                                    |  |  |  |
| IPPAN-6089               | [Call queue] When Agent-1 answers an incoming call, Agent-2 should pop up a message that the call is answered by Agent-1; it doesn't.                                                                                                    |  |  |  |

| Incident                                                                        | Description                                                                                                    |  |
|---------------------------------------------------------------------------------|----------------------------------------------------------------------------------------------------|--|
| IPPAN-5810                                                                      | [C455HD with Expansion Module] Occasionally, the sidecar displays very large fonts<br>and a yellow screen for a very short period and then it automatically corrects itself.                                                                                                    |  |
| Using the device with Microsoft U1-A app (2022020602) which is part of 1.19.456 |                                                                                                    |  |
| IPPAN-7325                                                                      | On rare occasions, when ending a call, the phone does not go back to idle (showing an incoming call). This may occur in some 'Call and regret' or 'Call reject' scenarios.                                                                                                    |  |
| IPPAN-7324                                                                      | After Phone A transfers Phone B to another party, when the transfer is established,<br>Phone B displays the idle screen with 'Touch to return to the call' in the upper tab.<br>The user must touch the tab to go back to the existing call.                                                                                                 |  |
| IPPAN-7485                                                                      | [911 Emergency Location] The application does not show the location information displayed on the phone screen. This additional option does not exist for production users but only for TAP and testing users. Location can be obtained by dialing 933 and listening to the incoming audio. This is a roadmap feature for a future Teams app. |  |
| IPPAN-7567                                                                      | When switching back to a held call (i.e., when the remote party puts a local phone on hold and the local phone meanwhile answers another call and then resumes), the 'Call on hold' notification is missing.                                                                                                    |  |

### 3.7.3.2 Device

Here are the known device limitations in Version 1.19.456.

| Incident   | Description                                                                                                    |
|------------|----------------------------------------------------------------------------------------------------|
| -          | [Device Manager] Network administrators are recommended not to provision phones from both the Device Manager and the Microsoft admin portal, though they can <i>monitor</i> from both Device Manager and Microsoft admin portal at the same time.                                                                                        |
| -          | It's recommended to avoid connecting PoE and power simultaneously even though<br>no damage occurs. If a Power Supply is used, users should disable power from the<br>ETH port. In some cases, an endless auto-negotiation with the Ethernet switch may<br>occur if the phone is connected to the Power Supply and to PoE simultaneously. |
| IPPAN-2542 | [C470HD, C455HD] Sometimes, touching one of the keys results in the speaker emitting a little noise. This usually happens immediately after phone restart.                                                                                                    |
| IPPAN-3283 | When using multiple users on a single phone (i.e., if user A signs out and then signs in with user B), AudioCodes' Device Manager may present the wrong username.                                                                                                    |
| IPPAN-2561 | [C450HD] On some occasions, reconnecting a USB headset during a call causes the call to be disconnected.                                                                                                    |
| IPPAN-4910 | [Device Duo] When a call comes in, there's a mix of local & remote ringer.                                                                                                    |
| -          | [Device Duo] During a Teams Desktop call, if the phone receives an incoming call<br>which is answered by hard key on the phone thus creating an active Native Teams<br>call, the first call (the Teams Desktop call) will be placed on hold (internal call) and<br>can be resumed only after the Native Teams call ends.                 |
| -          | [Device Duo] When music is played from the PC app via the paired phone, if you perform a pause on the app, the window of the music player on the phone screen closes and cannot be resumed from the phone (but can be from the PC app).                                                                                                  |

| Incident   | Description                                                                                                    |
|------------|----------------------------------------------------------------------------------------------------|
| -          | [Device Duo] When you're in an active desktop call and you make an outgoing call with a phone using its Expansion Module (sidecar), there's no option to return to the idle screen during the active desktop call; the 'back' key doesn't return to the idle screen. |
| -          | [Device Duo] A delay of 10 seconds occurs before the music player window appears.                                                                                                    |
| -          | [Device Duo] When any audio sound (not necessarily music) plays from the PC, the music player window opens in the paired phone's screen for a few seconds.                                                                                                    |
| -          | [Device Duo] Starting a desktop call from the paired device isn't supported.                                                                                                    |
| IPPAN-6356 | [Device Duo] On rare occasions, the voice quality in the direction of a remote party is not smooth.                                                                                                    |
| IPPAN-7402 | [USB headset] If the phone is booted while a USB headset is connected, the handset cannot be used. Workaround: Boot up the phone and only then plug in the USB headset.                                                                                              |
| IPPAN-7723 | [C470HD] [Device Duo USB] The volume increases and decreases during playback.                                                                                                    |
| IPPAN-8981 | [Phone lock] After releasing the phone lock, if the user regrets the action and uses the 'back' key, the keyboard is not displayed the next time the user tries to unlock. The issue will be fixed in the next release.                                              |
| IPPAN-8960 | [SCEP] The phone obtains device.crt whose signature algorithm is sha256 from the NDES server and cannot successfully authenticate 802.1x TLS. The issue will be fixed in the next version release.                                                                   |
| IPPAN-8037 | The phone encounters sign-in issues when configured with 'Static IP' and 'LLDP'.                                                                                                    |

## 3.8 Version 1.19.341

#### Note:

- Version 1.19 includes Microsoft Teams Version 2022110803.
- Due to security changes made by AudioCodes in this version, when downgrading devices from version 1.19 to any previous release, restoring to defaults is mandatory; the downgrade might cause the device to enter recovery mode and require the user to perform 'Restore defaults' to move the phone out of recovery state.

## 3.8.1 What's New in Version 1.19.341

Microsoft Lightweight Calling Experience. AudioCodes' phones now feature a simplified look and feel for incoming and outgoing calls, with improved performance. This new capability is enabled by default. It can be disabled from the phone screen (Teams Application Settings > Calling > Enable lightweight calling experience).

The figure below left shows an incoming call screen (on the C470HD phone) while the figure below right shows the ongoing call screen (on the C470HD phone).

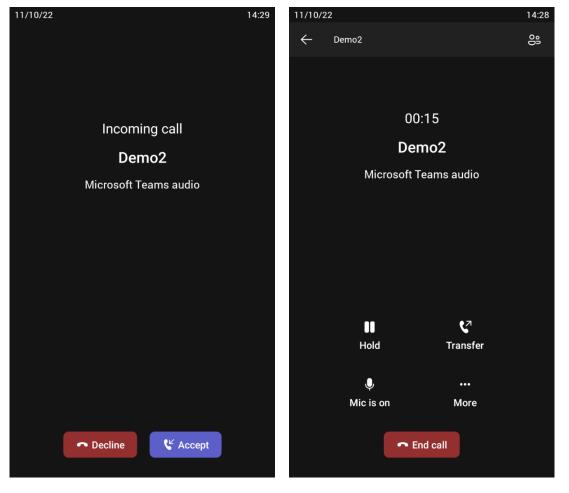

All phones now support a strong password check in order to log in as Administrator. The feature strengthens security.

Note that the default password:

• Must be changed before accessing the device via SSH.

# **C**audiocodes

 Can be changed per device in the phone screen (the user first enters the default password and is then prompted to modify it to a more complete password) or via bulk configuration of multiple devices using Microsoft's TAC or AudioCodes' Device Manager.

Criteria required for a strong password are provided. The password must:

- be greater than or equal to 8 characters in length
- contain one or more uppercase characters
- contain one or more lowercase characters
- contain one or more numeric values
- contain one or more special characters
- The voice quality of calls made via Device Duo has been improved.
- Automatic Gain Control (AGC) has been enhanced to improve voice quality.
- [Feature in preview] The devices now support certificate enrollment using Simple Certificate Enrollment Protocol (SCEP) using Microsoft's Network Device Enrollment Service (NDES) server, thereby allowing device certificates and CA certificate provisioning to be scaled to multiple devices.

After devices are provisioned with a SCEP-related configuration, they receive a CA certificate from the NDES, issue a Certificate Signing Request (CSR) to the NDES and receive a device certificate signed by the CA certificate (the one that the device received from NDES).

Network administrators must configure the following three parameters:

- security/SCEPEnroll/ca\_fingerprint
- security/SCEPEnroll/password\_challenge
- security/SCEPServerURL
- See the table in the device *UM-AM* for parameter descriptions.
- Device certificates can be provisioned in .pfx format (combining .crt and key). The following parameter values can consequently be configured in the devices' Configuration File:
  - /security/device\_certificate\_url = <url>/certificate.pfx
  - /security/device\_private\_key\_url = NULL
  - security/device\_certificate/password=<pfx password>

The feature is also supported by AudioCodes' Android Phone Utility (see <u>here</u> for more information).

- [Feature in preview] [Requires an updated 1.19 build] [Applies to C455HD and C470HD] USB host mode is now supported as a feature in preview, i.e., the phone can be connected to a PC via USB allowing it to be used as the PC's audio device such as an external speaker.
  - In the phone's Device Settings > USB, the user must first enable 'Audio Device Mode'.

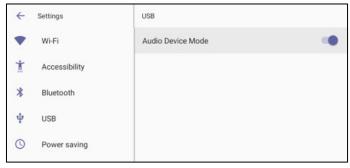

6. The user then connects the USB cable from the phone to the PC.

Note:

- It is important to set the feature up *in this order* (first enable USB mode and then connect the USB cable).
- If the user connects the cable before enabling the mode, they'll get this message:

| If you use the phone as a USB aud<br>Settings->USB->Audio Device Mod | please make sure that the USB device<br>dio device, please set the setting in US | B audio device mode under device | ŝ |
|----------------------------------------------------------------------|----------------------------------------------------------------------------------|----------------------------------|---|
| HIDE                                                                 | COLLAPSE                                                                         | CLOSE                            |   |
| Or go to <b>https://mic</b>                                          | <b>rosoft.com/devicelogin</b> and e                                              | enter the code below             |   |
|                                                                      | Refresh code                                                                     |                                  |   |
|                                                                      | Sign in with a different accou                                                   | int                              |   |

- 7. On a PC running Windows OS, the user must navigate to Settings > Devices > Audio and make sure the phone is set to be the PC's default audio device.
- 8. Media such as YouTube and Windows Media Player can be played via the phone speaker.
- [Applies to Native Teams devices that support Wi-Fi] Network administrators can manually configure Wi-Fi settings via the Configuration File as an alternative method to configuring them via the phone's user interface. The Wi-Fi settings application on the device and the Configuration Database are synchronized. See the phone's User's and Administrator's Manual for more information.
- In previous versions, if network VLAN mode 'network/lan/vlan/mode' was set to LLDP, the phone retrieved the VLAN and LLDP switch (for location purposes) from LLDP. Now, LLDP switch information (for location purposes) is retrieved when parameter network/lan/lldp/enabled=1 even when VLAN is retrieved from CDP or VLAN is disabled or VLAN is manual.
- Microsoft Teams application's 'Report an issue' option can be triggered by simultaneously pressing the Vol up + Vol down keys. This can help to report an issue even if the application is stuck and does not allow the user to report the issue via the Application > Settings tab.
- AudioCodes' Android Phone Utility management application has been updated to version 1.1.27, including a name change (it was previously Teams IP Phone Utility). Updates include:
  - A new drop-down allowing network administrators to take screenshots of the phone's Expansion Module (sidecar) (C450HD models or C455HD models). By default, the field indicates 'main', i.e., the phone's main screen.

# **C**audiocodes

| 2 Android Phone Utility V1.1.22                                                                                                |      | - | × |
|----------------------------------------------------------------------------------------------------|------|---|---|
| r Single-Operations-                                                                                                    |      |   | ^ |
| Android Phone Address 10.16.2.35 SSH Connect SSH Disconnect                                                                    |      |   |   |
| Usemame admin                                                                                                    |      |   |   |
| PWD 1234                                                                                                    |      |   |   |
| Model MAC Copy MAC                                                                                                    |      |   |   |
| Firmware file (*.zip) Browse Submit                                                                                            |      |   |   |
| APK file (*.apk) Browse Submit                                                                                                 |      |   |   |
| Command: Send                                                                                                    |      |   |   |
| Next to device(s)                                                                                                    |      |   |   |
| Multi-Operations                                                                                                    |      |   |   |
| Firmware Folder (* zir) Browse Device Cert (* crt) Browse                                                                      | owse |   |   |
| Configuration (*.fg) Browse Device Cert Key (*.key) Bro                                                                        | owse |   |   |
| Run script (*.bxt)         Browse         Device pfx (*.pfx)         PWD         Browse         Browse                         | owse |   |   |
| Phones IP list (* txt) De Browse CA Cert (* crt) De Browse                                                                     | owse |   |   |
| Buik Upgrade                                                                                                    |      |   |   |
| Total Number of IPPs: Firmware Version:                                                                                        |      |   |   |
| Current Uploaded IP Addres Total Upgraded IPPs:                                                                                |      |   |   |
| Multi-Upgrade                                                                                                    |      |   |   |
|                                                                                                    |      |   |   |
| Reboot Factory Default Sign-Out Load Certificates Load Configuration Run script Sign-in                                        |      |   |   |
| Get Version Get Logs Start Syslog Stop Syslog man 📙 Screen Capture Screen Record Start DSP Record Stop DSP Record Topdump 30 🜩 |      |   |   |
| PC IP Address: 10.13.2.147                                                                                                    |      |   |   |
| Sysiog UDP port: 514                                                                                                    |      |   |   |
| PC folder D/Flare/IPP/Content/Resources/Images/C450HE Browse                                                                   |      |   |   |
|                                                                                                    |      |   |   |
|                                                                                                    |      |   |   |
|                                                                                                    |      |   |   |

The figure below shows an example of a screenshot of the Expansion Module (sidecar).

|            | Alex<br>Strizhevsky   |      | Seraya Miletzki |
|------------|-----------------------|------|-----------------|
| <b>P</b> e | Maxim Geller          |      | Moriya Sharabi  |
| <b>E</b>   | Mitsuteru<br>Watanabe |      |                 |
|            |                       |      |                 |
|            |                       |      |                 |
|            |                       |      |                 |
|            |                       |      |                 |
|            |                       |      |                 |
|            |                       |      |                 |
|            |                       |      |                 |
| <          | : 1                   | of 1 | >               |

• Updated certificate loading mechanism: It's now performed using HTTP; it was previously performed using SCP. The HTTP port is 8000. Network administrators must make sure the port is not blocked by the organization's firewall.

• New support for **device certificates to be provisioned in .pfx format** (combining .crt and key) (see also <u>here</u>).

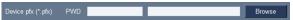

## 3.8.2 Resolved Limitations in Version 1.19.341

### **3.8.2.1 Teams Application**

Here are the Teams application limitations that have been resolved in Version 1.19.

| MFA<br>auth<br>resu<br>may<br>Wor | casionally, when it's necessary to re-authenticate towards the device (e.g., due to<br>FA, or user password change) and the device stays for a while without re-<br>thenticating towards it, it may enter an endless loop and the app may crash<br>sulting in the user not able get a new refresh code. On some occasions, the phone<br>by even display the recovery screen.<br>Orkaround: Try to repeatedly press the back key and sign in on the device or<br>store the device to its default settings. |
|-----------------------------------|----------------------------------------------------------------------------------------------------|

#### 3.8.2.2 Device

Here are the device limitations that have been resolved in Version 1.19.

| Incident   | Description                                                                                                    |
|------------|----------------------------------------------------------------------------------------------------|
| IPPAN-6398 | [C450HD/C448HD] An application storage leak may prevent the firmware upgrade process. If this occurs when trying to update version 1.14 to 1.17, contact AudioCodes support for assistance. |
| IPPAN-7281 | [C435HD] Occasionally, after a restore to default (or first boot out of the box), the device loads the Teams application before the user selects the chosen language.                       |
| IPPAN-7176 | The phone includes an incorrect 'Switch To Zoom' option. (This is not supported in version 1.17; it will be supported from version 1.18, for C470HD only).                                  |
| IPPAN-7336 | The user is not able to access the Company Portal permission screen after a Restore Defaults and while trying to sign into the device. This is due to missing Application Admin privileges. |
| IPPAN-6615 | [C450HD] When switching the phone from Skype for Business to Teams, the 802.1x certificate is not copied to the Teams partition.                                                            |
| IPPAN-6528 | Provisioned CAs are not used when 'Use system certificates' is chosen.                                                                                                    |
| IPPAN-7300 | Language & Input > Voice input key does not work when the toggle button is enabled.                                                                                                    |
| IPPAN-7176 | A 'Switch to Zoom' option appears for models that do not support the Zoom phone appliance.                                                                                                  |
| IPPAN-7179 | The 'Page soft key back button' option is not present in the 'Pico TTS page' settings.                                                                                                    |
| IPPAN-6134 | The 'back' arrow is missing in Japanese IME keyboard settings.                                                                                                    |

#### Table 3-30: Resolved Device Limitations in Version 1.19

| Incident   | Description                                                                                                    |  |
|------------|----------------------------------------------------------------------------------------------------|--|
| IPPAN-6831 | The 'Time' parameter in <b>Device Settings</b> > <b>Power saving</b> mode is displayed in 24-<br>hour format even when 'Time Format' is set to 12-hour.                                                                                                    |  |
| IPPAN-6800 | [C435HD] The user is unable to search for contacts in the 'People' tab using the QWERTY keyboard.                                                                                                    |  |
| IPPAN-6829 | [C435HD] The keypad UI and navigation functionality is not functioning correctly in the Static IP settings screen.                                                                                                    |  |
| IPPAN-2992 | [C435HD] Screensaver clock settings is not highlighted when the user navigates through it.                                                                                                    |  |
| IPPAN-5251 | [C455HD with sidecar] The Lock screen sidecar color looks different to the main LCD screen.                                                                                                    |  |
| IPPAN-6285 | When using Japanese language, the "." (period) does not function.                                                                                                    |  |
| IPPAN-5520 | [C455HD, C470HD & C435HD] The device does not function well when using an EPOS USB headset.                                                                                                    |  |
| IPPAN-6954 | After a new device certificate has been provisioned (replacing the factory certificate), it cannot be seen in the phone screen so the user cannot select it.                                                                                                    |  |
| IPPAN-5064 | [C435HD] The phone displays an 'Incorrect PIN' message when dialing an emergency call from lock screen.                                                                                                    |  |
| IPPAN-7815 | [Device Duo] On some occasions, an incoming call is answered automatically (as a Device Duo call) immediately after ending a Teams meeting.                                                                                                    |  |
| IPPAN-7844 | [Device Duo] When using a dual account (i.e., signing in to the phone using Teams user and with Device Duo), "accept by PC" is mistakenly displayed on the phone screen.                                                                                                    |  |
| IPPAN-6015 | In the pre-join meeting screen, when selecting the 'speaker' icon and then configuring 'audio off', after connecting to the meeting the speaker is not in 'audio off' state.                                                                                                  |  |
| IPPAN-7927 | [HTTPS Proxy] On some occasions, when the phone gets its configuration from the Device Manager, the proxy configuration gets deleted. As a result, the phone becomes unusable; users aren't able to make or receive calls and the phone is displayed as 'offline' in the TAC. |  |
| IPPAN-7583 | [HTTP Proxy] HTTP Proxy isn't accepted when entered using the phone's user interface; there was no support for using * as Wildcard and using the URL as domain name in addition to the IP address.                                                                            |  |
| IPPAN-7390 | Disconnecting an emergency call (933 or 911), the call does not completely disconnect. To put the phone back into idle state, you need to press the 'Speaker' hard key twice immediately after disconnecting the call.                                                        |  |
| IPPAN-7048 | With 'Lightweight calling experience', there is no sync between the 'Switch audio route' softkey and the 'Speaker' key LED.                                                                                                    |  |
| IPPAN-7049 | With 'Lightweight calling experience', the device fails to initiate outgoing calls to a PSTN number.                                                                                                    |  |

## 3.8.3 Known Limitations in Version 1.19.341

### 3.8.3.1 Teams Application

Here are the known Teams application limitations in Version 1.19.

#### Table 3-31: Known Teams Application Limitations in Version 1.19

| Description                                                                                                    |  |
|----------------------------------------------------------------------------------------------------|--|
| On some occasions, the sign-out action cannot be completed smoothly and requires a hard reboot of the phone.                                      |  |
| [C450HD, Call Queue] The second agent is not notified when a call is received by the first agent (this is an Android OS 7 issue).                 |  |
| [RXV80, C450HD] The device sometimes displays 'Poor internet connection' in the main screen for a few seconds and then disappears.                |  |
| A muted phone that receives another incoming call and rejects it results in a non-voluntary unmute of the original call.                          |  |
| When using right to left languages (Hebrew, for example) the soft dial pad and presented dial string are reverted.                                |  |
| [C470HD] The phone displays an irrelevant 'Meeting' string when a parked call is picked up.                                                       |  |
| An incorrect date format is displayed when the current language is Simple Chinese.                                                                |  |
| [Better Together] Peer-to-Peer (direct) calls are still not supported.                                                                            |  |
| [Better Together] Pairing the phone with the PC client might in some cases fail.<br>Quitting the PC client and restarting it may solve the issue. |  |
|                                                                                                    |  |
| [Better Together] When the phone is the PC client audio device, video cannot be<br>used on the PC client.                                         |  |
|                                                                                                    |  |

| Incident        | Description                                                                                                    |  |
|-----------------|----------------------------------------------------------------------------------------------------|--|
| -               | In some cases, signing in as user B after the device was used by user A does not proceed flawlessly. Restore to default is consequently recommended after signing out.                                                                                                    |  |
| -               | <ul> <li>[C435HD] The phone excludes few features that are supported by the other Teams Native phones. The <b>Calendar</b> and <b>Meet now</b> features are unavailable on the C435HD in this version release (Roadmap), though:</li> <li>The user can escalate a peer-to-peer call to meeting when adding another user</li> </ul>                                                                                                    |  |
|                 | <ul> <li>The user who joins from the PC client can add the phone as audio by selecting<br/>the Phone Audio option in the Join options, shown here:</li> </ul>                                                                                                    |  |
|                 | ··· IPP R&D - PM sync meeting - C ×                                                                                                    |  |
|                 |                                                                                                    |  |
|                 | Choose your video and audio options                                                                                                    |  |
|                 |                                                                                                    |  |
|                 | Computer audio                                                                                                    |  |
|                 | Your camera is turned off We'll give you a number to call after you join, or we can call                                                                                                    |  |
|                 | you.                                                                                                    |  |
|                 | Image: Construction of the sector of the sector of the |  |
| Cancel Join now |                                                                                                    |  |
|                 | In addition, the following features are not supported:                                                                                                    |  |
|                 | Call Queue                                                                                                    |  |
|                 | CAP: Advanced calling                                                                                                    |  |
|                 | CAP: Voice Mail                                                                                                    |  |
|                 | Music on Hold                                                                                                    |  |
|                 | <ul> <li>Better Together (over Bluetooth)</li> </ul>                                                                                                    |  |
|                 | <ul> <li>Survivable Branch Appliance (SBA)</li> </ul>                                                                                                    |  |
|                 | Call Park                                                                                                    |  |
|                 | <ul> <li>The 'Delegation' setting from the Teams application settings (though using the<br/>phone with a delegated user who was presenting and from the alignt is possible).</li> </ul>                                                                                                    |  |
|                 | <ul> <li>phone with a delegated user who was preconfigured from the client is possible)</li> <li>Accepting two incoming calls at the same time (only one call will be shown)</li> </ul>                                                                                                    |  |
|                 | (support pending in the next version release)                                                                                                    |  |
| IPPAN-5082      | [C435HD] When using right-to-left languages (Hebrew, for example), the soft dial pad and the displayed dial string are reverted.                                                                                                    |  |
| IPPAN-5202      | [C455HD with Expansion Module (sidecar)] When no speed dial is configured on the                                                                                                    |  |
| VSO 269091      | Expansion Module (sidecar), the text displayed on the sidecar is marked black.<br>The issue will be solved in an upcoming product release.                                                                                                    |  |
| IPPAN-5324      | [C435HD] The people search functionality does not function optimally.<br>The issue will be solved in an upcoming product release.                                                                                                    |  |
| IPPAN-6195      | [C435HD] When pressing the 'Back' key from an existing call, the call still remains<br>but there is no indication of the call and as a result, no option to go back to the Call<br>screen.                                                                                                    |  |
| IPPAN-5700      | [C435HD] When answering a second call, there is no option to return back to the first call.                                                                                                    |  |

| Incident                                                                             | Description                                                                                                    |  |
|--------------------------------------------------------------------------------------|----------------------------------------------------------------------------------------------------|--|
| IPPAN-3167                                                                           | [C435HD] During sign-in from another device (using the PC/Mobile) the application requests re-typing the password on the phone UI (in addition to entering it on the PC/Mobile).                                                                                                    |  |
| IPPAN-5100                                                                           | [C435HD] [Multiple Calls] Resuming the second call after ending the first call results in the speaker hard key light on the phone being off when it should be on.                                                                                                    |  |
| IPPAN-5082                                                                           | [C435HD] When using right-to-left languages (Hebrew, for example), the soft dial pad and the displayed dial string are reverted.                                                                                                    |  |
| IPPAN-5086                                                                           | [C435HD] It's impossible to Delete short (~1 second) voicemail messages.                                                                                                    |  |
| IPPAN-5776<br>VSO 304429                                                             | When using the phone's T9 Search functionality, the phone doesn't show the letters after entering a name to search for.                                                                                                    |  |
| IPPAN-6089                                                                           | In call queue, the phone of Agent-2 is not displaying the 'Call answered by Agent-1' message.                                                                                                    |  |
| IPPAN-5120                                                                           | [C455HD or C450HD with Expansion Module (Sidecar)] After removing a user from the sidecar list, the sidecar still displays the user.                                                                                                    |  |
| IPPAN-5535                                                                           | When viewing the 'Favorites' tab, the last speed dial line is cut off.                                                                                                    |  |
| IPPAN-6087                                                                           | [C450HD with Expansion Module (Sidecar)] On some occasions, the phone gets stuck when changing the language from one to another.                                                                                                    |  |
| IPPAN-5810                                                                           | [C455HD with Expansion Module] Occasionally, the sidecar displays very large fonts<br>and a yellow screen for a very short period and then it automatically corrects itself.                                                                                                    |  |
| Using the device with Microsoft U4-A app (from 2022110803) which is part of 1.19.341 |                                                                                                    |  |
| IPPAN-7325                                                                           | On rare occasions, when ending a call, the phone does not go back to idle (showing an incoming call). This may occur in some 'Call and regret' or 'Call reject' scenarios.                                                                                                    |  |
| IPPAN-7324                                                                           | After Phone A transfers Phone B to another party, when the transfer is established,<br>Phone B displays the idle screen with 'Touch to return to the call' in the upper tab.<br>The user must touch the tab to go back to the existing call.                                                                                                 |  |
| IPPAN-7274                                                                           | On rare occasions, when updating the device with the U4 app, it results in very low volume. Workaround: Restore the device to its default settings.                                                                                                    |  |
| IPPAN-7130                                                                           | Occasionally, a mute that was left on when ending the previous call stays on for the next call.                                                                                                    |  |
| IPPAN-7558                                                                           | When creating an ad hoc meeting (by calling user A and then adding more users to the call) and using the 'Mute all' functionality, the 'Mic' softkey shows the incorrect state (the opposite of what it should be). The 'mute' hard key shows the correct state.                                                                             |  |
| IPPAN-7475                                                                           | [C435HD] The dial pad does not open when the user presses the 'speaker' key or picks up the handset. It does open when the user starts to dial.                                                                                                    |  |
| IPPAN-7485                                                                           | [911 Emergency Location] The application does not show the location information displayed on the phone screen. This additional option does not exist for production users but only for TAP and testing users. Location can be obtained by dialing 933 and listening to the incoming audio. This is a roadmap feature for a future Teams app. |  |
| IPPAN-7567                                                                           | When switching back to a held call (i.e., when the remote party puts a local phone on hold and the local phone meanwhile answers another call and then resumes), the 'Call on hold' notification is missing.                                                                                                    |  |
| IPPAN-7431                                                                           | Disconnecting an emergency call (933 or 911) using the softkey 'End Call', the 'speaker' LED stays lit and the user needs to press the speaker key once to bring the device to idle.                                                                                                    |  |

#### 3.8.3.2 Device

Here are the known device limitations in Version 1.19.

#### Table 3-32: Known Device Limitations in Version 1.19

| Incident   | Description                                                                                                    |  |
|------------|----------------------------------------------------------------------------------------------------|--|
| -          | [Device Manager] Network administrators are recommended not to provision phones from both the Device Manager and the Microsoft admin portal, though they can <i>monitor</i> from both Device Manager and Microsoft admin portal at the same time.                                                                                        |  |
| -          | It's recommended to avoid connecting PoE and power simultaneously even though<br>no damage occurs. If a Power Supply is used, users should disable power from the<br>ETH port. In some cases, an endless auto-negotiation with the Ethernet switch may<br>occur if the phone is connected to the Power Supply and to PoE simultaneously. |  |
| IPPAN-2542 | [C470HD, C455HD] Sometimes, touching one of the keys results in the speaker emitting a little noise. This usually happens immediately after phone restart.                                                                                                    |  |
| IPPAN-3283 | When using multiple users on a single phone (i.e., if user A signs out and then signs in with user B), AudioCodes' Device Manager may present the wrong username.                                                                                                    |  |
| IPPAN-2561 | [C450HD] On some occasions, reconnecting a USB headset during a call causes the call to be disconnected.                                                                                                    |  |
| IPPAN-4910 | [Device Duo] When a call comes in, there's a mix of local & remote ringer.                                                                                                    |  |
| -          | [Device Duo] During a Teams Desktop call, if the phone receives an incoming call which is answered by hard key on the phone thus creating an active Native Teams call, the first call (the Teams Desktop call) will be placed on hold (internal call) and can be resumed only after the Native Teams call ends.                          |  |
| -          | [Device Duo] When music is played from the PC app via the paired phone, if you perform a pause on the app, the window of the music player on the phone screen closes and cannot be resumed from the phone (but can be from the PC app).                                                                                                  |  |
| -          | [Device Duo] When you're in an active desktop call and you make an outgoing call with a phone using its Expansion Module, there's no option to return to the idle screen during the active desktop call; the 'back' key doesn't return to the idle screen.                                                                               |  |
| -          | [Device Duo] A delay of 10 seconds occurs before the music player window appears.                                                                                                    |  |
| -          | [Device Duo] When any audio sound (not necessarily music) plays from the PC, the music player window opens in the paired phone's screen for a few seconds.                                                                                                    |  |
| -          | [Device Duo] Starting a desktop call from the paired device isn't supported.                                                                                                    |  |
| IPPAN-6356 | [Device Duo] On rare occasions, the voice quality in the direction of a remote party is not smooth.                                                                                                    |  |
| IPPAN-6169 | On rare occasions, the device may enter the recovery screen due to a Teams application loop of crashes. To recover from this state, the user must restore the device to default via the recovery options.                                                                                                    |  |
| IPPAN-6089 | [Call queue] When Agent-1 answers an incoming call, Agent-2 should pop up a message that the call is answered by Agent-1; it doesn't.                                                                                                    |  |
| IPPAN-7402 | [USB headset] If the phone is booted while a USB headset is connected, the handset cannot be used. Workaround: Boot up the phone and only then plug in the USB headset.                                                                                                    |  |
| IPPAN-7723 | [C470HD] [Device Duo USB] The volume goes up and down during playback.                                                                                                    |  |
| IPPAN-7507 | [C455HD] On rare occasions, Wi-Fi cannot be enabled.                                                                                                    |  |
|            |                                                                                                    |  |

## 3.9 Version 1.17.764

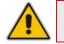

**Note:** Version 1.17.764 includes Microsoft Teams Version 2022062103.

## 3.9.1 What's New in Version 1.17.764

None

## 3.9.2 Resolved Limitations in Version 1.17.764

#### 3.9.2.1 Teams Application

Here are the Teams application limitations that have been resolved in Version 1.17.764.

#### Table 3-33: Resolved Teams Application Limitations in Version 1.17.764

| Incident | Description |
|----------|-------------|
| -        | -           |

#### 3.9.2.2 Device

Here are the device limitations that have been resolved in Version 1.17.764.

#### Table 3-34: Resolved Device Limitations in Version 1.17.764

| Incident   | Description                                                                                                    |  |  |
|------------|----------------------------------------------------------------------------------------------------|--|--|
| IPPAN-6398 | [C450HD/C448HD] An application storage leak may prevent the firmware upgrade process. If this occurs when trying to update version 1.14 to 1.17, contact AudioCodes support for assistance.                            |  |  |
| IPPAN-7281 | [C435HD] Occasionally, after a restore to default (or first boot out of the box), the device loads the Teams application before the user selects the chosen language.                                                  |  |  |
| IPPAN-7176 | The phone includes an incorrect 'Switch To Zoom' option. (This is not supported in version 1.17; it will be supported from version 1.18, for C470HD only).                                                             |  |  |
| IPPAN-7336 | The user is not able to access the Company Portal permission screen after a Restore Defaults and while trying to sign into the device. This is due to missing Application Admin privileges.                            |  |  |
| IPPAN-6615 | [C450HD] When switching the phone from Skype for Business to Teams, the 802.1x certificate is not copied to the Teams partition.                                                                                       |  |  |
| IPPAN-6528 | Provisioned CAs are not used when 'Use system certificates' is chosen.                                                                                                    |  |  |
|            | Using the device with Microsoft U4 app (from 20220907)                                                                                                    |  |  |
| IPPAN-7390 | Disconnecting an emergency call (933 or 911), the call does not completely disconnect. To put the phone back into idle state, you need to press the 'Speaker' hard key twice immediately after disconnecting the call. |  |  |
| IPPAN-7048 | With 'Lightweight calling experience', there is no sync between the 'Switch audio route' softkey and the 'Speaker' key LED.                                                                                            |  |  |

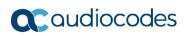

| Incident   | Description                                                                                          |
|------------|----------------------------------------------------------------------------------------------------|
| IPPAN-7049 | With 'Lightweight calling experience', the device fails to initiate outgoing calls to a PSTN number. |

## 3.9.3 Known Limitations in Version 1.17.764

## 3.9.3.1 Teams Application

Here are the known Teams application limitations in Version 1.17.764.

| Table 3-35: Known Teams | Application Limitations | in Version 1.17.764 |
|-------------------------|-------------------------|---------------------|
|                         | Apphoution Emiliations  |                     |

| Incident                  | Description                                                                                                    |  |
|---------------------------|----------------------------------------------------------------------------------------------------|--|
| IPPAN-4465                | On some occasions, the sign-out action cannot be completed smoothly and requires a hard reboot of the phone.                                      |  |
| IPPAN-3752                | [C450HD, Call Queue] The second agent is not notified when a call is received by the first agent (this is an Android OS 7 issue).                 |  |
| IPPAN-2270,<br>IPPAN-4548 | [RXV80, C450HD] The device sometimes displays 'Poor internet connection' in the main screen for a few seconds and then disappears.                |  |
| IPPAN-2566                | A muted phone that receives another incoming call and rejects it results in a non-voluntary unmute of the original call.                          |  |
| -                         | When using right to left languages (Hebrew, for example) the soft dial pad and presented dial string are reverted.                                |  |
| IPPAN-2476                | [C470HD] The phone displays an irrelevant 'Meeting' string when a parked call is picked up.                                                       |  |
| IPPAN-2510                | An incorrect date format is displayed when the current language is Simple Chinese.                                                                |  |
| -                         | [Better Together] Peer-to-Peer (direct) calls are still not supported.                                                                            |  |
| -                         | [Better Together] Pairing the phone with the PC client might in some cases fail.<br>Quitting the PC client and restarting it may solve the issue. |  |
|                           |                                                                                                    |  |
|                           | 4 or 15 154 Col Col                                                                                                    |  |
| _                         | [Better Together] When the phone is the PC client audio device, video cannot be used on the PC client.                                            |  |

| Incident                 | Description                                                                                                    |  |  |
|--------------------------|----------------------------------------------------------------------------------------------------|--|--|
| -                        | In some cases, signing in as user B after the device was used by user A does not proceed flawlessly. Restore to default is consequently recommended after signing out.                                                                                                    |  |  |
| -                        | <ul> <li>[C435HD] The phone excludes few features that are supported by the other Teams Native phones. The Calendar and Meet now features are unavailable on the C435HD in this version release (Roadmap), though:</li> <li>The user can escalate a peer-to-peer call to meeting when adding another user</li> <li>The user who joins from the PC client can add the phone as audio by selecting the Phone Audia ention in the Lain entions, shown here:</li> </ul>                                                                                                    |  |  |
|                          | the <b>Phone Audio</b> option in the <b>Join</b> options, shown here:                                                                                                    |  |  |
|                          | ··· IPP R&D - PM sync meeting — 🗆 🗙                                                                                                    |  |  |
|                          | Choose your video and audio options                                                                                                    |  |  |
|                          | 🔒 Computer audio                                                                                                    |  |  |
|                          | Ĝ <sup>¶</sup> Phone audio                                                                                                    |  |  |
|                          | Vour camera is turned off         Worll give you a number to call after you join, or we can call you.                                                                                                    |  |  |
|                          | C Room audio (suggested)                                                                                                    |  |  |
|                          | 🔯 💽 🕅 Badground filters 😵 🖓 Don't use audio                                                                                                    |  |  |
|                          | Cancel Join now                                                                                                    |  |  |
| IPPAN-5082               | <ul> <li>In addition, the following features are not supported:</li> <li>Call Queue</li> <li>CAP: Advanced calling</li> <li>CAP: Voice Mail</li> <li>Music on Hold</li> <li>Better Together (over Bluetooth)</li> <li>Survivable Branch Appliance (SBA)</li> <li>Call Park</li> <li>The 'Delegation' setting from the Teams application settings (though using the phone with a delegated user who was preconfigured from the client is possible)</li> <li>Accepting two incoming calls at the same time (only one call will be shown) (support pending in the next version release)</li> </ul> |  |  |
| IPPAN-5082               | [C435HD] When using right-to-left languages (Hebrew, for example), the soft dial pad and the displayed dial string are reverted.                                                                                                    |  |  |
| IPPAN-5202<br>VSO 269091 | [C455HD with Expansion Module (sidecar)] When no speed dial is configured on the Expansion Module (sidecar), the text displayed on the sidecar is marked black.<br>The issue will be solved in an upcoming product release.                                                                                                    |  |  |
| IPPAN-5324               | [C435HD] The people search functionality does not function optimally.<br>The issue will be solved in an upcoming product release.                                                                                                    |  |  |
| IPPAN-6195               | [C435HD] When pressing the 'Back' key from an existing call, the call still remains<br>but there is no indication of the call and as a result, no option to go back to the Call<br>screen.                                                                                                    |  |  |
| IPPAN-5700               | [C435HD] When answering a second call, there is no option to return back to the first call.                                                                                                    |  |  |

| Incident                 | Description                                                                                                    |  |
|--------------------------|----------------------------------------------------------------------------------------------------|--|
| IPPAN-3167               | [C435HD] During sign-in from another device (using the PC/Mobile) the application requests re-typing the password on the phone UI (in addition to entering it on the PC/Mobile).                                                                                                    |  |
| IPPAN-5100               | [C435HD] [Multiple Calls] Resuming the second call after ending the first call results in the speaker hard key light on the phone being off when it should be on.                                                                                                    |  |
| IPPAN-5082               | [C435HD] When using right-to-left languages (Hebrew, for example), the soft dial pad and the displayed dial string are reverted.                                                                                                    |  |
| IPPAN-5086               | [C435HD] It's impossible to Delete short (~1 second) voicemail messages.                                                                                                    |  |
| IPPAN-5776<br>VSO 304429 | When using the phone's T9 Search functionality, the phone doesn't show the letters after entering a name to search for.                                                                                                    |  |
| IPPAN-6089               | In call queue, the phone of Agent-2 is not displaying the 'Call answered by Agent-1' message.                                                                                                    |  |
| IPPAN-5120               | [C455HD or C450HD with Expansion Module (Sidecar)] After removing a user from the sidecar list, the sidecar still displays the user.                                                                                                    |  |
| IPPAN-5535               | When viewing the 'Favorites' tab, the last speed dial line is cut off.                                                                                                    |  |
| IPPAN-6087               | [C450HD with Expansion Module (Sidecar)] On some occasions, the phone gets stuck when changing the language from one to another.                                                                                                    |  |
| IPPAN-6739               | Occasionally, when it's necessary to re-authenticate towards the device (e.g., due to MFA, or user password change) and the device stays for a while without re-<br>authenticating towards it, it may enter an endless loop and the app may crash resulting in the user not able get a new refresh code. On some occasions, the phone may even display the recovery screen. |  |
|                          | Workaround: Try to repeatedly press the back key and sign in on the device or restore the device to its default settings.                                                                                                    |  |
| IPPAN-5810               | [C455HD with Expansion Module] Occasionally, the sidecar displays very large fonts<br>and a yellow screen for a very short period and then it automatically corrects itself.                                                                                                    |  |
|                          | Using the device with Microsoft U4 app (from 20220907)                                                                                                    |  |
| IPPAN-7325               | On rare occasions, when ending a call, the phone does not go back to idle (showing an incoming call). This may occur in some 'Call and regret' or 'Call reject' scenarios.                                                                                                    |  |
| IPPAN-7324               | After Phone A transfers Phone B to another party, when the transfer is established,<br>Phone B displays the idle screen with 'Touch to return to the call' in the upper tab.<br>The user must touch the tab to go back to the existing call.                                                                                                    |  |
| IPPAN-7274               | On rare occasions, when updating the device with the U4 app, it results in very low volume. Workaround: Restore the device to its default settings.                                                                                                    |  |
| IPPAN-7130               | Occasionally, a mute that was left on when ending the previous call stays on for the next call.                                                                                                    |  |
| IPPAN-7558               | When creating an ad hoc meeting (by calling user A and then adding more users to the call) and using the 'Mute all' functionality, the 'Mic' softkey shows the incorrect state (the opposite of what it should be). The 'mute' hard key shows the correct state.                                                                                                    |  |
| IPPAN-7475               | [C435HD] The dial pad does not open when the user presses the 'speaker' key or picks up the handset. It does open when the user starts to dial.                                                                                                    |  |
| IPPAN-7485               | [911 Emergency Location] The application does not show the location information written on the phone UI for. This additional option does not exist for production users but only for TAP and testing users. Location can be obtained by dialing 933. This is a roadmap feature for a future Teams app.                                                                      |  |

| Incident   | Description                                                                                                    |
|------------|----------------------------------------------------------------------------------------------------|
| IPPAN-7567 | When switching back to a held call (i.e., when the remote party puts a local phone on hold and the local phone meanwhile answers another call and then resumes), the 'Call oh hold' notification is missing. |

### 3.9.3.2 Device

Here are the known device limitations in Version 1.17.764.

| Table 3-36: Known | <b>Device</b> Limitation | s in Version 1.17.764 | L |
|-------------------|--------------------------|-----------------------|---|
|                   |                          |                       |   |

| Incident   | Description                                                                                                    |
|------------|----------------------------------------------------------------------------------------------------|
| -          | [Device Manager] Network administrators are recommended not to provision phones from both the Device Manager and the Microsoft admin portal, though they can <i>monitor</i> from both Device Manager and Microsoft admin portal at the same time.                                                                                               |
| -          | It's recommended to avoid connecting PoE and power simultaneously even though<br>no damage occurs. If a Power Supply is used, users should disable the power from<br>the ETH port. In some cases, an endless auto-negotiation with the Ethernet switch<br>may occur if the phone is connected to the Power Supply and to PoE<br>simultaneously. |
| IPPAN-2542 | [C470HD, C455HD] Sometimes, touching one of the keys results in the speaker emitting a little noise. This usually happens immediately after phone restart.                                                                                                    |
| IPPAN-3283 | When using multiple users on a single phone (i.e., if user A signs out and then signs in with user B), AudioCodes' Device Manager may present the wrong username.                                                                                                    |
| IPPAN-2561 | [C450HD] On some occasions, reconnecting a USB headset during a call causes the call to be disconnected.                                                                                                    |
| IPPAN-4910 | [Device Duo] When a call comes in, there's a mix of local & remote ringer.                                                                                                    |
| -          | [Device Duo] During a Teams Desktop call, if the phone receives an incoming call which is answered by hard key on the phone thus creating an active Native Teams call, the first call (the Teams Desktop call) will be placed on hold (internal call) and can be resumed only after the Native Teams call ends.                                 |
| -          | [Device Duo] When music is played from the PC app via the paired phone, if you perform a pause on the app, the window of the music player on the phone screen closes and cannot be resumed from the phone (but can be resumed from the PC app).                                                                                                 |
| -          | [Device Duo] When you're in an active desktop call and you make an outgoing call with a phone using its Expansion Module, there's no option to return to the idle screen during the active desktop call; the 'back' key doesn't return to the idle screen.                                                                                      |
| -          | [Device Duo] A delay of 10 seconds occurs before the music player window appears.                                                                                                    |
| -          | [Device Duo] When any audio sound (not necessarily music) plays from the PC, the music player window opens in the paired phone's screen for a few seconds.                                                                                                    |
| -          | [Device Duo] Starting a desktop call from the paired device isn't supported.                                                                                                    |
| IPPAN-6356 | [Device Duo] On rare occasions, the voice quality in the direction of a remote party is not smooth.                                                                                                    |
| IPPAN-6169 | On rare occasions, the device may enter the recovery screen due to a Teams<br>application loop of crashes. To recover from this state, the user must restore the<br>device to default via the recovery options.                                                                                                    |

| Incident                                               | Description                                                                                                    |  |
|--------------------------------------------------------|----------------------------------------------------------------------------------------------------|--|
| IPPAN-6089                                             | [Call queue] When Agent-1 answers an incoming call, Agent-2 should pop up a message that the call is answered by Agent-1; it doesn't.                                          |  |
| IPPAN-7402                                             | [USB headset] If the phone is booted while a USB headset is connected, the handset cannot be used. Workaround: Boot up the phone and only then plug in the USB headset.        |  |
| Using the device with Microsoft U4 app (from 20220907) |                                                                                                    |  |
| IPPAN-7431                                             | Disconnecting an emergency call (933 or 911) using the softkey 'End Call', the 'Speaker' LED stays lit and you need to press the speaker key once to bring the device to idle. |  |

## 3.10 Version 1.17.686

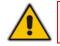

Note: Version 1.17.686 includes Microsoft Teams Version 2022022305/0223.

## 3.10.1 What's New in Version 1.17.686

#### Features related to Microsoft Teams

None. Microsoft Teams Version 2022022305/0223 was already part of the previous GA.

#### Features related to AudioCodes devices

Collect Logs' action by AudioCodes Device Manager was expanded and now includes additional logs.

The .zip file includes the following files:

- Android BugReport
- AdminAgentLogs.zip includes logcat collected by the OVOC/Device Manager.
- blog files (media logs)
  - Skylib-XXX.blog
  - app\_process32.XXX.blog
- config.cfg & status.cfg Device configuration and status
- ac\_config.xml and ac\_status.xml Device configuration and status for internal use.
- Dmesg diagnostic messages command useful for debugging hardware or OS related issues.
- SessionID\_For\_Company\_Portal\_Logs.txt (this is the CP SSDI, not the logs; the logs are sent to the OVOC / Device Manager server).
- Upgrade to Android 9 security patch level dated April 5, 2021. Applies to the C448HD and C450HD models.
  - On most C450HD / C448HD devices, the upgrade is performed with no further actions required by the user or the network administrator. For exceptions, see the bullets following.
  - Upgrade to 1.17 on C450HD / C448HD can be performed only if the device was upgraded to 1.14 before.
  - Upgrade from 1.14 to 1.17 can be performed through Microsoft TAC or through AudioCodes Device Manager.
  - Customers upgrading from 1.8 / 1.10 must take these steps:
    - 1. Upgrade to 1.14. Since direct upgrade to 1.17 is not possible, the customer must first upgrade to 1.14 and then to 1.17.
    - Customers with 1.8 / 1.10 cannot use the TAC to upgrade to 1.17. An upgrade can be performed using AudioCodes Device Manager or AudioCodes Teams IP Phone Tool. Contact AudioCodes support for further assistance.
  - With C450HD 2G-RAM devices (TEAMS-C450HD-DBW), a restore to default will automatically occur and must be followed with a sign-in by the users (per device); the device will become non-encrypted, similar to the C450HD non-DBW and the C448HD that were non-encrypted in previous versions.

- New support in the device's Configuration File for the 802.1x settings enables customers to perform pre-staging configuration for 802.1x parameters. Until now, the 802.1x settings were only available via the phone screen. The 802.1x settings now available in the Configuration File are:
  - Enable/Disable
  - EAP method
  - Identity
  - Password IPPAN-5272
- Before applying an update, active user interaction is detected and the user is notified about the impending update.

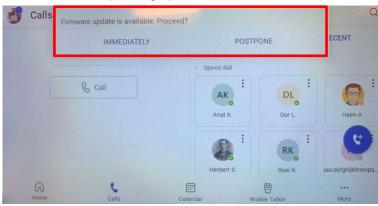

When any update is pushed to the device, the device's firmware detects whether the user is actively using the device. After determining this, an appropriate message and options are provided for the user to either delay the update or apply it immediately.

Until now, updates have been pushed without any prior notification, thereby forcing the user to disengage from their ongoing activity on the device, e.g., to disengage from an ongoing call, causing disruption to communications.

- Android security has been hardened by limiting SSH access. With this release, administrator users who access SSH have reduced file system privileges. For example, files cannot be deleted, and some parts of the file system cannot be reviewed. This change was made to prevent malicious actions or unintended errors that might cause damage to the device.
- Disconnecting from Wi-Fi on the C470HD phone is performed silently, without built-in audial notifications | noisy 'beep' distractions.
- New capability was added to configure parameters related to audio. The capability was added in order to support the phone in special environments such as noisy environments. To use the capability, contact AudioCodes Support.
- The Android WebView app has been updated.

### 3.10.2 Resolved Limitations in Version 1.17.686

#### 3.10.2.1 Teams Application

Here are the Teams application limitations that have been resolved in Version 1.17.686.

#### Table 3-37: Resolved Teams Application Limitations in Version 1.17.686

| Incident   | Description                                                                                                    |
|------------|----------------------------------------------------------------------------------------------------|
| IPPAN-5457 | [C435HD] Even though a call has already been answered, the phone on some occasions keeps showing the 'Incoming call' screen with the 'Answer' softkey. |

| Incident   | Description                                                                                                    |
|------------|----------------------------------------------------------------------------------------------------|
| IPPAN-5435 | [C435HD] If a phone gets an incoming call while another call is already established, after answering the second call the 'Incoming call' screen with the 'Answer' softkey continues to be displayed and the user must again press the 'Answer' softkey. |
| IPPAN-3343 | The Date format does not take effect on the phone when a configuration file is pushed from Microsoft Teams admin center (TAC).                                                                                                    |

## 3.10.2.2 Device

Here are the device limitations that have been resolved in Version 1.17.686.

| Incident   | Description                                                                                                    |
|------------|----------------------------------------------------------------------------------------------------|
| IPPAN-6036 | A firmware update failure occurs due to a network disconnection (requires a better retry mechanism).                                                                                     |
| IPPAN-4939 | When the screen saver is enabled and the phone's soft keyboard opens, the keyboard overlaps the screen saver.                                                                            |
| IPPAN-4690 | Keypad notification is mistakenly shown on lock screen.                                                                                                    |
| IPPAN-3992 | When the language is set to Ukrainian and a reboot/change language action is triggered via the phone screen, the confirmation message then displayed is in English instead of Ukrainian. |
| IPPAN-4941 | In Device Admin settings, some options are reflected in English after the language has been changed to Polish.                                                                           |
| IPPAN-5938 | [C450HD] The phone needs a restart to get static IP configuration.                                                                                                    |
| IPPAN-5913 | The 'Teams admin settings' option appears under the Device Admin settings even when the user is not signed in; it should not appear.                                                     |
| IPPAN-2204 | [C450HD, C448HD] On some occasions, disconnecting a USB headset during a call may result in the phone getting stuck and a reboot is then required to recover from this state.            |
| DSP-1144   | [C470HD] The handset's maximum volume is not high enough.                                                                                                    |
| IPPAN-4110 | On some occasions, there is no voice when powering Off /On a Bluetooth headset device.                                                                                                   |
| IPPAN-5727 | [Device Duo] Communication between the device and the PC app disconnects on some occasions.                                                                                              |
| IPPAN-5282 | [C455HD] On some occasions, several attempts to press the dial pad key are required when trying to unlock the phone using 'PIN Unlock'.                                                  |
| IPPAN-5520 | Interoperability issues occur with some EPOS USB headsets.                                                                                                    |
| IPPAN-5394 | [C435HD] Date and Time cannot be changed manually when 'Automatic Date & Time' is disabled.                                                                                              |
| IPPAN-4463 | The first authentication of 802.1x EAP TLS is successful but after the device is rebooted, 802.1x re-authentication is unsuccessful.                                                     |
| IPPAN-5251 | [C455HD + Expansion Module (sidecar)] When locking the phone, the colors of the lock background in the main screen are different to those on the sidecar LCDs.                           |
| IPPAN-2130 | [C455HD + Expansion Module (sidecar)] The Expansion Module's LCDs' screen saver is partially displayed.                                                                                  |

| Incident   | Description                                                                                                    |
|------------|----------------------------------------------------------------------------------------------------|
| IPPAN-5509 | [C455HD] The C455HD without Bluetooth and Wi-Fi appears as [Model = C455HD_CR] instead of [Model = C455HD].                                  |
| IPPAN-6305 | [HTTPS Proxy] Unable to resolve the Proxy IP in the Proxy Auto-Configuration (PAC) file.                                                     |
| IPPAN-6451 | [Talk Back] When the user enables Talk Back, the Pico Text-to-Speech (TTS) app persistently crashes / stops and there is no Talk Back voice. |
| IPPAN-6385 | [C450HD + Expansion Module] The Expansion Module does not function in a specific C450HD batch (GGWV00705/706 Rev3).                          |

## 3.10.3 Known Limitations in Version 1.17.686

### 3.10.3.1 Teams Application

Here are the known Teams application limitations in Version 1.17.686.

| Incident                  | Description                                                                                                    |
|---------------------------|----------------------------------------------------------------------------------------------------|
| IPPAN-4465                | On some occasions, the sign-out action cannot be completed smoothly and requires a hard reboot of the phone.                                                                                                    |
| IPPAN-3941                | On some occasions, the phone prompts the user to re-enter the user's password<br>even though it was already entered remotely during the 'Sign in from another device'.<br>Re-entering the password works around the issue.                   |
| IPPAN-3752                | [C450HD, Call Queue] The second agent is not notified when a call is received by the first agent (Android OS 7 bug).                                                                                                    |
| IPPAN-2270,<br>IPPAN-4548 | [RXV80, C450HD] The device sometimes displays 'Poor internet connection' in the main screen for a few seconds and then disappears.                                                                                                    |
| IPPAN-2566                | A muted phone that receives another incoming call and rejects it results in a non-voluntary unmute of the original call.                                                                                                    |
| -                         | When using right to left languages (Hebrew, for example) the soft dial pad and presented dial string are reverted.                                                                                                    |
| IPPAN-2476                | [C470HD] The phone displays an irrelevant 'Meeting' string when a parked call is picked up.                                                                                                    |
| IPPAN-2510                | An incorrect date format is displayed when the current language is Simple Chinese.                                                                                                    |
| IPPAN-3946                | The sign-out action occasionally doesn't land in the Sign-in screen. Instead, the phone shows the 'Device settings' screen, or gets stuck while displaying a 'signing out' message. A reboot can be performed to recover from this scenario. |
| -                         | [Better Together] Peer-to-Peer (direct) calls are still not supported.                                                                                                    |
| -                         | [Better Together] Pairing the phone with the PC client might in some cases fail.<br>Quitting the PC client and restarting it may solve the issue.                                                                                            |

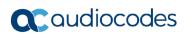

| Incident                                                                                                    | Description                                                                                                    |
|----------------------------------------------------------------------------------------------------|----------------------------------------------------------------------------------------------------|
| - [Better Together] Though users can join meetings from a phone or from the PC client, it's recommended to join from the phone. After joining, the phone is use the audio device and the PC client notifies 'You're in a meeting on another device user is then prompted to join the meeting on the PC client as well, for contrasharing. |                                                                                                    |
|                                                                                                    | The following figures show joining from a phone and from the PC client respectively                                                                                                    |
|                                                                                                    |                                                                                                    |
|                                                                                                    | <i>ø</i> •• ••                                                                                                    |
|                                                                                                    | E) - You're in EMEA Sta Weekly Call on another device. Wart to join on this one?                                                                                                    |
|                                                                                                    | C Calls     Prove Contacts       Type a name or     (All Mood Incoming Volumily Volumily |
| -                                                                                                    | [Better Together] When the phone is the PC client audio device, video cannot be used on the PC client.                                                                                                    |
| -                                                                                                    | In some cases, signing in as user B after the device was used by user A does not proceed flawlessly. Restore to default is consequently recommended after signing out.                                                                                                    |

| Incident                 | Descript                                                                                                    | tion                                                                                                    |
|--------------------------|----------------------------------------------------------------------------------------------------|----------------------------------------------------------------------------------------------------|
| -                        | [C435HD] The phone excludes few features that are supported by the other Teams<br>Native phones. The <b>Calendar</b> and <b>Meet now</b> features are unavailable on the<br>C435HD in this version release (Roadmap), though: |                                                                                                    |
|                          | • The user can escalate a peer-to-peer call to meeting when adding another user                                                                                                    |                                                                                                    |
|                          | <ul> <li>The user who joins from the PC client can add the phone as audio by selecting<br/>the <b>Phone Audio</b> option in the <b>Join</b> options, shown here:</li> </ul>                                                   |                                                                                                    |
|                          | ··· IPP R&D - PM sync r                                                                                                    | meeting – 🗆 🗙                                                                                                    |
|                          |                                                                                                    |                                                                                                    |
|                          | Choose your video and                                                                                                    | audio options                                                                                                    |
|                          |                                                                                                    | Computer audio                                                                                                    |
|                          |                                                                                                    | ₿ <sup>\$</sup> } Phone audio                                                                                                    |
|                          | Vour camera is turned off                                                                                                    | We'll give you a number to call after you join, or we can call<br>you.                                                                                                    |
|                          |                                                                                                    | C Room audio (suggested)                                                                                                    |
|                          | 🔯 🔘 🕅 Background litters 😵                                                                                                    | Don't use audio                                                                                                    |
|                          |                                                                                                    | Cancel Join now                                                                                                    |
|                          | In addition, the following features are not sup                                                                                                    | oported:                                                                                                    |
|                          | Call Park                                                                                                    |                                                                                                    |
|                          | <ul> <li>The 'Delegation' setting from the Teams<br/>phone with a delegated user who was pr</li> <li>Accepting two incoming calls at the same<br/>(support pending in the next version rele</li> </ul>                        | e time (only one call will be shown)                                                                                                    |
| IPPAN-5082               | [C435HD] When using right-to-left languages (Hebrew, for example), the soft dial pad and the displayed dial string are reverted.                                                                                              |                                                                                                    |
| IPPAN-5202               | [C455HD with Expansion Module (sidecar)] When no speed dial is configured on the                                                                                                    |                                                                                                    |
| VSO 269091               | Expansion Module (sidecar), the text displayed The issue will be solved in an upcoming proc                                                                                                    |                                                                                                    |
| IPPAN-5324               | [C435HD] The people search functionality does not function optimally.<br>The issue will be solved in an upcoming product release.                                                                                             |                                                                                                    |
| IPPAN-6195               | [C435HD] When pressing the 'Back' key from<br>but there is no indication of the call and as a<br>screen.                                                                                                    |                                                                                                    |
|                          | [C435HD] When answering a second call th                                                                                                    |                                                                                                    |
| IPPAN-5700               | call.                                                                                                    | ere is no option to return back to the first                                                                                                    |
| IPPAN-5700<br>IPPAN-3167 |                                                                                                    | e (using the PC/Mobile) the application                                                                                                    |
|                          | call.<br>[C435HD] During sign-in from another device<br>requests re-typing the password on the phon                                                                                                    | e (using the PC/Mobile) the application<br>the UI (in addition to entering it on the<br>cond call after ending the first call results                                                                           |
| IPPAN-3167               | call.<br>[C435HD] During sign-in from another device<br>requests re-typing the password on the phon<br>PC/Mobile).<br>[C435HD] [Multiple Calls] Resuming the seco                                                             | e (using the PC/Mobile) the application<br>he UI (in addition to entering it on the<br>ond call after ending the first call results<br>eing off when it should be on.<br>s (Hebrew, for example), the soft dial |

| Incident                 | Description                                                                                                    |
|--------------------------|----------------------------------------------------------------------------------------------------|
| IPPAN-5776<br>VSO 304429 | When using the phone's T9 Search functionality, the phone doesn't show the letters after entering a name to search for.              |
| IPPAN-6089               | In call queue, the phone of Agent-2 is not displaying the 'Call answered by Agent-1' message.                                        |
| IPPAN-5120               | [C455HD or C450HD with Expansion Module (Sidecar)] After removing a user from the sidecar list, the sidecar still displays the user. |
| IPPAN-5535               | When viewing the 'Favorites' tab, the last speed dial line is cut off.                                                               |
| IPPAN-6087               | [C450HD with Expansion Module (Sidecar)] On some occasions, the phone gets stuck when changing the language from one to another.     |

### 3.10.3.2 Device

Here are the known device limitations in Version 1.17.686.

#### Table 3-40: Known Device Limitations in Version 1.17.686

| Incident   | Description                                                                                                    |
|------------|----------------------------------------------------------------------------------------------------|
| -          | [Device Manager] Network administrators are recommended not to provision phones from both the Device Manager and the Microsoft admin portal, though they can <i>monitor</i> from both Device Manager and Microsoft admin portal at the same time.                                                                                               |
| -          | It's recommended to avoid connecting PoE and power simultaneously even though<br>no damage occurs. If a Power Supply is used, users should disable the power from<br>the ETH port. In some cases, an endless auto-negotiation with the Ethernet switch<br>may occur if the phone is connected to the Power Supply and to PoE<br>simultaneously. |
| IPPAN-2542 | [C470HD, C455HD] Sometimes, touching one of the keys results in the speaker emitting a little noise. This usually happens immediately after phone restart.                                                                                                    |
| IPPAN-3283 | When using multiple users on a single phone (i.e., if user A signs out and then signs in with user B), AudioCodes' Device Manager may present the wrong username.                                                                                                    |
| IPPAN-2561 | [C450HD] On some occasions, reconnecting a USB headset during a call causes the call to be disconnected.                                                                                                    |
| IPPAN-4910 | [Device Duo] When a call comes in, there's a mix of local & remote ringer.                                                                                                    |
| -          | [Device Duo] During a Teams Desktop call, if the phone receives an incoming call which is answered by hard key on the phone thus creating an active Native Teams call, the first call (the Teams Desktop call) will be placed on hold (internal call) and can be resumed only after the Native Teams call ends.                                 |
| -          | [Device Duo] When music is played from the PC app via the paired phone, if you perform a pause on the app, the window of the music player on the phone screen closes and cannot be resumed from the phone (but can be resumed from the PC app).                                                                                                 |
| -          | [Device Duo] When you're in an active desktop call and you make an outgoing call with a phone using its Expansion Module, there's no option to return to the idle screen during the active desktop call; the 'back' key doesn't return to the idle screen.                                                                                      |
| -          | [Device Duo] A delay of 10 seconds occurs before the music player window appears.                                                                                                    |
| -          | [Device Duo] When any audio sound (not necessarily music) plays from the PC, the music player window opens in the paired phone's screen for a few seconds.                                                                                                    |

| Incident | Description                                                                  |
|----------|------------------------------------------------------------------------------|
| -        | [Device Duo] Starting a desktop call from the paired device isn't supported. |

## 3.11 Version 1.17.561

#### Note:

- Version 1.17.561 includes Microsoft Teams Version 2022022305/0223.
- Version 1.17.561 was released for C470HD only.
- Version 1.17 for all models will be released within ~1 month.

## 3.11.1 What's New in Version 1.17.561

#### Features related to Microsoft Teams

None. Microsoft Teams Version 2022022305/0223 was already part of the previous GA.

#### Features related to AudioCodes devices

 'Collect Logs' action by AudioCodes Device Manager was expanded and now includes additional logs.

The .zip file includes the following files:

- Android BugReport
- AdminAgentLogs.zip includes logcat collected by the OVOC/Device Manager.
- blog files (media logs)
  - Skylib-XXX.blog
  - app\_process32.XXX.blog
- config.cfg & status.cfg Device configuration and status
- ac\_config.xml and ac\_status.xml Device configuration and status for internal use.
- Dmesg diagnostic messages command useful for debugging hardware or OS related issues.
- SessionID\_For\_Company\_Portal\_Logs.txt (this is the CP SSDI, not the logs; the logs are sent to the OVOC / Device Manager server).
- Upgrade to Android 9 security patch level dated April 5, 2021. Applies to the C448HD and C450HD models.
  - On most C450HD / C448HD devices, the upgrade is performed with no further actions required by the user or the network administrator. For exceptions, see the bullets following.
  - Upgrade to 1.17 on C450HD / C448HD can be performed only if the device was upgraded to 1.14 before.
  - Upgrade from 1.14 to 1.17 can be performed through Microsoft TAC or through AudioCodes Device Manager.
  - Customers upgrading from 1.8 / 1.10 must take these steps:
    - **3.** Upgrade to 1.14. Since direct upgrade to 1.17 is not possible, the customer must first upgrade to 1.14 and then to 1.17.
    - 4. Customers with 1.8 / 1.10 cannot use the TAC to upgrade to 1.17. An upgrade can be performed using AudioCodes Device Manager or AudioCodes Teams IP Phone Tool. Contact AudioCodes support for further assistance.

- With C450HD 2G-RAM devices (TEAMS-C450HD-DBW), a • restore to default will automatically occur and must be followed with a sign-in by the users (per device); the device will become non-encrypted, similar to the C450HD non-DBW and the C448HD that were non-encrypted in previous versions.
- New support in the device's Configuration File for the 802.1x settings enables customers to perform pre-staging configuration for 802.1x parameters. Until now, the 802.1x settings were only available via the phone screen. The 802.1x settings now available in the Configuration File are:
  - Enable/Disable
  - EAP method
  - Identity •
  - Password IPPAN-5272
- Before applying an update, active user interaction is detected and the user is notified about the impending update.

| 😚 Calls | Firmware update is available | e. Proceed?                    |               | Q                  |
|---------|------------------------------|--------------------------------|---------------|--------------------|
|         | IMMEDIATELY                  | 1                              | POSTPONE      | ECENT              |
|         |                              | <ul> <li>Speed dial</li> </ul> |               |                    |
| (       | & Call                       | AK<br>Anat K.                  | E DL Dr L     | Haim A.            |
|         |                              | Herbert S.                     | RK Boei K.    | abcdefghijklmnopg_ |
| 6       | c                            |                                | 0             |                    |
| Home    | Calls                        | Calendar                       | Walkie Talkie | More               |

When any update is pushed to the device, the device's firmware detects whether the user is actively using the device. After determining this, an appropriate message and options are provided for the user to either delay the update or apply it immediately.

Until now, updates have been pushed without any prior notification, thereby forcing the user to disengage from their ongoing activity on the device, e.g., to disengage from an ongoing call, causing disruption to communications.

- Android security has been hardened by limiting SSH access. With this release, administrator users who access SSH have reduced file system privileges. For example, files cannot be deleted, and some parts of the file system cannot be reviewed. This change was made to prevent malicious actions or unintended errors that might cause damage to the device.
- Disconnecting from Wi-Fi on the C470HD phone is performed silently, without built-in audial notifications | noisy 'beep' distractions.
- New capability was added to configure parameters related to audio. The capability was added in order to support the phone in special environments such as noisy environments. To use the capability, contact AudioCodes Support.
- The Android WebView app has been updated.

## 3.11.2 Resolved Limitations in Version 1.17.561

## 3.11.2.1 Teams Application

Here are the Teams application limitations that have been resolved in Version 1.17.561.

#### Table 3-41: Resolved Teams Application Limitations in Version 1.17.561

| Incident   | Description                                                                                                    |
|------------|----------------------------------------------------------------------------------------------------|
| IPPAN-5457 | [C435HD] Even though a call has already been answered, the phone on some occasions keeps showing the 'Incoming call' screen with the 'Answer' softkey.                                                                                                  |
| IPPAN-5435 | [C435HD] If a phone gets an incoming call while another call is already established, after answering the second call the 'Incoming call' screen with the 'Answer' softkey continues to be displayed and the user must again press the 'Answer' softkey. |
| IPPAN-3343 | The Date format does not take effect on the phone when a configuration file is pushed from Microsoft Teams admin center (TAC).                                                                                                    |

### 3.11.2.2 Device

Here are the device limitations that have been resolved in Version 1.17.561.

| Incident   | Description                                                                                                    |
|------------|----------------------------------------------------------------------------------------------------|
| IPPAN-6036 | A firmware update failure occurs due to a network disconnection (requires a better retry mechanism).                                                                                     |
| IPPAN-4939 | When the screen saver is enabled and the phone's soft keyboard opens, the keyboard overlaps the screen saver.                                                                            |
| IPPAN-4690 | Keypad notification is mistakenly shown on lock screen.                                                                                                    |
| IPPAN-3992 | When the language is set to Ukrainian and a reboot/change language action is triggered via the phone screen, the confirmation message then displayed is in English instead of Ukrainian. |
| IPPAN-4941 | In Device Admin settings, some options are reflected in English after the language has been changed to Polish.                                                                           |
| IPPAN-5938 | [C450HD] The phone needs a restart to get static IP configuration.                                                                                                    |
| IPPAN-5913 | The 'Teams admin settings' option appears under the Device Admin settings even when the user is not signed in; it should not appear.                                                     |
| IPPAN-2204 | [C450HD, C448HD] On some occasions, disconnecting a USB headset during a call may result in the phone getting stuck and a reboot is then required to recover from this state.            |
| DSP-1144   | [C470HD] The handset's maximum volume is not high enough.                                                                                                    |
| IPPAN-4110 | On some occasions, there is no voice when powering Off /On a Bluetooth headset device.                                                                                                   |
| IPPAN-5727 | [Device Duo] Communication between the device and the PC app disconnects on some occasions.                                                                                              |
| IPPAN-5282 | [C455HD] On some occasions, several attempts to press the dial pad key are required when trying to unlock the phone using 'PIN Unlock'.                                                  |

| Incident   | Description                                                                                                    |
|------------|----------------------------------------------------------------------------------------------------|
| IPPAN-5520 | Interoperability issues occur with some EPOS USB headsets.                                                                                                    |
| IPPAN-5394 | [C435HD] Date and Time cannot be changed manually when 'Automatic Date & Time' is disabled.                                                                    |
| IPPAN-4463 | The first authentication of 802.1x EAP TLS is successful but after the device is rebooted, 802.1x re-authentication is unsuccessful.                           |
| IPPAN-5251 | [C455HD + Expansion Module (sidecar)] When locking the phone, the colors of the lock background in the main screen are different to those on the sidecar LCDs. |
| IPPAN-2130 | [C455HD + Expansion Module (sidecar)] The Expansion Module's LCDs' screen saver is partially displayed.                                                        |
| IPPAN-5509 | [C455HD] The C455HD without Bluetooth and Wi-Fi appears as [Model = C455HD_CR] instead of [Model = C455HD].                                                    |

## 3.11.3 Known Limitations in Version 1.17.561

## 3.11.3.1 Teams Application

Here are the known Teams application limitations in Version 1.17.561.

| Incident                  | Description                                                                                                    |
|---------------------------|----------------------------------------------------------------------------------------------------|
| IPPAN-4465                | On some occasions, the sign-out action cannot be completed smoothly and requires a hard reboot of the phone.                                                                                                    |
| IPPAN-3941                | On some occasions, the phone prompts the user to re-enter the user's password<br>even though it was already entered remotely during the 'Sign in from another device'.<br>Re-entering the password works around the issue.                   |
| IPPAN-3752                | [C450HD, Call Queue] The second agent is not notified when a call is received by the first agent (Android OS 7 bug).                                                                                                    |
| IPPAN-2270,<br>IPPAN-4548 | [RXV80, C450HD] The device sometimes displays 'Poor internet connection' in the main screen for a few seconds and then disappears.                                                                                                    |
| IPPAN-2566                | A muted phone that receives another incoming call and rejects it results in a non-voluntary unmute of the original call.                                                                                                    |
| -                         | When using right to left languages (Hebrew, for example) the soft dial pad and presented dial string are reverted.                                                                                                    |
| IPPAN-2476                | [C470HD] The phone displays an irrelevant 'Meeting' string when a parked call is picked up.                                                                                                    |
| IPPAN-2510                | An incorrect date format is displayed when the current language is Simple Chinese.                                                                                                    |
| IPPAN-3946                | The sign-out action occasionally doesn't land in the Sign-in screen. Instead, the phone shows the 'Device settings' screen, or gets stuck while displaying a 'signing out' message. A reboot can be performed to recover from this scenario. |
| -                         | [Better Together] Peer-to-Peer (direct) calls are still not supported.                                                                                                    |
| -                         | [Better Together] Pairing the phone with the PC client might in some cases fail.<br>Quitting the PC client and restarting it may solve the issue.                                                                                            |

| Table 3-43: Known Teams Application Limitations in Vers | ion 1.17.561 |
|---------------------------------------------------------|--------------|

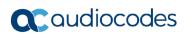

| Incident | Description                                                                                                    |
|----------|----------------------------------------------------------------------------------------------------|
| -        | [Better Together] Though users can join meetings from a phone or from the PC client, it's recommended to join from the phone. After joining, the phone is used as the audio device and the PC client notifies 'You're in a meeting on another device'; the user is then prompted to join the meeting on the PC client as well, for content sharing.                                                                                                    |
|          | The following figures show joining from a phone and from the PC client respectively                                                                                                    |
|          |                                                                                                    |
|          | <i>¥</i> ••• -•• -                                                                                                    |
|          | E) Work're in EMEA Sta Weekly Call on another device. Want to join on this one!                                                                                                    |
|          | Calls Phene Contacts                                                                                                    |
|          | Type is name or<br>1         MAX Sta Workly Cal         Kore<br>may<br>be<br>prop         Max Manual<br>(may<br>be<br>may<br>prop         Max Manual<br>(may<br>be<br>may<br>may<br>may         Max Manual<br>(may<br>may<br>may<br>may         Max Manual<br>(may<br>may<br>may         Max May<br>may<br>may         Max May<br>may<br>may         Max May<br>may         Max May<br>may         Max May<br>may         Max May<br>may         Max May<br>may         Max May<br>may         Max May<br>may         Max May<br>may         Max May         Max May<br>may         Max May         Max May |
| -        | [Better Together] When the phone is the PC client audio device, video cannot be used on the PC client.                                                                                                    |
| -        | In some cases, signing in as user B after the device was used by user A does not proceed flawlessly. Restore to default is consequently recommended after signing out.                                                                                                    |

| <ul> <li>[C435HD] The phone excludes few features that are supported by the Native phones. The Calendar and Meet now features are unavailable C435HD in this version release (Roadmap), though:</li> <li>The user can escalate a peer-to-peer call to meeting when adding</li> </ul>                                                                                                    |                   |
|----------------------------------------------------------------------------------------------------|-------------------|
| <ul> <li>The user who joins from the PC client can add the phone as audic<br/>the <b>Phone Audio</b> option in the <b>Join</b> options, shown here:</li> </ul>                                                                                                    | another user      |
| ··· IPP R&D - PM sync meeting                                                                                                    | - 🗆 ×             |
|                                                                                                    |                   |
| Choose your video and audio options                                                                                                    |                   |
| Computer audio                                                                                                    |                   |
| 🖉 Phone audio 🥥                                                                                                    |                   |
| Your camera is turned off We'll give you a number to call after you join, or we can call<br>you.                                                                                                    |                   |
| Poorri audio (suggested)                                                                                                    |                   |
| Image: Construction of the state of the state of the |                   |
| Cancel Join now                                                                                                    |                   |
| In addition, the following features are not supported:                                                                                                    |                   |
| <ul> <li>Call Park</li> <li>The 'Delegation' setting from the Teams application settings (thou</li> </ul>                                                                                                    | ah usina the      |
| <ul> <li>Accepting two incoming calls at the same time (only one call will b (support pending in the next version release)</li> </ul>                                                                                                    | nt is possible)   |
| IPPAN-5082 [C435HD] When using right-to-left languages (Hebrew, for example), t<br>pad and the displayed dial string are reverted.                                                                                                    | he soft dial      |
| IPPAN-5202 [C455HD with Expansion Module (sidecar)] When no speed dial is cor                                                                                                    |                   |
| VSO 269091 Expansion Module (sidecar), the text displayed on the sidecar is marked. The issue will be solved in an upcoming product release.                                                                                                    | ed black.         |
| IPPAN-5324 [C435HD] The people search functionality does not function optimally.<br>The issue will be solved in an upcoming product release.                                                                                                    |                   |
| IPPAN-6195 [C435HD] When pressing the 'Back' key from an existing call, the call but there is no indication of the call and as a result, no option to go bac screen.                                                                                                    |                   |
| IPPAN-5700 [C435HD] When answering a second call, there is no option to return l call.                                                                                                    | back to the first |
| IPPAN-3167 [C435HD] During sign-in from another device (using the PC/Mobile) th requests re-typing the password on the phone UI (in addition to enterin PC/Mobile).                                                                                                    |                   |
| IPPAN-5100 [C435HD] [Multiple Calls] Resuming the second call after ending the fi in the speaker hard key light on the phone being off when it should be                                                                                                    |                   |
| IPPAN-5082 [C435HD] When using right-to-left languages (Hebrew, for example), t<br>pad and the displayed dial string are reverted.                                                                                                    | he soft dial      |
| pad and the displayed dial stilling are revented.                                                                                                    |                   |

| Incident                 | Description                                                                                                    |
|--------------------------|----------------------------------------------------------------------------------------------------|
| IPPAN-5776<br>VSO 304429 | When using the phone's T9 Search functionality, the phone doesn't show the letters after entering a name to search for.              |
| IPPAN-6089               | In call queue, Agent-2'S phone isn't displaying message 'Call answered by Agent-1'.                                                  |
| IPPAN-5120               | [C455HD or C450HD with Expansion Module (Sidecar)] After removing a user from the sidecar list, the sidecar still displays the user. |
| IPPAN-5535               | When viewing the 'Favorites' tab, the last speed dial line is cut off.                                                               |
| IPPAN-6087               | [C450HD with Expansion Module (Sidecar)] On some occasions, the phone gets stuck when changing the language from one to another.     |

### 3.11.3.2 Device

Here are the known device limitations in Version 1.17.578.

#### Table 3-44: Known Device Limitations in Version 1.17.578

| Incident   | Description                                                                                                    |
|------------|----------------------------------------------------------------------------------------------------|
| -          | [Device Manager] Network administrators are recommended not to provision phones from both the Device Manager and the Microsoft admin portal, though they can <i>monitor</i> from both Device Manager and Microsoft admin portal at the same time.                                                                                               |
| -          | It's recommended to avoid connecting PoE and power simultaneously even though<br>no damage occurs. If a Power Supply is used, users should disable the power from<br>the ETH port. In some cases, an endless auto-negotiation with the Ethernet switch<br>may occur if the phone is connected to the Power Supply and to PoE<br>simultaneously. |
| IPPAN-2542 | [C470HD, C455HD] Sometimes, touching one of the keys results in the speaker emitting a little noise. This usually happens immediately after phone restart.                                                                                                    |
| IPPAN-3283 | When using multiple users on a single phone (i.e., if user A signs out and then signs in with user B), AudioCodes' Device Manager may present the wrong username.                                                                                                    |
| IPPAN-2561 | [C450HD] On some occasions, reconnecting a USB headset during a call causes the call to be disconnected.                                                                                                    |
| IPPAN-4910 | [Device Duo] When a call comes in, there's a mix of local & remote ringer.                                                                                                    |
| -          | [Device Duo] During a Teams Desktop call, if the phone receives an incoming call which is answered by hard key on the phone thus creating an active Native Teams call, the first call (the Teams Desktop call) will be placed on hold (internal call) and can be resumed only after the Native Teams call ends.                                 |
| -          | [Device Duo] When music is played from the PC app via the paired phone, if you perform a pause on the app, the window of the music player on the phone screen closes and cannot be resumed from the phone (but can be resumed from the PC app).                                                                                                 |
| -          | [Device Duo] When you're in an active desktop call and you make an outgoing call with a phone using its Expansion Module, there's no option to return to the idle screen during the active desktop call; the 'back' key doesn't return to the idle screen.                                                                                      |
| -          | [Device Duo] A 10-second delay occurs before the music player window appears.                                                                                                    |
| -          | [Device Duo] When any audio sound (not necessarily music) plays from the PC, the music player window opens in the paired phone's screen for a few seconds.                                                                                                    |
| -          | [Device Duo] Starting a desktop call from the paired device isn't supported.                                                                                                    |

## 3.12 Version 1.14.524

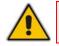

Note: Version 1.14.524 (M2) includes Microsoft Teams Version 2022022305/0223.

## 3.12.1 What's New in Version 1.14.524

#### Features related to Microsoft Teams

Upgrade to Microsoft Teams 2022022305/0223

Features related to the AudioCodes Device

Setting a unique hostname for Android devices. The default hostname has been modified to include the device MAC address in addition to the model name: (C470HD-[MAC address] instead of C470HD, for example).

In addition, new capability has been added for network administrators to configure the hostname. The hostname can be configured via the configuration file using the AudioCodes Device Manager.

The purpose of this modification is to allow a unique hostname to be set per device. To configure a different hostname, network administrators can set parameter 'system/hostname'. Default: **{model}-{mac}** 

## 3.13 Version 1.14.500

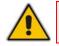

Note: Version 1.14.500 (M1) includes Microsoft Teams Version 2022011305/0113.

## 3.13.1 What's New in Version 1.14.500

#### Features related to Microsoft Teams

- Upgrade to Microsoft Teams 2022011305/0113
- Upgrade to Microsoft Company Portal application version 5.0.5304.0
- Upgrade to Microsoft Admin Agent application version 322

#### Features related to the AudioCodes Device

- Feature in preview: The Device Duo enables AudioCodes' IP phones to be configured as a paired audio device. The feature allows users to use their phone not only as a standalone desk phone but also as a smart audio device for all kinds of UC applications running on the PC. From the Teams app perspective, the phone is like any USB speaker with all controls available in the Teams app on the USB speaker interface. This feature is currently not supported for the C435HD phone. See the Device Duo Application Note for Personal Use for more information.
- Power Consumption adaptations were made to all devices. In addition to the PoE class reported by the device hardware, the device also publishes Power Consumption via LLDP/CDP to allow the far-end smart switch to consume more accurate power per device. Updated Power Consumption measurements were applied to all devices and some adjustments were made.
- The phone features new capability to ring via the USB headset in addition to via the phone speaker. A new option was added to play an incoming call ring through the USB headset in addition to the phone's speaker.

A new parameter was added for this purpose:

audio/stream/ringer/0/audio\_device=BOTH (default), BUILTIN\_SPEAKER, TYPE\_USB

## 3.14 Version 1.14.449

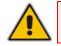

Note: Version 1.14.449 includes Microsoft Teams Version 2021101205.

## 3.14.1 What's New in Version 1.14.449

#### Features related to Microsoft Teams

- Upgrade to Microsoft Teams application version 2021101205
- Upgrade to Microsoft Company Portal application version 5.0.5304.0
- Upgrade to Microsoft Admin Agent application version 298
- Moving between the phone's 'home' screen and the tabs (Calls, Calendar, People, Voicemail) has been optimized and it now performs faster.
- Remote sign out can be performed from Microsoft Teams admin center (TAC). Network administrators can provision devices from the TAC, remotely sign in, and now also sign out from devices.

| III Microsof             | ft Teams admin ce | ter         |                               |                            |                                           |                      |                |                              |
|--------------------------|-------------------|-------------|-------------------------------|----------------------------|-------------------------------------------|----------------------|----------------|------------------------------|
|                          |                   | IP phones \ | audiocodes-c435hd unavailable |                            |                                           |                      |                |                              |
| Dashboard                |                   |             |                               |                            |                                           |                      |                |                              |
| 883 Teams                |                   |             |                               |                            |                                           | 7-DAY QUALITY        | 7-DAY ACTIVITY | ⊘ Manage tags Actions >      |
| Devices                  | ^                 |             | John<br>M35hd                 |                            |                                           | 7-DAY QUALITY        | 7-DAY ACTIVITY | Sign out     X Remove device |
| IP phones                |                   |             |                               | load device logs           | Healthy<br>Healthy                        |                      | O<br>Meetings  | A Remove device              |
| SIP devices              |                   |             | AU O Updat                    | te software                | Offline since                             |                      | 27             |                              |
| Teams Roo<br>Collaborati |                   |             | C* Restar                     |                            | Device name<br>audiocodes-c435hd unavaila |                      | Calls          |                              |
| Teams disp               |                   |             | O Refres                      | sh details                 | Usemame<br>Online1@audiocodesipprnd       | Good Poor    Unknown |                |                              |
| Teams pan                |                   |             |                               |                            |                                           |                      |                |                              |
| Cocations                |                   |             |                               |                            |                                           |                      |                |                              |
| දරි Users                |                   | Hea         | th Details Activity           | History                    |                                           |                      |                |                              |
| Meetings                 |                   | Sot         | ftware health                 |                            |                                           |                      |                |                              |
| E Messaging              | policies          | ~           | Software type                 | Current version            | Health status                             |                      |                |                              |
| E Teams app              |                   |             | Teams Admin Agent             | 1.0.0.202108130738.product | Up to date                                |                      |                |                              |
| Voice                    |                   |             | Firmware                      | TEAMS_1.14.390             | Up to date                                |                      |                |                              |
| Policy pack              | ages              |             | Company Portal App            | 5.0.5211.0                 | Up to date                                |                      |                |                              |
| ्रहों Analytics ठे       |                   |             |                               |                            |                                           |                      |                |                              |
| Org-wides                | ettings ~         |             | OEM Agent App                 | 1.0.90                     | Up to date                                |                      |                |                              |
| ti≣ Planning             |                   |             | Teams App                     | 1449/1.0.94.2021081703     | Up to date                                |                      |                |                              |
| A Notification           |                   |             |                               |                            |                                           |                      |                |                              |
| Call quality             | rdashboard (2     |             |                               |                            |                                           |                      |                |                              |

- Log collection enhancements via Microsoft Teams admin center (TAC). Network administrators can now download all logs from the TAC. Logs include logcat, dumpsys, ANRs, Client Log, Call Policies File, Call Log Info File, Sky lib Log Files, Media Log Files, and CP.
- Teams phones can operate in a Survivable Branch Appliance (SBA) environment. Branch office survivability is aimed at providing limited calling functionality when the Teams phone no longer has connectivity with the Teams cloud. Basic functionalities are:
  - Making PSTN calls
  - Receiving PSTN calls
  - Hold & Resume of PSTN calls

If a user attempts to make a Teams call and the internet connection is down, they'll be notified that they can try calling a phone number instead.

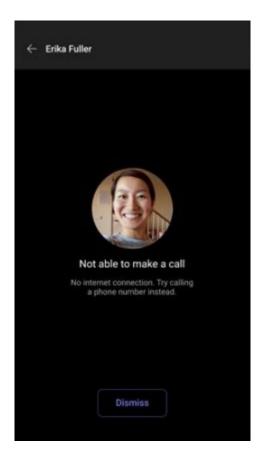

A 'No internet connection' indication is displayed suggesting that calling a phone number is available.

| No internet connection. Calling, including emergency ca | lls, is only available to and from phone | numbers. See more |
|---------------------------------------------------------|------------------------------------------|-------------------|
|                                                         | +                                        | 1 855-319-2236 E6 |
| 4:59 PM                                                 | Calls                                    | People            |

Hide names and meeting titles for individual devices. A new setting has been added allowing users to hide names and meeting titles for individual devices. Users can hide meeting information via the Meetings page (More > Settings > Meetings) shown here:

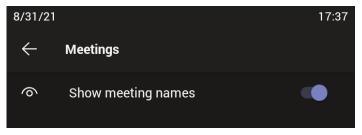

#### Features related to the AudioCodes Device

- AudioCodes' Device Manager features new capabilities for the Teams phones:
  - Connected peripheral devices are displayed in a dedicated new Show Info screen. Network administrators can navigate to the screen via the Show Info menu option (Monitor > **Dashboard > Devices Status** and then click the button Actions = next to the device).

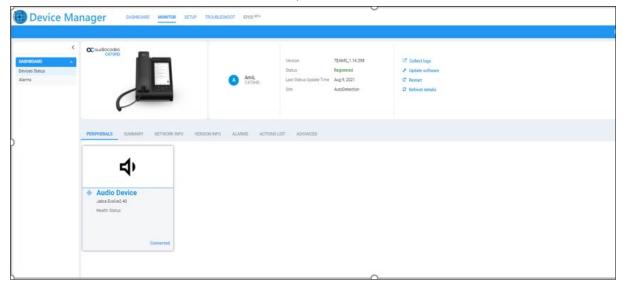

The Show Info screen displays all information related to the device needed by the network administrator. The **Peripherals** tab is displayed (by default) if a peripheral such as a headset is connected, as shown in the previous figure. All information that the peripheral device sends to the OVOC as raw data composes the Peripherals screen.

Network administrators can also view information under the tabs **Summary**, **Network** Info, Version Info, Alarms, Actions List and Advanced.

For the feature to function, network administrators must make sure that the parameter 'dm/report status/paths' exists in the device's template in the Device Manager (it's part of the default template); the value that must be configured for this parameter needs to be status/audio/stream/\*, status/network/wifi/mac, status/installed/\*, status/peripheral/device/\*

- Valid values are:
  - status/audio/stream/\*
  - status/network/wifi/mac
  - status/installed/\*
  - status/peripheral/device/\*
- Information related to the device's version is displayed under the Version Info tab in the Show Info screen. Network administrators can navigate to it via Monitor > Dashboard > Devices Status and then clicking Actions = next to the listed device and selecting Show Info).

| Device Ma                               | anager DASHBOAF           | D MONITOR SETUP TROUBLESHOOT                    | EPOS <sup>BETA</sup> |                                                      |                                                              |                                                                                                    |
|-----------------------------------------|---------------------------|-------------------------------------------------|----------------------|------------------------------------------------------|--------------------------------------------------------------|----------------------------------------------------------------------------------------------------|
| CASHBOARD ^<br>Devices Status<br>Alarms | C oudiocodes<br>C470HD    |                                                 | Online2<br>C470HD    | Version<br>Status<br>Last Status Update Time<br>Site | TEAMS_1.14.398<br>Registered<br>Dec 9, 2021<br>AutoDetection | <ul> <li>♂ Collect logs</li> <li>⊀ Update software</li> <li>♥ Restart</li> <li>♡ Refresh details</li> </ul> |
|                                         | SUMMARY NETWORK INFO      |                                                 |                      | )                                                    |                                                              |                                                                                                    |
|                                         | Status                    | Registered                                      | Phone Number         |                                                      |                                                              |                                                                                                    |
|                                         | Teams 📫                   |                                                 | Username             |                                                      | Audiocodesipprnd.Onmicroso                                   | oft.Com                                                                                                    |
|                                         | Device Type               | C470HD                                          | Last Report Time     |                                                      | 21 15:55:23                                                  |                                                                                                    |
|                                         | Hardware Description      | C470HD, Integrated BT, 2 GB RAM, Dual Band WiFi | Serial Number        | SC13363                                              | 358                                                          |                                                                                                    |
|                                         | Network Connection Method |                                                 |                      |                                                      |                                                              |                                                                                                    |
|                                         | BT Connection             | 0                                               |                      |                                                      |                                                              |                                                                                                    |
|                                         | Site                      | AutoDetection                                   |                      |                                                      |                                                              |                                                                                                    |
|                                         | Tenant                    | IL                                              |                      |                                                      |                                                              |                                                                                                    |
|                                         | Template Name             | Audiocodes_C470HD_TEAMS                         |                      |                                                      |                                                              |                                                                                                    |

 Network administrators can get logs from devices for debugging purposes without needing to go to the device The **Collect Logs** option in AudioCodes' Device Manager, shown in the next figure, allows this. Network administrators can navigate to the option via **Monitor** > **Dashboard** > **Devices Status** and then click Actions = next to the device.

| Device M    | lana  | ger         | DASHBOARD                | MONITO | SETUP          | TROUE  | BLESHOOT    | EPOS <sup>B</sup> | ETA        |           |           |          | <b>2</b> 4 | =        |
|-------------|-------|-------------|--------------------------|--------|----------------|--------|-------------|-------------------|------------|-----------|-----------|----------|------------|----------|
|             |       |             |                          |        |                |        |             |                   | Generate C | onfigurat | ion 🏚     | Netwo    | rk Topolo  | gy       |
|             | < Dev | vices Statu | S AmiL                   |        |                |        |             | ۹                 | 🖽 Display  | Columns   | Le Export | C Reload | Q 1        | Filter   |
| DASHBOARD / |       |             | VIP BTOE                 | ~      | USER NAME      |        | PHONE NUMBE | R 💌               | MODEL      | -         | FIRMWARE  | -        | LAST U     | PDATE S  |
| Alarms      |       | Actions ≡   | Show Info                | Ļ      | AmiL@audiocode | s.com  |             |                   | 🚺 CC 🚺     | C450HD    | TEAMS_1.  | 14.359   | 21.08.202  | 1 11:04: |
|             |       | Actions ≡   | Collect Logs             | A      | AmiL@audiocode | s.com  |             |                   | 🚯 🗠 🚺      | C470HD    | TEAMS_1.  | 14.359   | 21.08.202  | 1 11:03: |
|             |       | Actions ≡   | Open Web Admin           | Å      | AmiL@audiocode | s.com  |             |                   | 🚺 OC 🚺     | RXV80     | TEAMS_1.  | 13.360   | 21.08.202  | 1 06:04: |
|             |       | Actions ≡   | C Reset Device           |        | AmiL@audiocode | es.com |             |                   | 🚺 🔉 🚺      | C435HD    | TEAMS_1.  | 12.51    | 19.08.202  | 1 12:34: |
|             |       | Actions ≡   | Change Group             |        | AmiL@audiocode | s.com  |             |                   | 🚺 📿 🚺      | C435HD    | TEAMS_1.  | 14.329   | 16.08.202  | 1 16:53: |
|             |       |             | Delete Devices Stat More | tus    |                |        |             |                   |            |           |           |          |            |          |

Administrators can alternatively click the **Collect logs** link in the Show Info screen as shown in the next figure.

| Device Manager                                   | DASHBOARD MONITOR SETUP TRO | JBLESHOOT EPOS BETA |                                                      |                                                            | <b>↓</b> <sup>10</sup> = 6                                                                             |
|--------------------------------------------------|-----------------------------|---------------------|------------------------------------------------------|------------------------------------------------------------|----------------------------------------------------------------------------------------------------|
|                                                  |                             |                     |                                                      |                                                            | Generate Configuration 🔅 Network Topology                                                              |
| Caudiocodes<br>CATRID<br>Device Status<br>Alarms |                             | Noame<br>C470HD     | Version<br>Status<br>Last Status Update Time<br>Site | TEAMS_1.14.257<br>Uppading<br>Jan 8, 2021<br>AutoDetection | 2 <sup>2</sup> Collectings<br><i>P</i> Update software<br><i>C</i> Restart<br><i>Q</i> Refresh details |

After the logs are collected, the Devices Status page displays  $\leq$  in the same row as the device from which logs were collected, as shown in the next figure. Network administrators can click the icon to download the logs.

| 💮 Device l     | Ma | nager         |        |     |      | DASHE          |                 | R S  | ETUP TROUB   | ESHOOT | EPO | IS BETA |                |                     |              |     |                        |           |           | 4          | 24      | = 6   |
|----------------|----|---------------|--------|-----|------|----------------|-----------------|------|--------------|--------|-----|---------|----------------|---------------------|--------------|-----|------------------------|-----------|-----------|------------|---------|-------|
|                |    |               |        |     |      |                |                 |      |              |        |     |         |                |                     |              |     | Generate Conf          | iguration | <b>\$</b> | Network To | opology |       |
|                | <  | Devices Statu | s AmiL |     |      |                |                 |      |              |        |     |         |                |                     |              | ۹   | Display Columns        | ▲ Export  | 2 Reloa   |            | Q Filt  | ter   |
| DASHBOARD      | ^  |               | _      | -   |      | _              |                 | _    |              |        | -   |         |                |                     | _            |     |                        |           |           |            |         |       |
| Devices Status |    |               | ۲      | VIP | BTOE | <b>*</b>       | USER NAME       | Ť    | PHONE NUMBER | - MODE | 1   | ÷       | FIRMWARE +     | LAST UPDATE STATUS  | MAC ADDRES   | s 🕶 | IP ADDRESS             | Ť.,       | TENANT -  | GROUP      | 1 × 1   | SITE  |
| Alarms         |    | □ Actions ≡   | *      |     |      | $\odot$        | AmiL@audiocodes | .com |              | ο α    | 0   | C450HD  | TEAMS_1.14.359 | 21.08.2021 11:04:50 | 00908f9abffd |     | 192.168.1.29 / 87.69.2 | 107.249   | IL.       |            | ٨       | AutoD |
|                |    | □ Actions ≡   |        |     |      | $\odot$        | AmiL@audiocodes | .com |              | ο α    |     | C470HD  | TEAMS_1.14.359 | 21.08.2021 11:03:31 | 00908fc8b28d | 0   | 192.168.1.23 / 87.69.2 | 107.249   | IL.       |            | ۵       | AutoD |
|                |    | Actions =     |        | ~   |      | 0              | AmiL@audiocode: | .com |              | ο α    |     | RXV80   | TEAMS_1.13.360 | 21.08.2021 06:04:13 | 00908fc8b137 | 7   | 10.16.2.163 / 195.189  | .193.1    | iL.       |            | A       | AutoD |
|                |    | Actions =     |        |     |      | ${\it O}$      | AmiL@audiocodes | .com |              | ο α    |     | C435HD  | TEAMS_1.12.51  | 19.08.2021 12:34:56 | 00908fcc0863 | 3   | 192.168.1.56 / 87.69.2 | 07.249    | IL.       |            | ٨       | AutoD |
|                |    | Actions =     |        |     |      | в <sup>0</sup> | AmiL@audiocodes | .com |              | 3 α    |     | C435HD  | TEAMS_1.14.329 | 16.08.2021 16:53:50 | 00908f9dbcda | 9   | 10.16.2.133 / 195.189  | .193.1    | IL.       |            | ۵       | AutoD |
|                |    |               |        |     |      |                |                 |      |              |        |     |         |                |                     |              |     |                        |           |           |            |         |       |

| Device         | Ma | nager          | DASH                             | IBOARD MONITOR           | SETUP TROUBLESH  | HOOT EPOS BETA |                |                     |               |                          |                           |            | 29 ≡ 0                   |
|----------------|----|----------------|----------------------------------|--------------------------|------------------|----------------|----------------|---------------------|---------------|--------------------------|---------------------------|------------|--------------------------|
|                |    |                |                                  |                          |                  |                |                |                     |               | Generate Configu         | ration 🌣                  | Network To | pology                   |
|                | <  | Devices Status | AmiL                             |                          |                  |                |                |                     | ٩             | Display Columns          | ≜ Export © R              | eload      | Q Filter                 |
| DASHBOARD      | ^  |                |                                  |                          |                  |                |                |                     | _             |                          |                           |            |                          |
| Devices Status |    |                | VIP BTOE                         | USER NAME 👻              | PHONE NUMBER -   | MODEL -        | FIRMWARE -     | LAST UPDATE STATUS  | MAC ADDRESS + | IP ADDRESS               | <ul> <li>TENAN</li> </ul> | T 👻 GROUP  | <ul> <li>SITE</li> </ul> |
| Alarms         |    | □ Actions ≡    | <u>*</u> Ø                       | AmiL@audiocodes.com      |                  | 🜖 🛯 🇊 C450HD   | TEAMS_1.14.359 | 21.08.2021 11:04:50 | 00908f9abffd  | 192.168.1.29 / 87.69.207 | 249 IL                    |            | AutoD                    |
|                |    | □ Actions ≡    | bugreport-00908f9abffc           | I-TEAMS_1.14.359-2021-08 | -22-16-34-11.zip | 🜖 🕿 🇊 C470HD   | TEAMS_1.14.359 | 21.08.2021 11:03:31 | 00908fc8b28c  | 192.168.1.23 / 87.69.207 | 249 IL                    |            | AutoD                    |
|                |    | □ Actions      | <ul> <li>✓</li> <li>Ø</li> </ul> | AmiL@audiocodes.com      |                  | 🕕 🛯 🗊 RXV80    | TEAMS_1.13.360 | 21.08.2021 06:04:13 | 00908fc8b137  | 10.16.2.163 / 195.189.19 | 3.1 IL                    |            | AutoD                    |
|                |    | □ Actions ≡    | Ø                                | AmiL@audiocodes.com      |                  | 🕚 🛯 🎼 C435HD   | TEAMS_1.12.51  | 19.08.2021 12:34:56 | 00908fcc0863  | 192.168.1.56 / 87.69.207 | 249 IL                    |            | AutoD                    |
|                |    | □ Actions ≡    | <sup>0</sup> a                   | AmiL@audiocodes.com      |                  | 🚯 🕿 🇊 C435HD   | TEAMS_1.14.329 | 16.08.2021 16:53:50 | 00908f9dbcda  | 10.16.2.133 / 195.189.19 | 8.1 IL                    |            | AutoD                    |

 Information related to the device's hardware specification is now displayed under the Summary tab in the Device Manager's Show Info screen. Network administrators can navigate to the Show Info screen via Monitor > Dashboard
 Devices Status and then click Actions = next to the device to select Show Info.

| C audiocodes<br>C470HD    |                                                   | AmiL<br>C470HD   | Version<br>Status<br>Last Status Update Time<br>Site | TEAMS_1.14.359<br>Registered<br>21.08.2021 11:03:31<br>AutoDetection | <ul> <li>♂ Collect logs</li> <li>✓ Update software</li> <li>♥ Restart</li> <li>♥ Refresh details</li> </ul> |
|---------------------------|---------------------------------------------------|------------------|------------------------------------------------------|----------------------------------------------------------------------|----------------------------------------------------------------------------------------------------|
| SUMMARY NETWORK INFO      | D VERSION INFO ALARMS ACTION                      | IS LIST ADVANCE  |                                                      |                                                                      |                                                                                                    |
| Status                    | Registered                                        | Phone Number     |                                                      |                                                                      |                                                                                                    |
| Teams 📫                   |                                                   | Username         | AmiL@Au                                              | diocodes.Com                                                         |                                                                                                    |
| Device Type               | C470HD                                            | Last Report Time | 23.08.202                                            | 1 15:32:31                                                           |                                                                                                    |
| Hardware Description      | C470HD, Integrated BT, 2 GB RAM, Dua<br>Band WiFi | Serial Number    | SC131529                                             | 008                                                                  |                                                                                                    |
| Network Connection Method |                                                   |                  |                                                      |                                                                      |                                                                                                    |
| BT Connection             |                                                   |                  |                                                      |                                                                      |                                                                                                    |
| Site                      | AutoDetection                                     |                  |                                                      |                                                                      |                                                                                                    |
| Tenant                    | IL.                                               |                  |                                                      |                                                                      |                                                                                                    |
| Template Name             | Audiocodes_C470HD_TEAMS                           |                  |                                                      |                                                                      |                                                                                                    |

Note that pointing the mouse over the **1** icon next to the device in the Devices Status page also displays information related to the device's hardware specification, in a popup, as shown here:

| C470HD, integrated BT, 2 GB<br>RAM, dual band WIFi • • • • • C470HD TEAMS_1.14.359 21.08.2021 11:03:31 00908fc8b28c |
|----------------------------------------------------------------------------------------------------|
|----------------------------------------------------------------------------------------------------|

# **C**audiocodes

- Automatic Time Zone Detection. Starting from this version release, a new mechanism was added that allows the device to automatically detect the time zone via geographical location. If time zone is not provisioned using the Device Manager, this feature is implemented.
- Improved background noise block [Applies to C450HD and C448HD]. When a user speaks on the phone in handset mode, ambient noise (noise from the device's immediate environment) is suppressed and not heard by the far end participant/s of the call or Teams Meeting. Starting from this release, the feature is enabled by default.
- Security updates
  - Security enhancement. Starting from this version release, the device does not allow access to ADB, and SSH is by default disabled and can be enabled with Administrator permissions.
  - Security patch level for Android devices. AudioCodes regularly adopts and integrates Android security updates. In this release, the C470HD device was updated with Android security patch level (June 2021).
- Bluetooth Wideband Speech (WBS) is now supported for headsets. [Applies to the C450HD phone; the C470HD already supports WBS for headsets].
- For recovery purposes, firmware can be applied to a phone from a USB disk. To apply the firmware from the USB disk, network administrators enter recovery mode by long-pressing the reset key for 4 seconds (C470HD) or by simultaneously pressing the 'back' key + the MENU key (other phones); the device's LED lights up red. The network administrator then inserts the USB disk with the target firmware, chooses the 'Apply update from USB disk' option (see the figure below) and then chooses the correct firmware image from the disk.

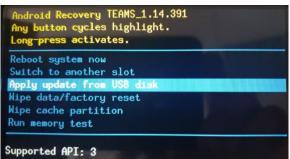

- [Applies only to the C470HD phone] The 'home' key supports new functionalities:
  - Illuminated red constantly (without flashing) indicates 'No network'; touching the key then gives the user direct access to the Network menu.
  - Flashing red indicates a system alert, for example, when a user tries to charge via the device's USB port (see previous feature description).
  - Flashing yellow indicates that the phone is in the process of a software upgrade.
- New capability allows the network administrator to install a third-party certificate on the Teams phone in the customer's trusted environment. Network administrators should follow the following guidelines when replacing the existing trusted CAs:
  - The device certificate URL will only be valid if no SCEP server URL is present
  - Use the following two parameters to set the device certificate in the phone's configuration file:
    - security/device\_certificate\_url=http://<server-ip>/device.crt
    - security/device\_private\_key\_url=http://<server-ip>/device.key

- **New localization support for Japanese**; the phone UI is now available in Japanese.
- New localization support for Korean (Applies to C470HD); the phone UI is now available in Korean, including Korean keyboard.
- Echo Canceler (EC) debug recording A new debugging ability was added to collect Echo Canceler (EC) debug recording. [Applies only to the C470HD].

#### **International Headquarters**

6 Ofra Haza Street Naimi Park Or Yehuda, 6032303, Israel Tel: +972-3-976-4000 Fax: +972-3-976-4040

#### AudioCodes Inc.

80 Kingsbridge Rd Piscataway, NJ 08854, USA Tel: +1-732-469-0880 Fax: +1-732-469-2298

Contact us: <u>https://www.audiocodes.com/corporate/offices-worldwide</u> Website: <u>https://www.audiocodes.com</u>

©2024 AudioCodes Ltd. All rights reserved. AudioCodes, AC, HD VoIP, HD VoIP Sounds Better, IPmedia, Mediant, MediaPack, What's Inside Matters, OSN, SmartTAP, User Management Pack, VMAS, VoIPerfect, VoIPerfectHD, Your Gateway To VoIP, 3GX, VocaNom, AudioCodes One Voice, AudioCodes Meeting Insights, and AudioCodes Room Experience are trademarks or registered trademarks of AudioCodes Limited. All other products or trademarks are property of their respective owners. Product specifications are subject to change without notice.

Document #: LTRT-08645

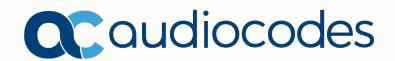